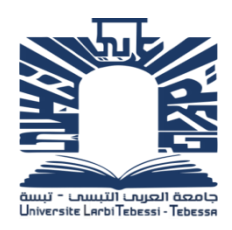

République Algérienne Démocratique et populaire Ministère de l'Enseignement supérieur et la Recherche Scientifique Université de L'arbi Tébéssi-Tébessa-Faculté des Sciences Exactes et des sciences de la Nature et de la Vie Département : Science de la Terre et l'Univers

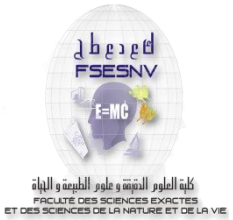

### **MEMOIRE DE MASTER**

Domaine : Science de la Terre et l'Univers Filière : Géologie Option : Géologie de l'Ingénieur et Géotechnique

## **THEME** :

**Apport de la télédétection (images LANDSAT 8 ETM8) pour une cartographie géotechnique de la région de Souk-Ahras .N.E. Algérien**

**Présenté par :**

**NOURA ALI**

## **ANANI OUSSAMA**

### **Devant le jury :**

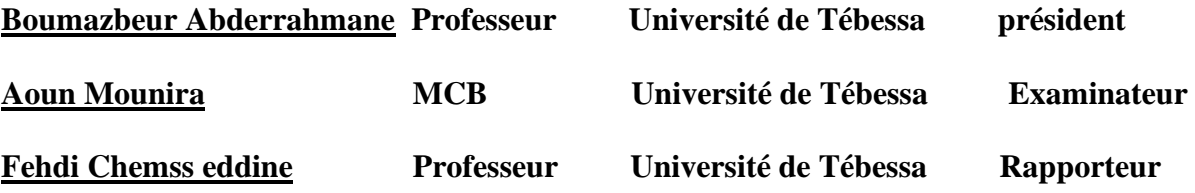

**Date de soutenance : 16-06-2020**

**Note: Mention** 

## **اهداء**

اهدي هذا العمل المتواضع الذي انجزته في هذا السن وانا اشرف على نهاية حياتي العملية

الى من اعانني على العودة الى الجامعة بعد 28 سنة واالندماج مع من هم اقل من نصف عمري وان يدرسني مجموعة من الزمالء قبل ان يكونو استاذتي واخرون حصل لي شرف التعرف عليهم خالل هاته السنة فسهلوا لنا المهمة ورفعوا لنا المعنويات

دون ان انسى عائلتي امي ووالدي وزوجتي ونهال ووصال على وجه الخصوص ممن حفزوني على العودة للدراسة

الشكر موصول الي السيد قفايفية عماروكل طاقمه والى السيد طوالبية نور الدين الذي كان اول من اقترح علي فكرة الماستر

دون ان انسي ابني وزميلي في المشروع عناني اسامة وكل زمالئي في هاته الدفعة

**نورة علي** 

**اهداء**

اهدي هذا العمل المتواضع الى والداي مع الدعاء لهما بالعمر الطويل و بكل ما فيه خير الى االستاذ الفضيل شمس الدين فهدي الى الدكتورة قرايدية نور الهدى و الى االب و العم و الزميل علي نورة الى كل عائلة عناني الى اساتذة قسم الجيولوجيا لجامعة تبسة و جيجل و ال انسى زمالئي في قسم جيولوجيا المهندس و الجيوتقني سنة 2 ماستر باإلضافة الى كل طلبة قسم الجيولوجيا و ربما هذا اخر عمل في مسيرتي الدراسية اغتنم الفرصة ألهديه الى كل استاذ درسني من االبتدائي الى الجامعة و اتقدم لهم بالشكر الجزيل

 **عناني اسامة**

## **REMERCIEMENT**

 Après les louanges et les remerciements à Dieu Tout-Puissant qui nous a aidés à faire ce humble travail dans ces circonstances morales difficiles à la suite de cette épidémie.

 Je profité de l'occasion pour remercier tout particulièrement notre promoteur, le professeur **Fehdi Chemseddine**, pour avoir accepté de nous encadrer dans cette étude. Je le remercie pour son implication, son soutien et ses encouragements tout au long de ce travail salutations, pour lui, pour tous les précieux conseils, les analyses riches qui montrent des grandes connaissances.

Sans oublier de remercier la doctorante M<sup>elle</sup> Gueraidia Nour El Houda pour tout ce qu'elle nous a apporté lors de l'élaboration de notre mémoire.

 Mes remerciements aux membres des jurys pour les efforts qu'ils ont fournis pour examiner notre travail et pour le juger.

 Je n'oserais oublier de remercier tout le Corp. professoral de notre département, pour le travail énorme qu'il effectue pour créer les conditions les plus favorables au bon déroulement de nos études.

# **SOMMAIRE**

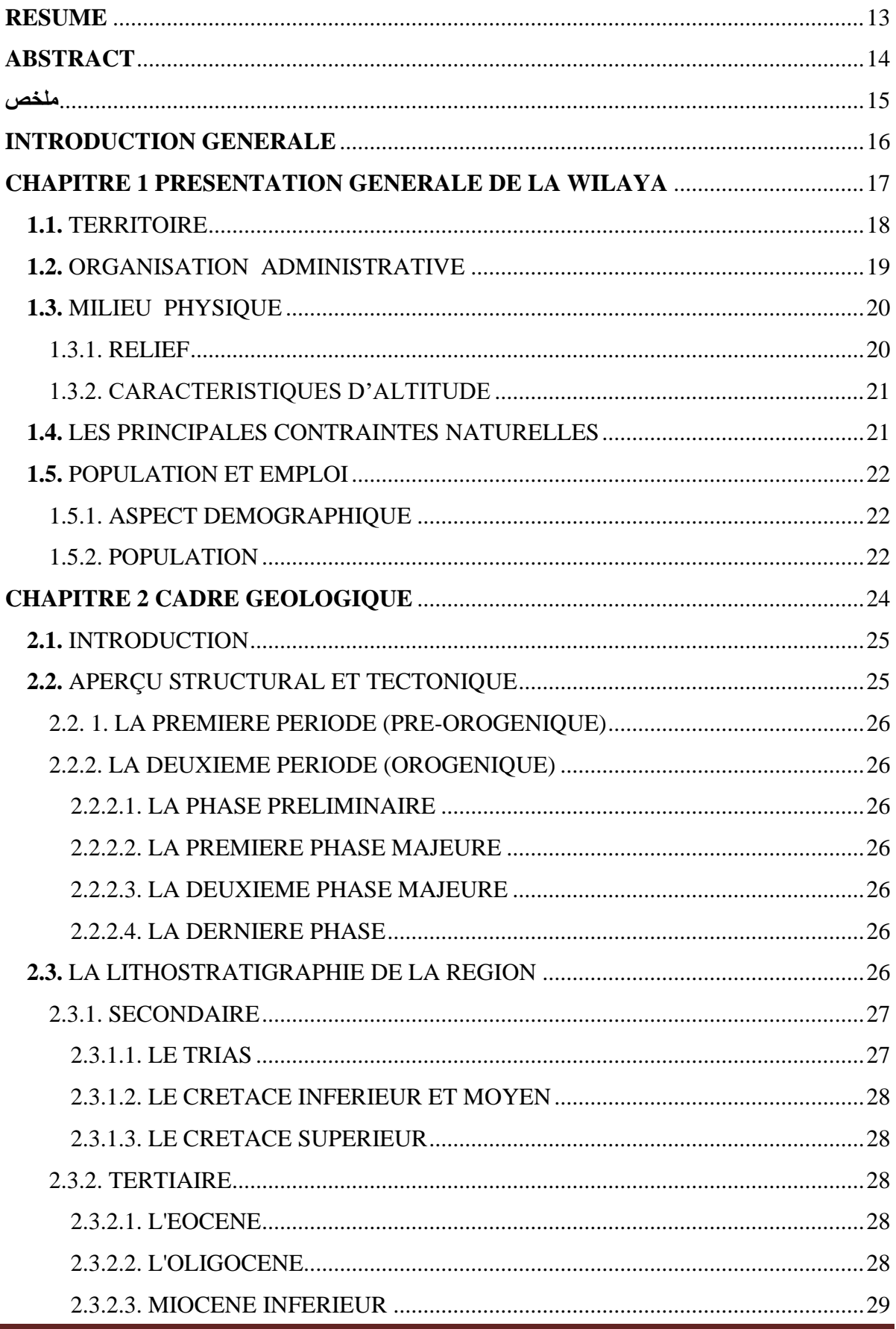

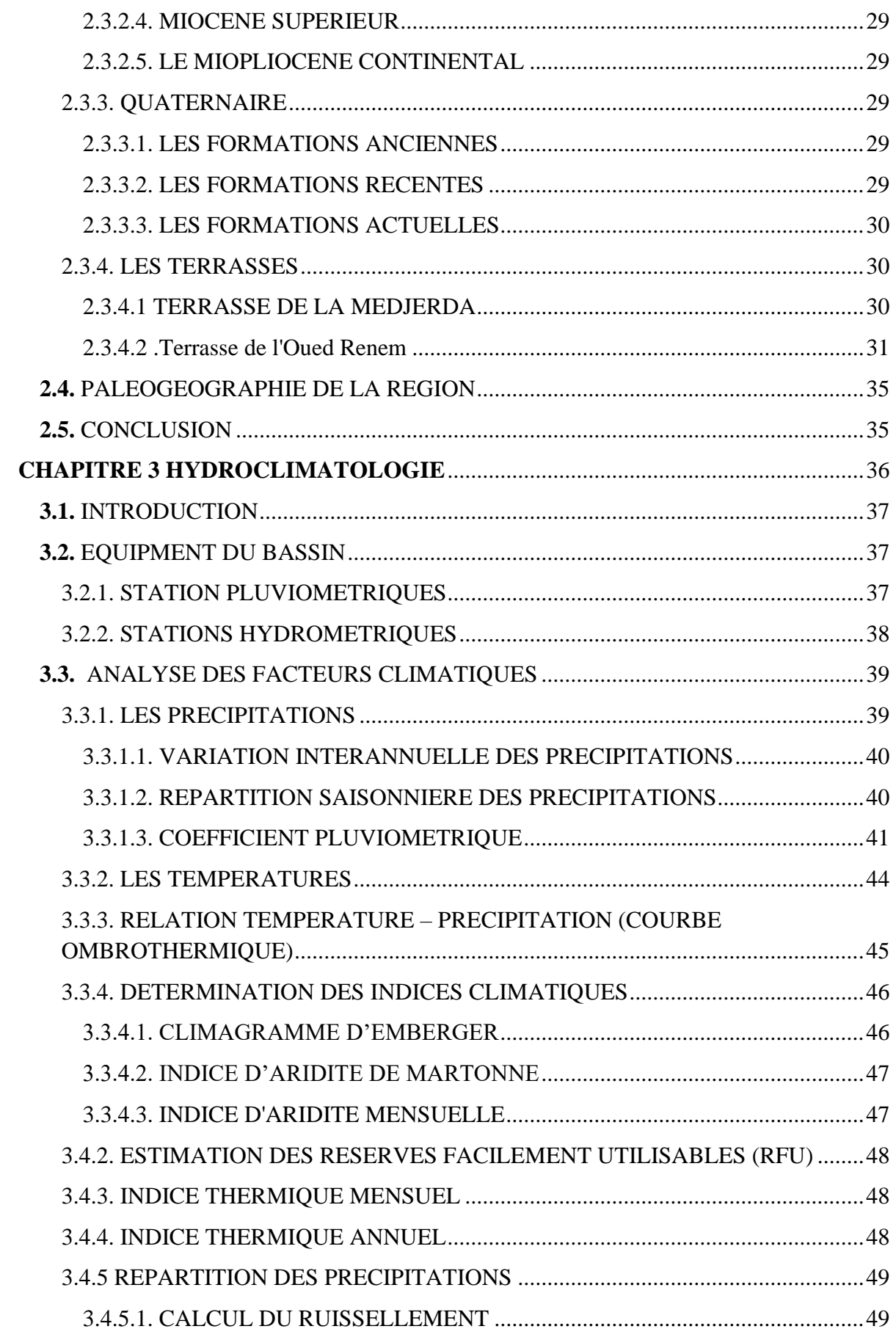

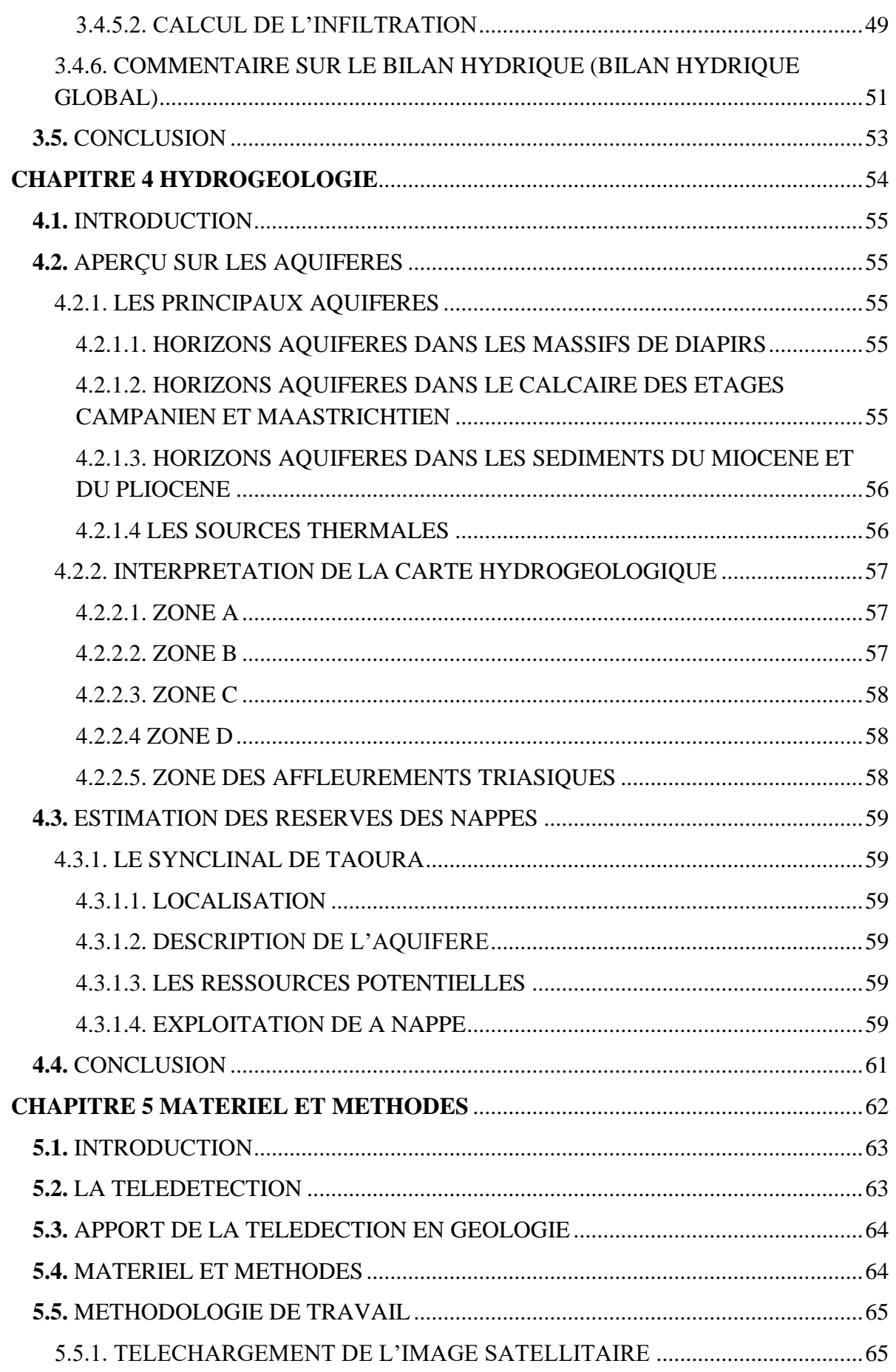

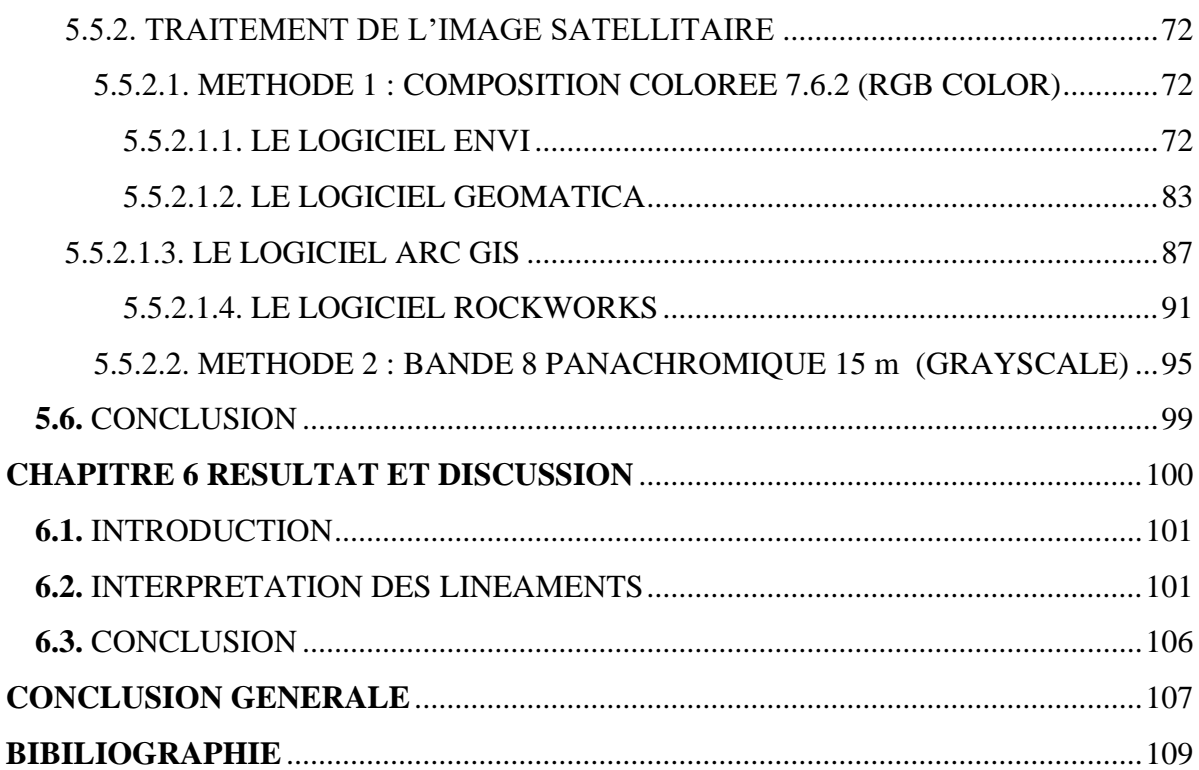

# **LISTE DES FIGURES**

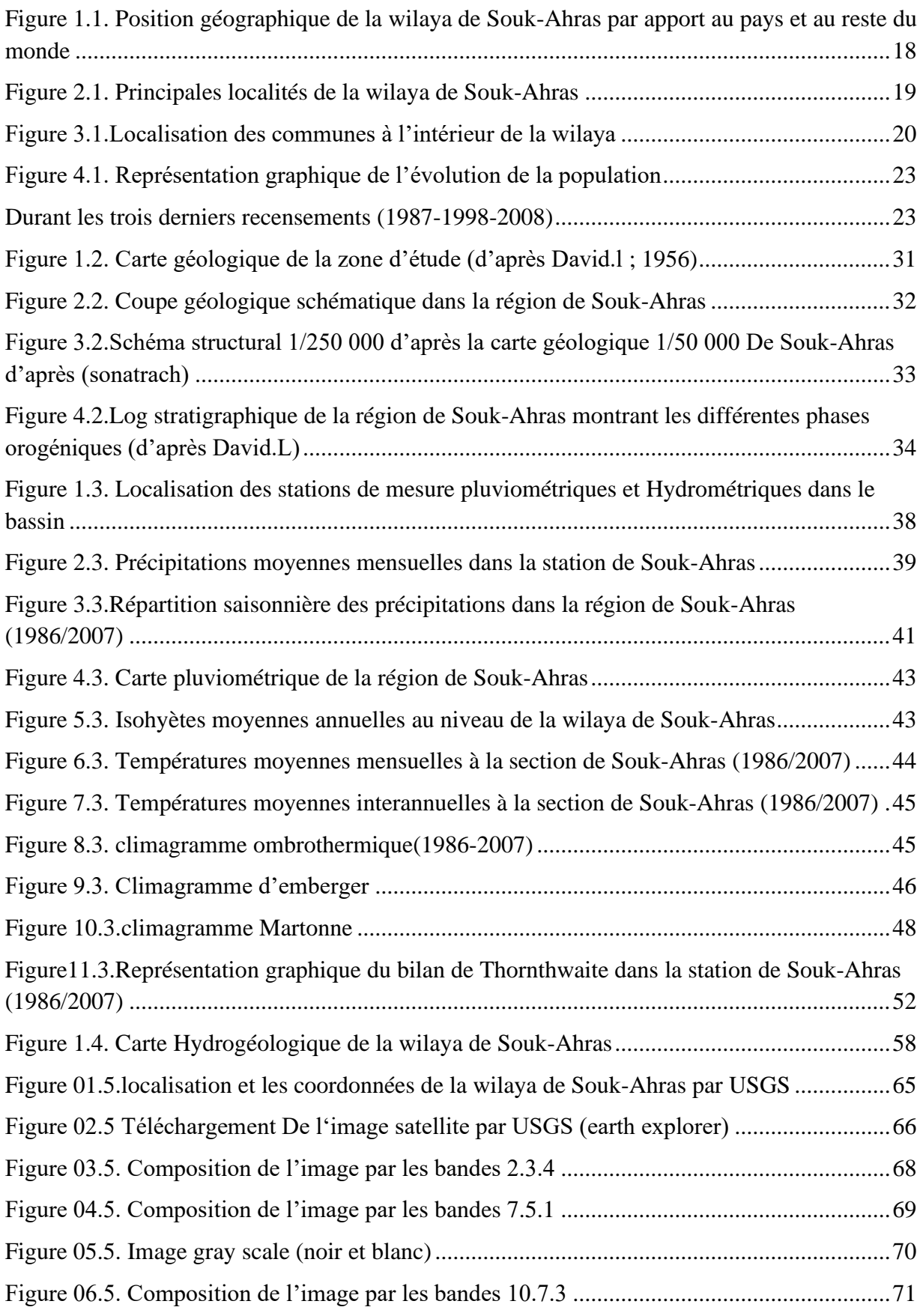

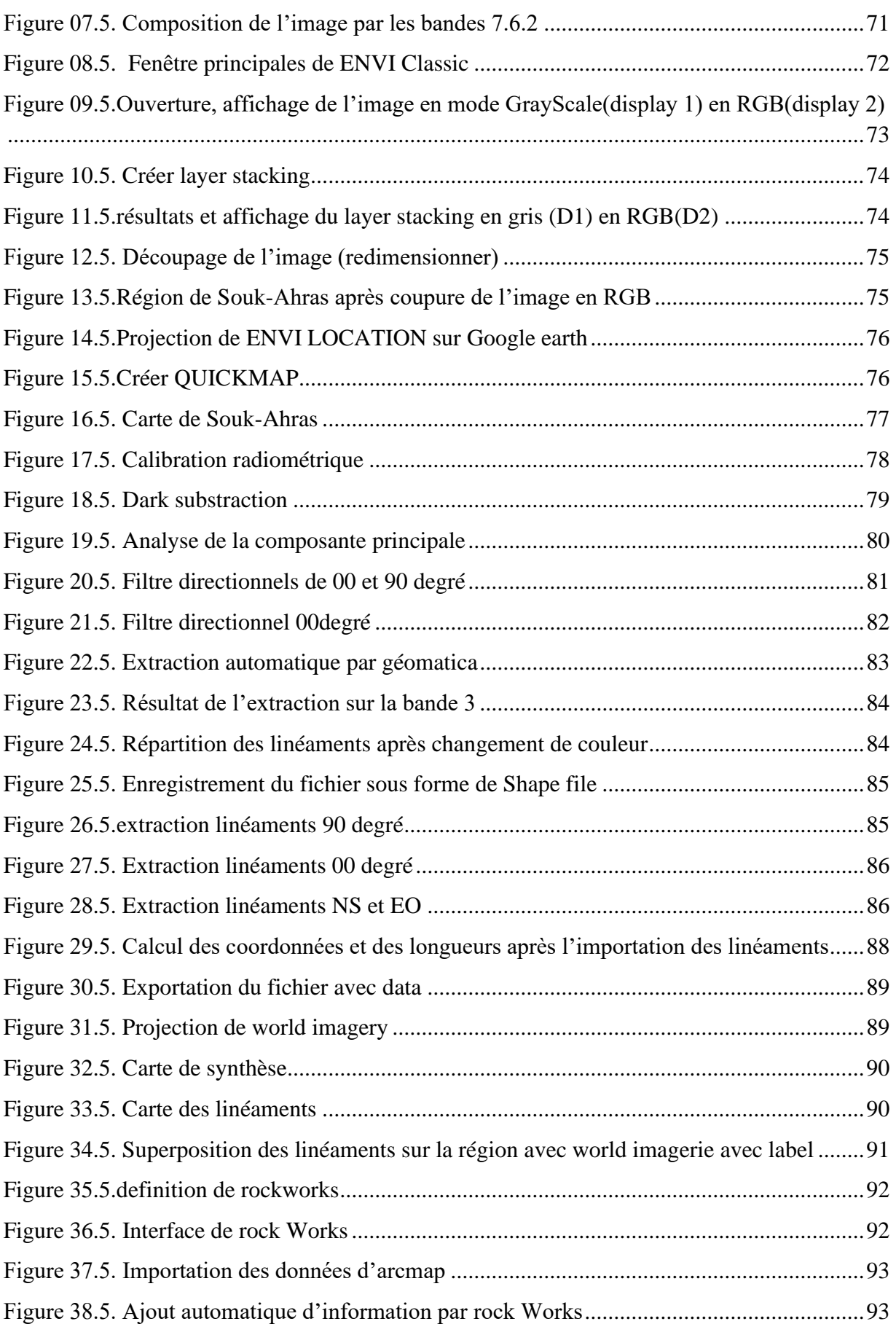

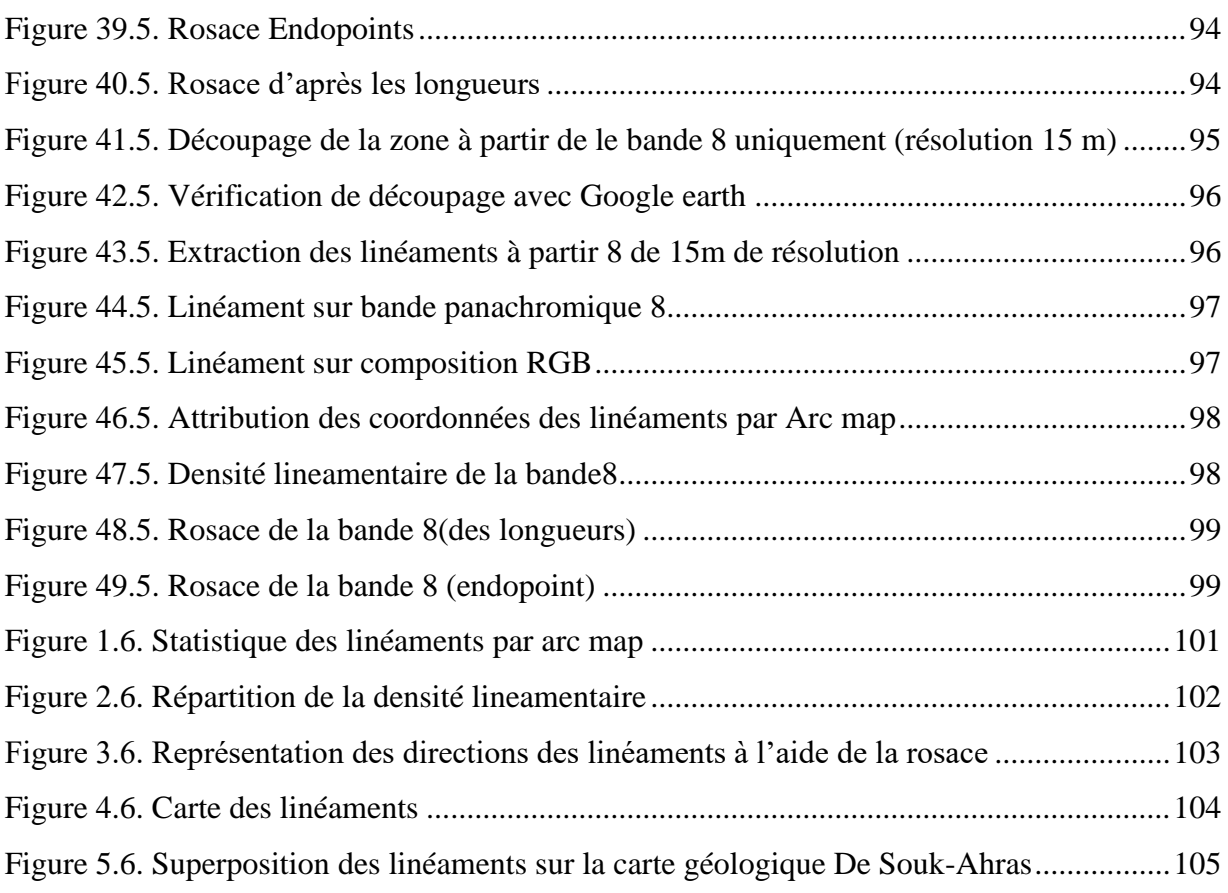

# **LISTE DES TABLEAUX**

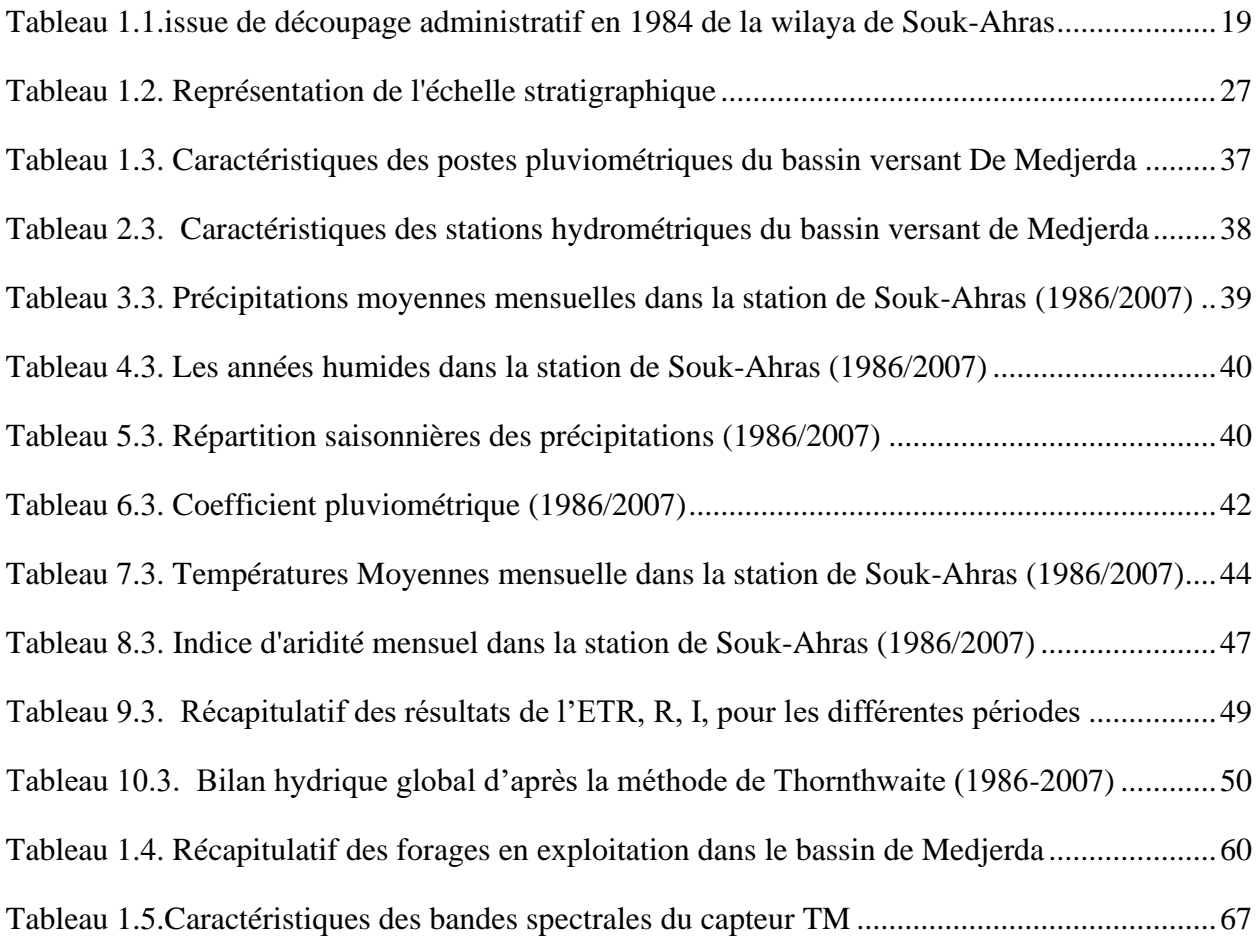

# **RESUME**

<span id="page-12-0"></span> Notre étude concerne l'extraction des linéaments à partir des images satellitaires. Nous avons proposé une nouvelle approche semi-automatique différente des autres méthodes d'extraction des linéaments. Elle consiste en une succession de traitements numériques par le logiciel ENVI 5.3 appliqués sur une scène LANDSAT8- ETM+.et l' extraction automatique par le module Line de PCI Geomatica des linéaments a partir des bandes de cette image de deux manières différentes RGB( 7.6.2) et de la bande8 (panchromique).

 L'intégration des résultats dans un « SIG » ARG GIS 10.4a nécessité l'élaboration d'une base de données. Nous a permis d'obtenir une carte détaillée des linéaments et une carte de densité lineamentaire pour représenter enfin le résultat s de cette extraction sous forme de rosaces directionnelles définissant les orientations et longueurs de ces linéaments par ROCK WORKS 2016.

 Ceci nous a permis d'améliorer considérablement le rendu cartographique de notre travail en superposant les linéaments avec la carte géologique de1/50000.

 Le résultat de cette étude montre une corrélation positive entre la géologie structurale et les orientations dominantes des linéaments extraits*.*

## Mot clés :

Linéaments, Extraction des linéaments, Arc map, Landsat 8, Algérie, Souk-Ahras.

# **ABSTRACT**

<span id="page-13-0"></span> Our study concerns the extraction of lineaments from satellite images. We have proposed a new semi-automatic approach different from other methods of extracting lineaments. It consists of a succession of digital processing with the ENVI 5.3 software applied to LANDSAT8- ETM + scene. And the automatic extraction by the Line module of PCI Geomatica of the lineaments from the bands of this image in 2 different RGB ways (7.6. 2) and band 8 (panchromic).

 The integration of the results into an ARG GIS 10.4"GIS" required the development of a database. We have obtained a detailed map of the lineaments and a linear density map to finally represent the result s of this extraction in the form of directional rosettes defining the orientations and lengths of these lineaments by ROCK WORKS 2016.

 This allowed us to considerably improve the cartographic rendering of our work by superimposing the lineaments with the geological map of 1/50000.

 The result of this study shows a positive correlation between the structural geology and the dominant orientations of the extracted lineaments.

## Keywords:

Linéaments, extraction of linéaments, Arc map, Landsat sat 8, Algeria, Souk-Ahras

### <span id="page-14-0"></span>**ملخص**

دراستنا تتعلق باستخراج الخطوط من صور الأقمار الصناعية. لقد اقترحنا نهجًا جديدًا شبه تلقائي مختلفًا عن الطرق األخرى الستخراج الخطوط. وتتكون من سلسلة معالجة رقمية متتالية مع برنامج 5.3 ENVI المطبق على مشهد ETM8-LANDSAT ، واالستخراج التلقائي بواسطة وحدة الخط من Geomatica PCI لألنماط من نطاقات هذه الصورة بطريقتين مختلفتين( 2 7.6.) RGB والنطاق 8 )panchromic).

 يتطلب دمج النتائج في 10.4 GIS ARC "و تطوير قاعدة بيانات. وبهذا حصلنا على خريطة تفصيلية للخطيات وخريطة الكثافة الخطية لتمثيل النتيجة النهائية لهذا االستخالص في شكل ورود اتجاهية تحدد اتجاهات وأطوال هذه الخطوط بواسطة .ROCK WORKS 2016

هذا سمح لنا بتحسين عرض رسم الخرائط لعملنا بشكل كبير من خالل تركيب الخطوط مع الخريطة الجيولوجية .50000/1

تظهر نتيجة هذه الدراسة وجود ارتباط إيجابي بين الجيولوجيا الهيكلية والتوجهات السائدة لألنماط المستخرجة.

# الكلمات المفتاحية:

Lineaments, extraction des lineaments, Arc map, Landsat8, Algeria, Souk-Ahras

# **INTRODUCTION GENERALE**

<span id="page-15-0"></span> La télédétection est un outil qui permet l'extraction d'information sur la structure ou la composition de la surface de la Terre. Elle est souvent combinée à d'autres sources de données pour des mesures complémentaires. À partir de la réflectance spectrale, les données multi spectrales peuvent fournir de l'information sur la composition lithologique des roches. Le radar fournit de l'information sur la rugosité et la géométrie de la surface et est donc très utile, surtout quand il est combiné avec des données provenant d'autres sources pour produire une représentation détaillée du relief.

 La télédétection n'est pas limitée aux applications géologiques directes; elle est aussi utilisée dans la planification et la logistique, comme la planification de routes d'accès dans une région minière, la surveillance de projet de réclamation, et dans la création de cartes de base sur lesquelles les données géologiques peuvent être superposées.

 L'objectif de ce travail consiste à extraire à l'aide de l'imagerie satellitaire Landsat8 ETM+ des informations géologiques et structurales afin de permettre une cartographie linéamentaire et lithologique de la région de Souk Ahras, située en milieu aride et de comparer les résultats obtenus aux études antérieures de cartographie dans le secteur d'étude.

 Nous allons à travers ce projet de fin d'étude montrer l'apport de cette technique qui est la télédétection dans la cartographie géologique et géotechnique à l'aide du satellite LANDSAT 8 ETM pour la région de Souk Aras et pour effectuer cette tache on a tracé le plan de travail suivant qu'on a développé dans le cinquième chapitre de ce travail intitulé Matériels et méthodes .

- Landsat 8 ETM
- Traitement d'image
- Extraction de linéament par PCI Géomatica
- Calculer la coordonnée pour le linéament par l'arc gis (10.4)
- Calculer les propriétés de linéation et dessiner le diagramme en rose
- Rock Works (16)
- Etablissement de la carte de densité de linéaments par l'arc gis (10.4)
- Carte de synthèse des linéaments

 Et comme toute étude et avant d'entamer la partie spéciale qui sera consacrée au thème du projet selon le plan cité ci-dessus, on doit passer par la partie générale qu'on subdivise en quatre chapitres à savoir :

#### -1-PRESENTATION GENENALE DE LA ZONE D'ETUDE

#### -2-CADRE GEOLOGIQUE

#### -3-HYDROCLIMATOLOGIE

#### -4-HYDROGEOLOGIE

# <span id="page-16-0"></span>*CHAPITRE 1 PRESENTATION GENERALE DE LA WILAYA*

#### <span id="page-17-0"></span>**1.1. TERRITOIRE**

 La Wilaya de Souk-Ahras qui s'étend sur une superficie de 4.359,65 km2, est située à l'extrême Nord -Est du pays, et elle est limitée :

- Au Nord par les Wilayat d'El-Taraf et Guelma
- A l'Ouest par la Wilaya d'Oum-El-Bouaghi
- Au Sud par la Wilaya de Tébessa
- A l'Est par la Tunisie sur une bande frontalière s'étalant sur 88 km

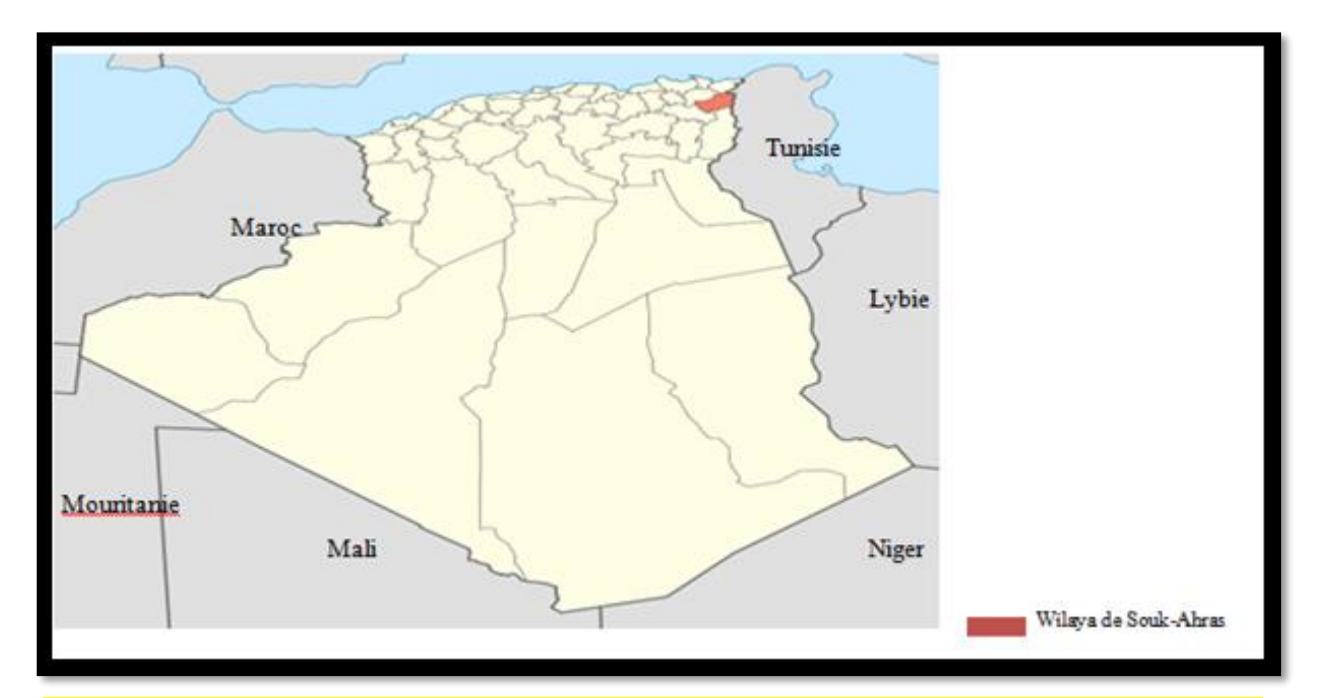

<span id="page-17-1"></span>*Figure 1.1. Position géographique de la wilaya de Souk-Ahras par apport au pays et au reste du monde*

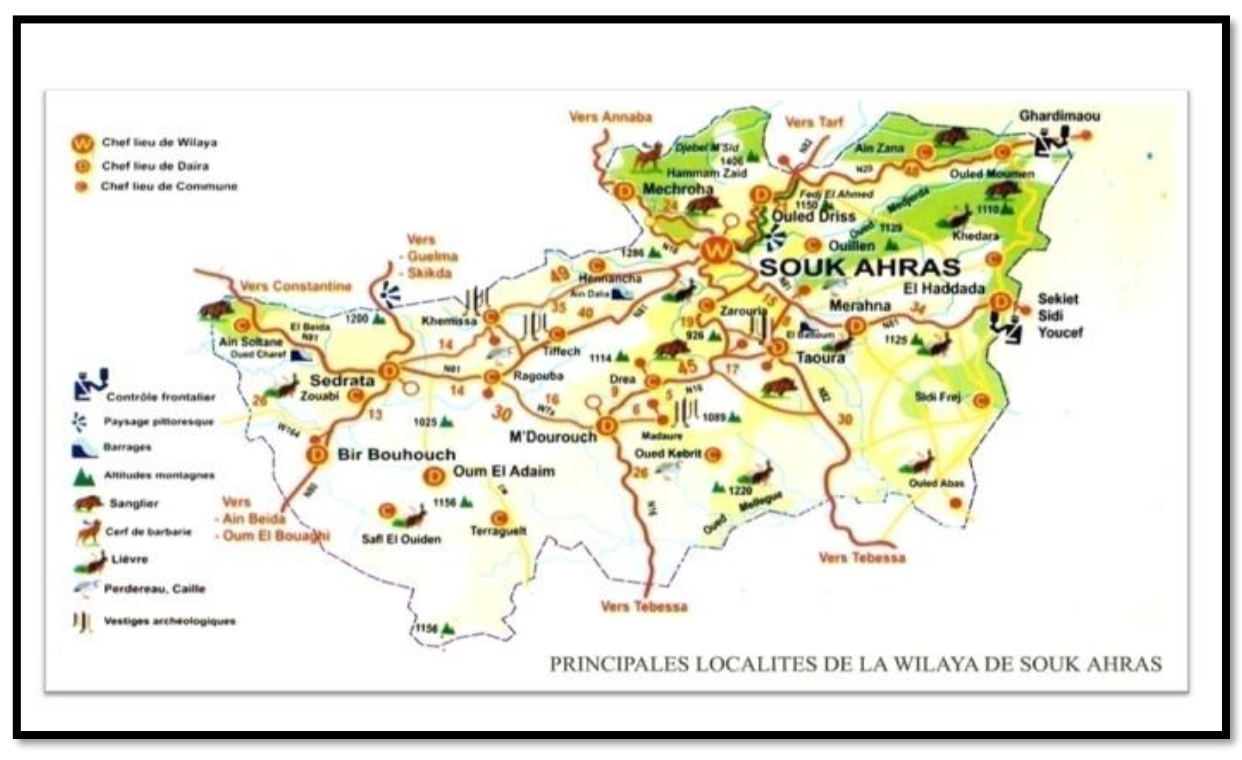

*Figure 2.1. Principales localités de la wilaya de Souk-Ahras*

#### <span id="page-18-1"></span><span id="page-18-0"></span>**1.2. ORGANISATION ADMINISTRATIVE**

 Issue de découpage administratif de 1984, la wilaya est composée de 26 communes regroupées en 10 daïras

<span id="page-18-2"></span>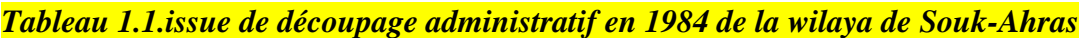

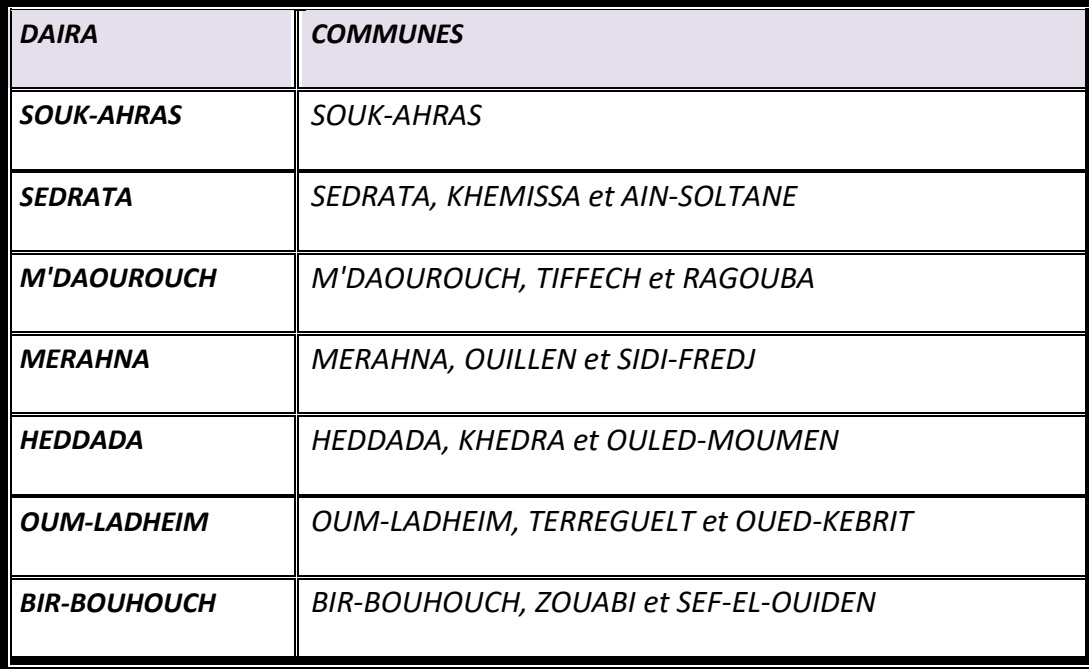

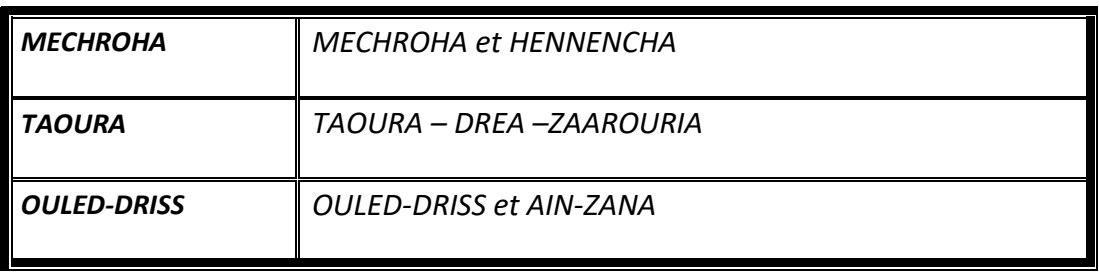

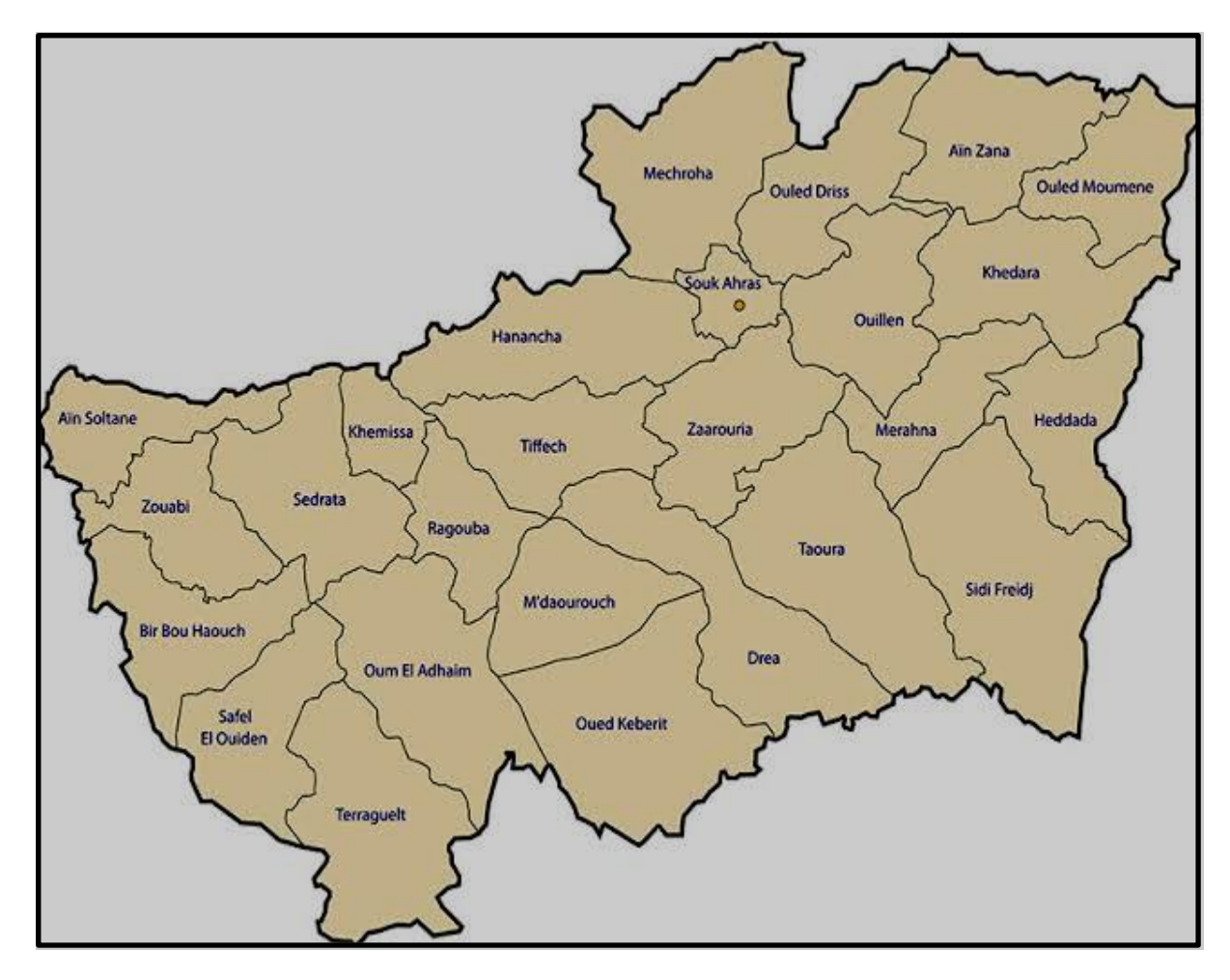

*Figure 3.1.Localisation des communes à l'intérieur de la wilaya*

#### <span id="page-19-2"></span><span id="page-19-0"></span>**1.3. MILIEU PHYSIQUE**

#### <span id="page-19-1"></span>**1.3.1. RELIEF**

La configuration géomorphologique de la Wilaya se caractérise par deux ensembles non homogènes avec des altitudes variant de 1000 m au Nord à 650 m au Sud.

Ces particularités physiques et naturelles laissent apparaître :

• Au Nord : une zone montagneuse, relativement bien arrosée et abritant un couvert végétal de type forestier appréciable.

• Au Sud : une zone correspondant au domaine des hautes plaines, au climat semiaride et abritant une végétation steppique

#### <span id="page-20-0"></span>**1.3.2. CARACTERISTIQUES D'ALTITUDE**

D'une manière générale, l'altitude augmente d'Est en Ouest et diminue du Nord au Sud, mais Globalement, elle est moyennement élevée, malgré la présence de sommets dépassant les 1000 mètres dans presque toutes les communes.

La wilaya se présente en 05 classes d'altitude, à savoir :

- Classe des altitudes supérieures à 1000 mètres : 7% (Ain-Soltane, Ouled-Driss, Sedrata, Mechroha, Tiffech, Khemissa, Ragouba, Zouabi et Hennencha).
- Classe des altitudes comprises entre 800 et 1000 mètres : 46% (Sef-El-Ouiden,Terreguelt, M'Daourouch, Oum-Ladheim, Tiffech, Sedrata, Zaarouria, Bir-Bouhouch, Merahna, et Dréa).
- Classes des altitudes comprises entre 600 et 800 mètres : 33% (Oued-Kebrit, Souk-Ahras, Khedara, Ouillen, Heddada, Ouled-Moumen, Ain-Zana, Taoura et Sidi-Fredj).
- Classes des altitudes comprises entre 400 et 600 mètres : 13% (Souk-Ahras, Heddada, Kheddara).
- Classe des altitudes inférieures à 400 mètres : 1% (Ouled-Moumen, Ain-Zana).

#### <span id="page-20-1"></span>**1.4. LES PRINCIPALES CONTRAINTES NATURELLES**

La Wilaya de Souk-Ahras est confrontée à une multitude de risques comme :

- Séismes :
- Erosion des sols et glissements de terrain ;
- Mitage des terres à fort potentiel agricole ;
- Dégradation du couvert végétal pérenne ;
- Pollution de l'eau de surface et de l'eau souterraine ;
- Inondations.

Ces risques se manifestent par la dégradation du milieu naturel et l'amenuisement des ressources, conséquence d'un cadre physique sensible et contraignant, fragilisé par une exploitation humaine irrationnelle, bien que, le plus souvent, cette dernière est imposée par des conditions socio-économiques difficiles.

#### <span id="page-21-0"></span>**1.5. POPULATION ET EMPLOI**

#### <span id="page-21-1"></span>**1.5.1. ASPECT DEMOGRAPHIQUE**

Au dernier RGPH 2008, la population de la Wilaya a été de l'ordre de 438.127 Habitants soit une densité moyenne de 108 Hab /km2.

Au 31-12-2013, la Wilaya totalise une population estimée de 479.002 Habitants, soit une densité moyenne de 110 habitants au Km2.

Au plan démographique, la Wilaya enregistre un taux d'accroissement intercensitaire de 2,29 % (1998-2008).

En outre, il est enregistré une répartition très hétérogène des populations à travers la Wilaya, dans la mesure où 35 % de la population de la wilaya est concentrée au niveau de la capitale de la Wilaya. Ce qui n'est pas sans conséquences négatives sur les infrastructures socioéconomiques des communes attractives qui sont soumises, de fait, à des pressions démographiques beaucoup plus fortes que celles situées dans les Communes répulsives avec toutes ses conséquences sur la qualité de l'offre de services.

A titre indicatif, pour l'année 2013, les densités observées au niveau des Communes de : Souk-Ahras, Sedrata et M'Daourouch, sont respectivement de 3 660 Hab/km2, 164 hab/km2 et de 283 hab/km2 contre 17 hab/Km2 à Sef-El-Ouiden, 20 hab./Km2 à Terreguelt, 25 hab./Km2 à Zouabi et 29 hab/Km2 à Oued-Kebrit, qui constituent un échantillon des Communes les moins attractives.

#### <span id="page-21-2"></span>**1.5.2. POPULATION**

La population de la Wilaya aux trois derniers recensements enregistre successivement un accroissement de la population, qui passe de 293.644 habitants en 1987 à 365.106 habitants en 1998 et à 438.127 habitants en 2008.

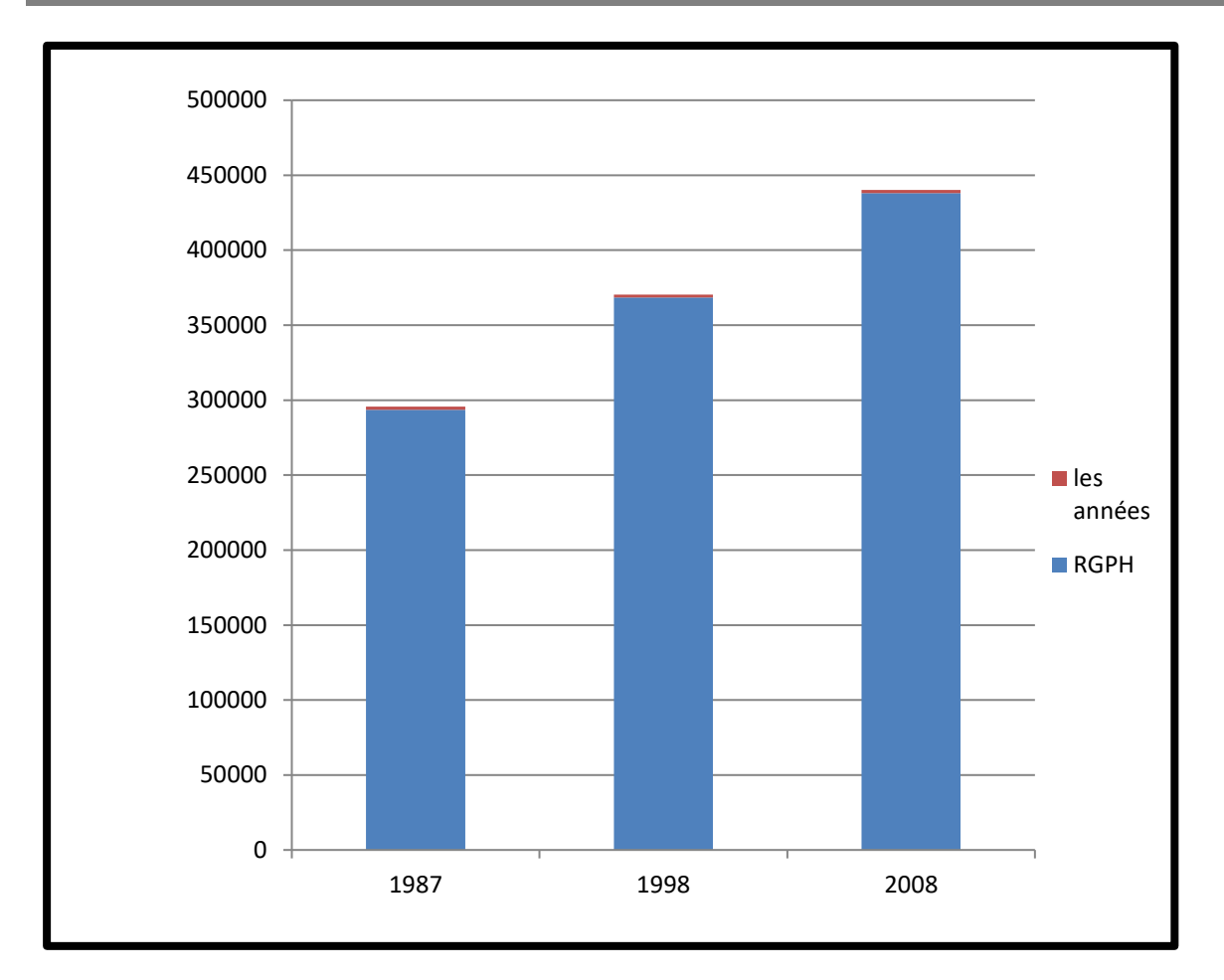

<span id="page-22-1"></span><span id="page-22-0"></span>*Figure 4.1. Représentation graphique de l'évolution de la population*

*Durant les trois derniers recensements (1987-1998-2008)*

# <span id="page-23-0"></span>*CHAPITRE 2 CADRE GEOLOGIQUE*

<span id="page-24-0"></span> Les travaux de L.David (1956) dans son étude géologique des monts de la haute Medjerda a mis en évidence que cette région est essentiellement caractérisée par des formations sédimentaires dont l'âge le plus ancien est le Trias jusqu'au Quaternaire, constituée généralement par des calcaires, des grés, des marnes, des cailloutis et des alluvions.

#### <span id="page-24-1"></span>**2.2. APERÇU STRUCTURAL ET TECTONIQUE**

 La région d'étude s'étale sur le territoire de la wilaya de Souk-Ahras qui s'insère dans les monts de la Medjerda.

Elle constitue une zone charnière entre deux domaines structuraux distincts à savoir:

- L'Atlas Tellien au Nord
- l'Atlas Saharien au Sud.

 C'est une zone à structure généralement simple au Sud et complexe au Nord. Il s'agit donc, en zone de l'Atlas Saharien d'une structure plissée d'une orientation dominante Sud-ouest\Nord-est.

 Cette structure dite Aurassienne est composée d'une série de plis synclinaux larges et d'anticlinaux plus étroits datant du Crétacé. Leur couverture et généralement mince, elle présente une épaisseur de quelques milliers de mètres au maximum.

 Au nord, vers le Tell et compte tenu des poussées tangentielles venues du Nord, les plis adoptent une orientation Ouest, Cette orientation dite Numidienne est très visible, surtout dans la zone Nord-ouest. Cette compression latérale a réduit la taille de l'ensemble des plis en donnant des synclinaux couchés, dans la plupart des cas failles.

 Il est donc, remarque un passage progressif de la structure Atlasique à la structure Tellienne sans différence fondamentale. La nuance réside dans les efforts tangentiels générateurs des décollements de la couverture se produisant à la base du système Numidien entre le Crétacé et le Tertiaire, qu'a connu la zone Tellienne. Aussi, la présence des fractures transversales responsables des bassins d'effondrement (Taoura) à fin que les plis Telliens ont subi une légère torsion vers le Nord du côté de la frontière Tunisienne.

 Le Trias quant à lui réagit pour son propre compte, il est toujours responsable de certaines complication qui comme la zone, il se trouve en position stratigraphique anormale (discordante). Sa grande plasticité lui permet de monter à travers les terrains sous-jacents. Il est remarqué dans les anticlinaux, dans les grandes fractures ou dans les massifs (le massif de Souk-Ahras).

 La mise en place de cette structure s'est faite comme pour toute la chaine montagneuse Nord orientale au cours de nombreuses phases orogéniques.

 Selon L.David, deux périodes orogéniques caractérisent la zone; (figure N°07), Une période pré-orogénique caractérisée par un calme parfait, l'autre orogénique très courte et mouvementée ou de nombreuses phases orogénique se succèdent depuis le Crétacé jusqu'au quaternaire.

#### <span id="page-25-0"></span>**2.2. 1. LA PREMIERE PERIODE (PRE-OROGENIQUE)**

 Débute à l'aube du crétacé où se sont produits les premiers plissements qu'a connu la zone. Ces plissements sont survenus vers la fin du Maestrichtien au cours desquels il y'a eu l'émersion des hautes plains, puis vers la fin du l'Eocène le calme revient.

#### <span id="page-25-1"></span>**2.2.2. LA DEUXIEME PERIODE (OROGENIQUE)**

 Au cours de laquelle se sont produites plusieurs phases de Diapyrisme, débutant à l'Eocène. Vers la fin du Luthérien et se prolonge jusqu'au Quaternaire. Au commencement, elles étaient faibles puis paroxysmales puis faibles de nouveau.

#### <span id="page-25-2"></span>**2.2.2.1. LA PHASE PRELIMINAIRE**

 Dans cette phase qui avait mis fin à la longue période de sédimentation (depuis le Crétacé) était Post-Luthérien et Anté-Bartonien. Elle était responsable du premier véritable plissement.

#### <span id="page-25-3"></span>**2.2.2.2. LA PREMIERE PHASE MAJEURE**

 Correspond aux périodes post-Oligocène et Ante-Miocène avait mis fin au dépôt Oligocène a facies Numidien. Pendant cette phase, les poussées venues du Nord-ouest étaient très intenses. Elles étaient responsables de la modification de la structure de la zone Nord par la mise en place de la chaine montagneuse Nord a structure fortement plissée. La zone Sud avait déjà sa constitution définitive et la structure plissée était en place.

#### <span id="page-25-4"></span>**2.2.2.3. LA DEUXIEME PHASE MAJEURE**

 Était Post-Miocène inférieur et Anté-Miocène supérieur pendant laquelle la chaine Tellienne acquiert sa constitution définitive. C'est la phase a compression maximum ou il y'avait des plis failles et des écailles jusqu'à de véritables nappes de charriage.

 Cette phase est suivie par autre Post-Miocène et Anté-Pliocène qui correspond à une période de distension ou une partie du socle fracture, s'enfonce lentement.

 L'entrainement de la couverture vers le bas donne naissance aux bassins d'enfoncement de Taoura et Nador. Vers la fin du Miocène, un autre jeu marque la dernière manifestation. Des plissements autour du bassin du Nador et dans la vallée de la Medjerda.

#### <span id="page-25-5"></span>**2.2.2.4. LA DERNIERE PHASE**

 C'est la phase Post-Pliocène qui correspond à la dernière pulsation sensible qui a mis fin à la subsidence des bassins d'effondrement, est plus récente que le Miocène supérieur de Taoura.

#### <span id="page-25-6"></span>**2.3. LA LITHOSTRATIGRAPHIE DE LA REGION**

 D'après les cartes géologiques couvrant le territoire de la Wilaya de Souk-Ahras. Une carte lithologique au 1/50000 a été dressée pour servir de base à l'établissement de la carte pédologue. Elle traduit la nature lithologique des grandes formations géologiques rencontrées et qui vont du Trias, étant la plus ancienne formation, au Quaternaire qui représente les terrains les plus récents de l'échelle stratigraphique résumée comme suit:

<span id="page-26-2"></span>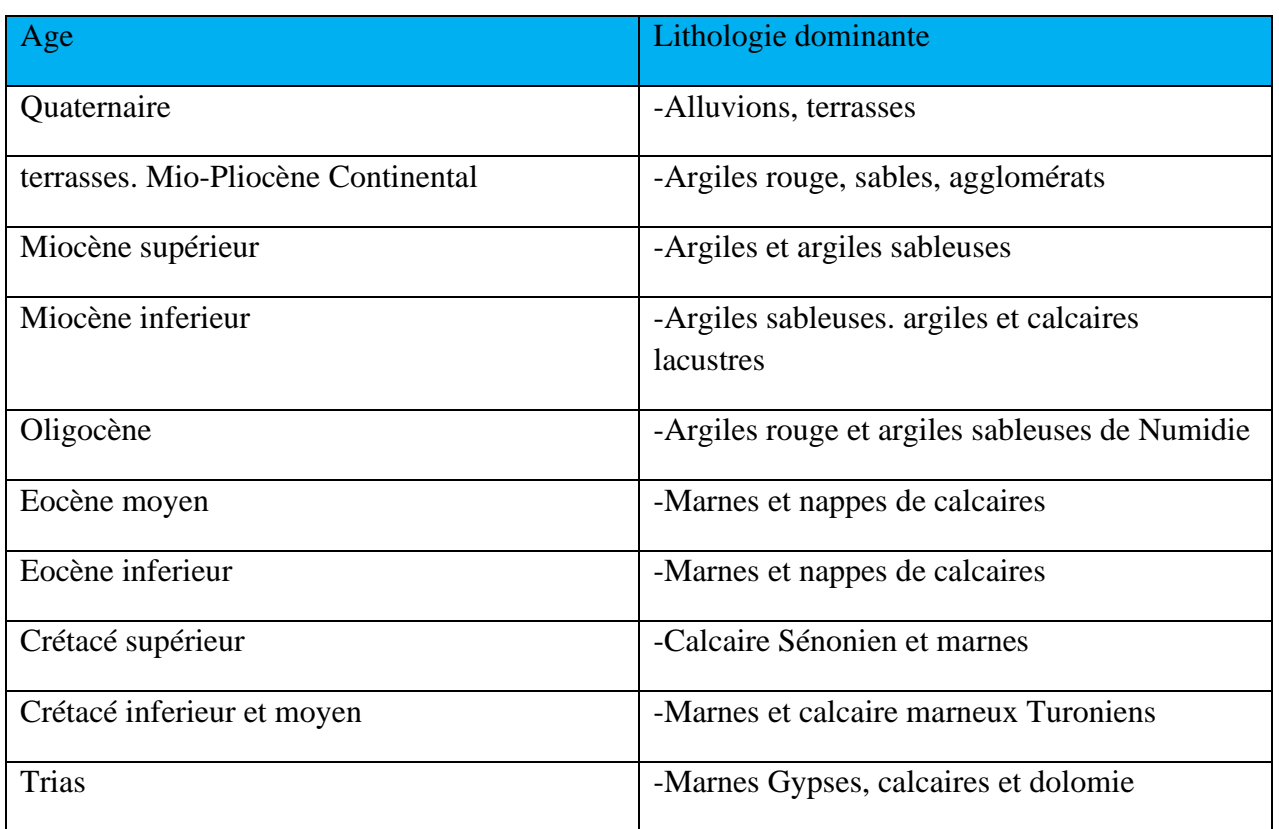

#### *Tableau 1.2. Représentation de l'échelle stratigraphique*

#### <span id="page-26-0"></span>**2.3.1. SECONDAIRE**

#### <span id="page-26-1"></span>**2.3.1.1. LE TRIAS**

 Dans le périmètre d'étude, les terrains Triasiques affleurent dans les structures Diapiriques, il est remarque plusieurs taches selon la direction des grands plissements (Sud-ouest, Nord-est); (Fig1.2)

 Il apparait dans plusieurs points du périmètre, au Nord dans la partie centrale et au Sud. Il affleure à Kef En Neguib dans la commune de Mechrouha, du cote de Souk-Ahras et Oued Mougras, au massif de Ras El Alia et Tiffech et dans la commune de Bir Bouhouch et M'Daourouch.

 D'une façon générale, le facies Triasique est en contact anormal avec les formations sousjacentes. Il est caractérisé par une hétérogène lithologique composée:

- D'une formation Gréso-gypso-argileuse a blocs de roches variées. C'est une formation plastique constituée d'un mélange de marnes et d'argiles bariolées.
- Des blocs de calcaires gris ou noirs.
- Des grés, argiles et marnes: ce sont des blocs de grés micacés intercales d'argiles et de marnes bariolées de teinte rougeâtre.
- Des dolomies qui correspondent à des roches a grains fins légèrement poreux et lités.

#### <span id="page-27-0"></span>**2.3.1.2. LE CRETACE INFERIEUR ET MOYEN**

 Dans la zone d'étude, le Crétacé est caractérisé par l'affleurement des formations de l'étage barrémien, Aptien, Albien, Cénomanien et le Turonien. Il ne couvre qu'une restreinte superficie des monts de la Medjerda. Il apparait au Nord dans l'anticlinal de l'oued Mougras (Sidi El Hemissi, Djebel Graouet et Bourzine) et s'étend jusqu'à la frontière Tunisienne. Il est, aussi remarque dans l'anticlinal de djebel Ladjbel, en bordure du Diapir Triasique d'El Ouasta, prés de la frontière Tunisienne, à Essouabah et aux environs de Bir Bouhouche.

 Les matériaux composants le Crétacé inférieur et moyen sont des dépôts marins constitues essentiellement de marnes du cénomanien et des marnes et marno-calcaires de Turonien.

#### <span id="page-27-1"></span>**2.3.1.3. LE CRETACE SUPERIEUR**

 Le Crétacé supérieur qui couvre la majeur partie du territoire de la wilaya est caractérise par (02) facies important; les calcaires du Campanien et du Maestrichtien et la série marneuse des différents étages. Il apparaît au Nord dans le territoire de la commune de Hennancha, Zaarouria où il constitue les différents djebels tels que Dekma, Zaarouria, Zelaz et Bourzine.

 Dans la zone médiane, il est observé dans la commune de Taoura, M'daourouche, Sedrata et Bir Bouhouch où il apparaît a djebel Taguilaline, Terraguelt, Bousessou, Alahoum et Choucha.

#### <span id="page-27-2"></span>**2.3.2. TERTIAIRE**

#### <span id="page-27-3"></span>**2.3.2.1. L'EOCENE**

 Du point de vue répartition géologique, L'Eocène est très peu observe dans le territoire de la wilaya de Souk-Ahras. Il n'apparait que sous forme de lambeaux dans la région Nord.

 Il affleure à djebel Dekma, au Nord de djebel M'Sid à djebel Boukebch et aux environs de la gare de l'Oued Mougras.

Dans la zone médiane, il n'apparait qu'aux environs de Taoura (plateau de Taoura).

 L'Eocène se manifeste à travers le périmètre sous forme d'épaisses couches de marne, de calcaire ou d'alternance de calcaire et de marne.

#### <span id="page-27-4"></span>**2.3.2.2. L'OLIGOCENE**

 Comme l'Eocène, l'Oligocène se présente comme une bande Est-ouest au Nord de la zone passant par oued Mougras et Sidi el Hemissi. Il affleure sous forme de grés Numidiens séparés, quelques fois par des argiles schisteuses ou de marnes peu épaisses de couleur grise et pauvre en calcaire.

#### <span id="page-28-0"></span>**2.3.2.3. MIOCENE INFERIEUR**

 Il constitue le troisième cycle sédimentaire marin de l'ère Tertiaire. Il couvre une vaste surface de lawilaya. Il est observé au cœur des structures synclinales au Nord comme au Sud passant par la zone médiane.

 Il affleure le long de la vallée de la Medjerda jusqu'à la frontière Tunisienne. Il apparait aussi a djebel Serou, à Oued chouk et dans la facies dominant du Miocène sont les grés et les marnes associées quelques fois, aux conglomérats et aux calcaires.

Les marnes sont d'une couleur noire ou brune riche en calcaire et souvent gypsifères.

Les grés quant à eux sont d'une teinte brun clair à ciment calcaire.

#### <span id="page-28-1"></span>**2.3.2.4. MIOCENE SUPERIEUR**

 Son étendue est très limitée dans l'espace, il n'affleure que le long de l'oued Medjerda sur la rive Nord aux environs de la zone de l'oued Mougras. Comme le miocène inferieur, sa lithologie est dominée par l'affleurement des marnes, des grés et des conglomérats.

#### <span id="page-28-2"></span>**2.3.2.5. LE MIOPLIOCENE CONTINENTAL**

 Il se manifeste en majeure partie dans la zone médiane aux environs de Sedrata, Oum Ladhiem, au Sud de Zaarouria et à l'Est de Taoura. Il se présente sous forme de sédiments détritiques avec alternance de gris, de conglomérats, de calcaire lacustre et de marne.

#### <span id="page-28-3"></span>**2.3.3. QUATERNAIRE**

 Le quaternaire englobe les formations postérieures à la dernière phase des plissements qui ont suivi le dépôt du miocène.

 Dans le territoire de la wilaya de Souk-Ahras le quaternaire couvre d'importantes superficies, il est présent pratiquement dans toutes les feuilles géologiques couvrant la wilaya de Souk-Ahras. Il se compose en général de formation continentale telle que les nappes d'épandage,les terrasses fluviatiles, des éboulis et des limons. Selon leur caractéristique, ces dépôts ont été classes en trois (03) groupes:

#### <span id="page-28-4"></span>**2.3.3.1. LES FORMATIONS ANCIENNES**

 Dans cette catégorie, il est regroupe les nappes d'épandages qui sont de formation caillouteuse reposant sur les marnes Crétacées. Elles apparaissent au Sud de M'Daourouche jusqu'à la frontière Tunisienne. On trouve aussi, la croute calcaire à l'extrémité Sud de Taoura et au Sud de Souk-Ahras.

#### <span id="page-28-5"></span>**2.3.3.2. LES FORMATIONS RECENTES**

 Ces formations sont représentées par les cailloutis (ce sont les formations quaternaires anciennes démantelées par l'érosion), les brèches et les alluvions. Les premiers sont observés sur le versant Sud de djebel Guenguita, Zaarouria et djebel Ledjbel. Les alluvions, par contre sont remarquées dans les vallées des Oueds du périmètre.

#### <span id="page-29-0"></span>**2.3.3.3. LES FORMATIONS ACTUELLES**

 Ce sont les limons et les cailloutis qui proviennent du lessivage des marnes et le transport des calcaires. Elles sont observées à l'extrême Est du périmètre (Ouest de Sakiet Sidi-Youcef) et aux environs de Taoura et de M'Daourouch.

Les travertins apparaissent, par contre, au Sud de Souk-Ahras et au Nord-ouest de djebel Dekma.

#### <span id="page-29-1"></span>**2.3.4. LES TERRASSES**

 Dans le périmètre, elles se font rares parce que le régime des de l'oued est temporaire ne se prête guère à leur identification. Elles persistent sous forme de lambeaux, de terrasses le long de l'oued Medjerda après le massif Triasique de Souk-Ahras, dans la feuille géologique de l'Oued Mougras. Elles sont observées aussi sur une partie de l'Oued Er Ranem qui présente un système de terrasses étagées, les autres oueds prennes n'ont que des accumulations fluviales mal définis. D'une façon générale, ces terrasses, n'ont que deux niveaux :

#### <span id="page-29-2"></span>**2.3.4.1 TERRASSE DE LA MEDJERDA**

La cour supérieure de la rivière est composée de deux parties :

#### *a) Très Haute vallée*

Entre la source et la terrasse du massif Triasique de Souk-Ahras de pente très rapide.

On peut reconnaitre:

- Le lit actuel de la rivière.
- Une très basse terrasse de 3 à 5m conservée principalement dans les méandres et correspond au lit majeur.
- De rares lambeaux consolides d'une haute terrasse située vers 50-60m au minimum, au Sud de djebel Kelai.

#### *b) Haute vallée*

 Apres le massif Triasique de Souk-Ahras et jusqu'à la frontière Tunisienne, sur toute la traversée de l'Oued Mougras, s'étage plusieurs niveaux:

- Lit majeur: la Medjerda coule dans un manteau d'alluvions qui domine de l à 2m le fond de son lit.
- Basse Terrasse: 8-10m au-dessus du fond du lit actuel.
- Moyenne Terrasse: 30-40m elle est forme de cailloutis et sables.
- Haute Terrasse: 90-100m au-dessus de la rivière.

#### <span id="page-30-0"></span>**2.3.4.2 .Terrasse de l'Oued Renem**

 L'oued Er Ranem se raccorde à la Medjerda par une série de rapides dans la traverse du chainon du Djebel Tella. C'est en amont de cette barrière que s'étage également quatre surfaces alluviales.

- Lit majeur: souvent étroit ou inexistant car il est confondu avec le lit majeur.
- Basse Terrasse: 8-10m la plus développée.
- Moyenne Terrasse: 20 à 30m.
- Haute Terrasse: représentée par deux lambeaux dans la partie aval de la rivière

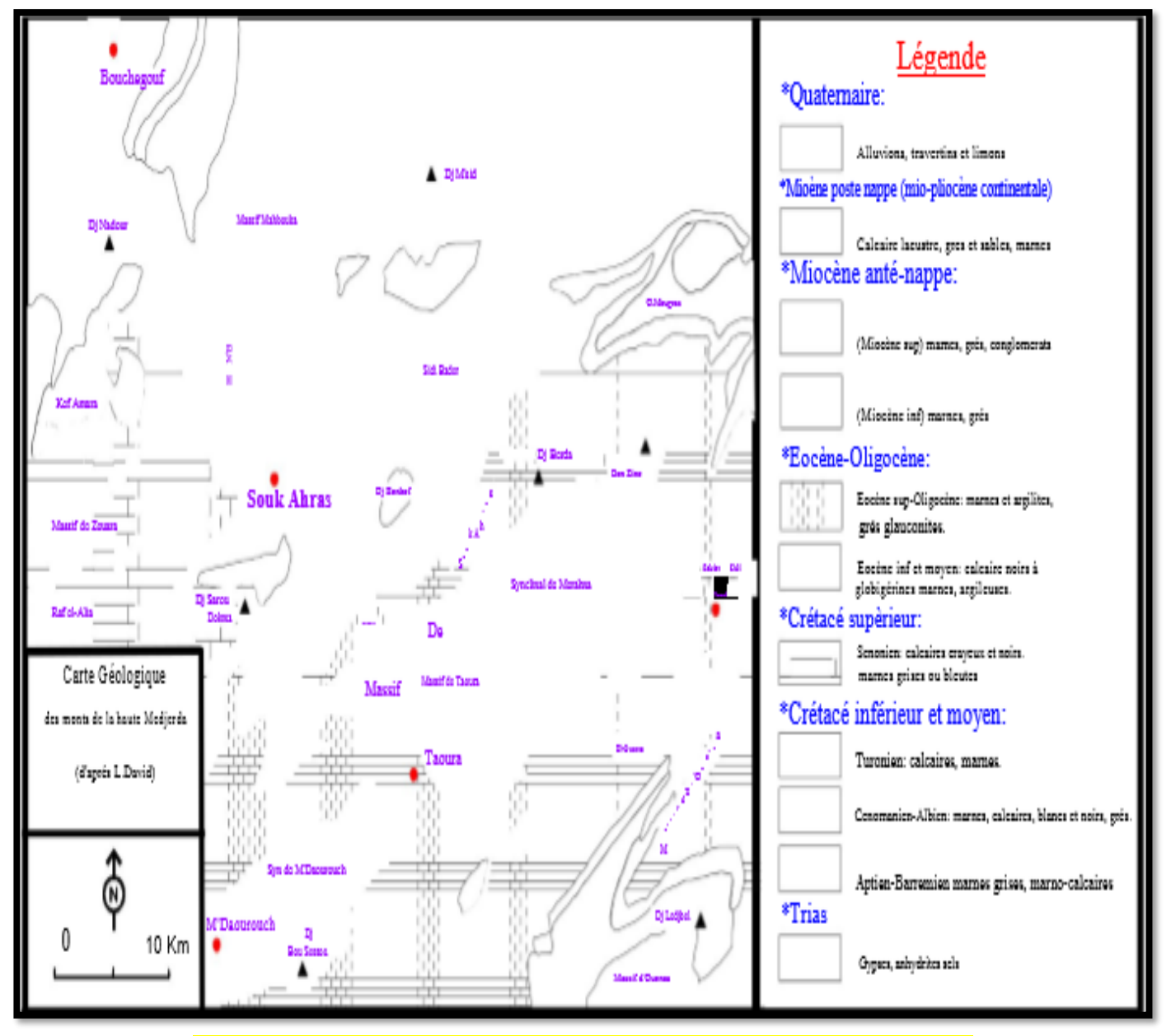

<span id="page-30-1"></span>*Figure 1.2. Carte géologique de la zone d'étude (d'après David.l ; 1956)*

<span id="page-31-0"></span>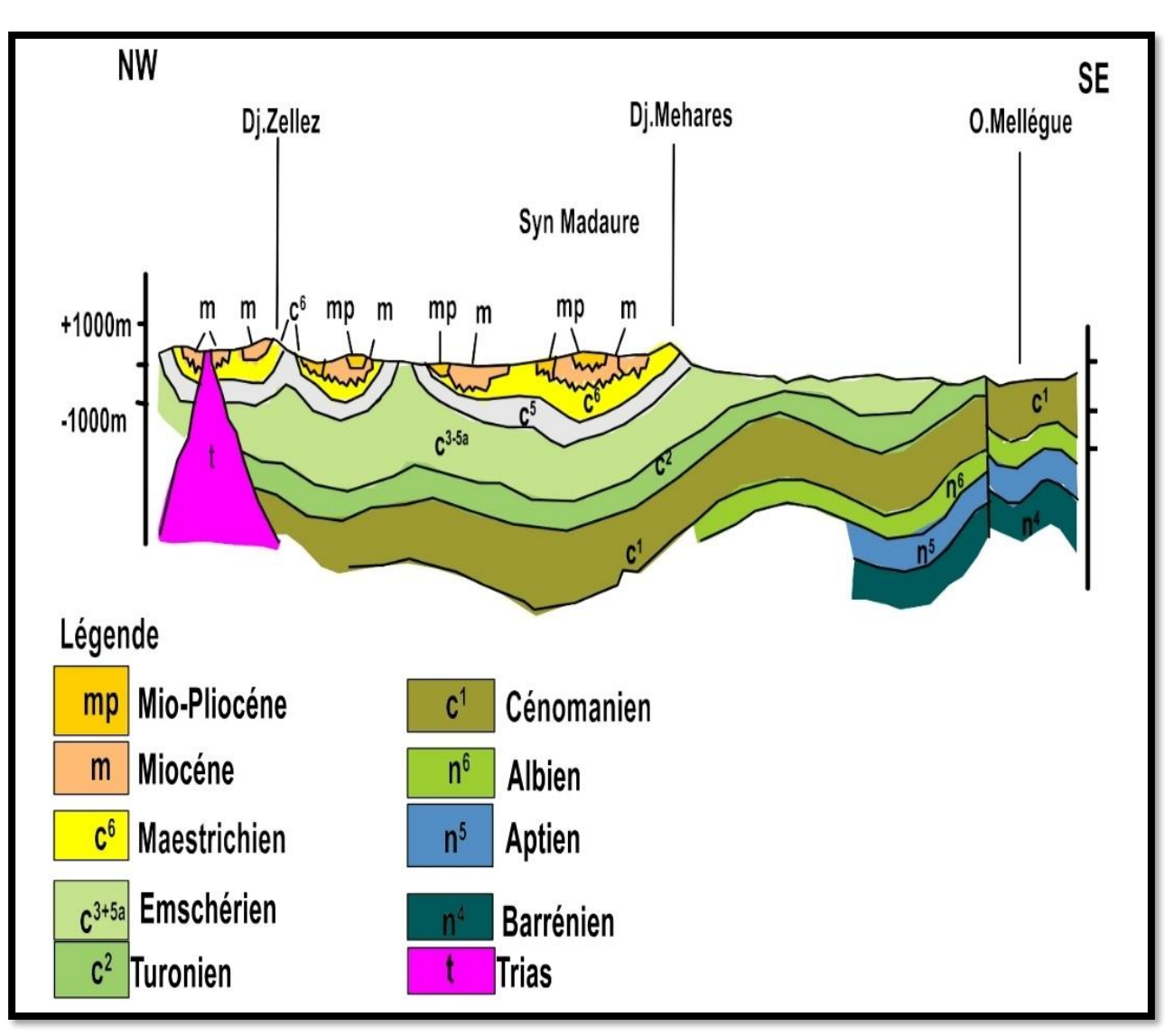

*Figure 2.2. Coupe géologique schématique dans la région de Souk-Ahras*

<span id="page-32-0"></span>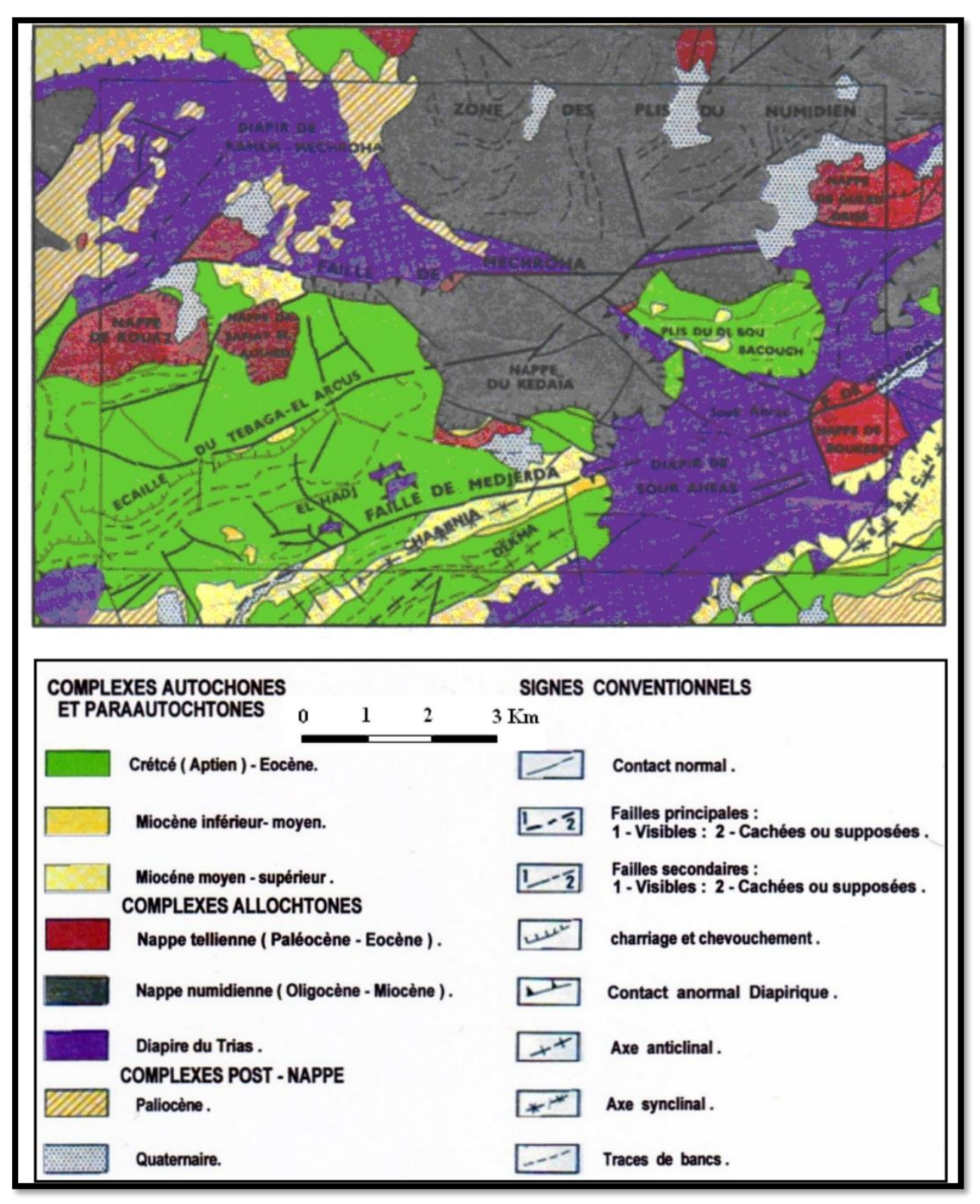

*Figure 3.2.Schéma structural 1/250 000 d'après la carte géologique 1/50 000 De Souk-Ahras d'après (sonatrach)*

<span id="page-33-1"></span>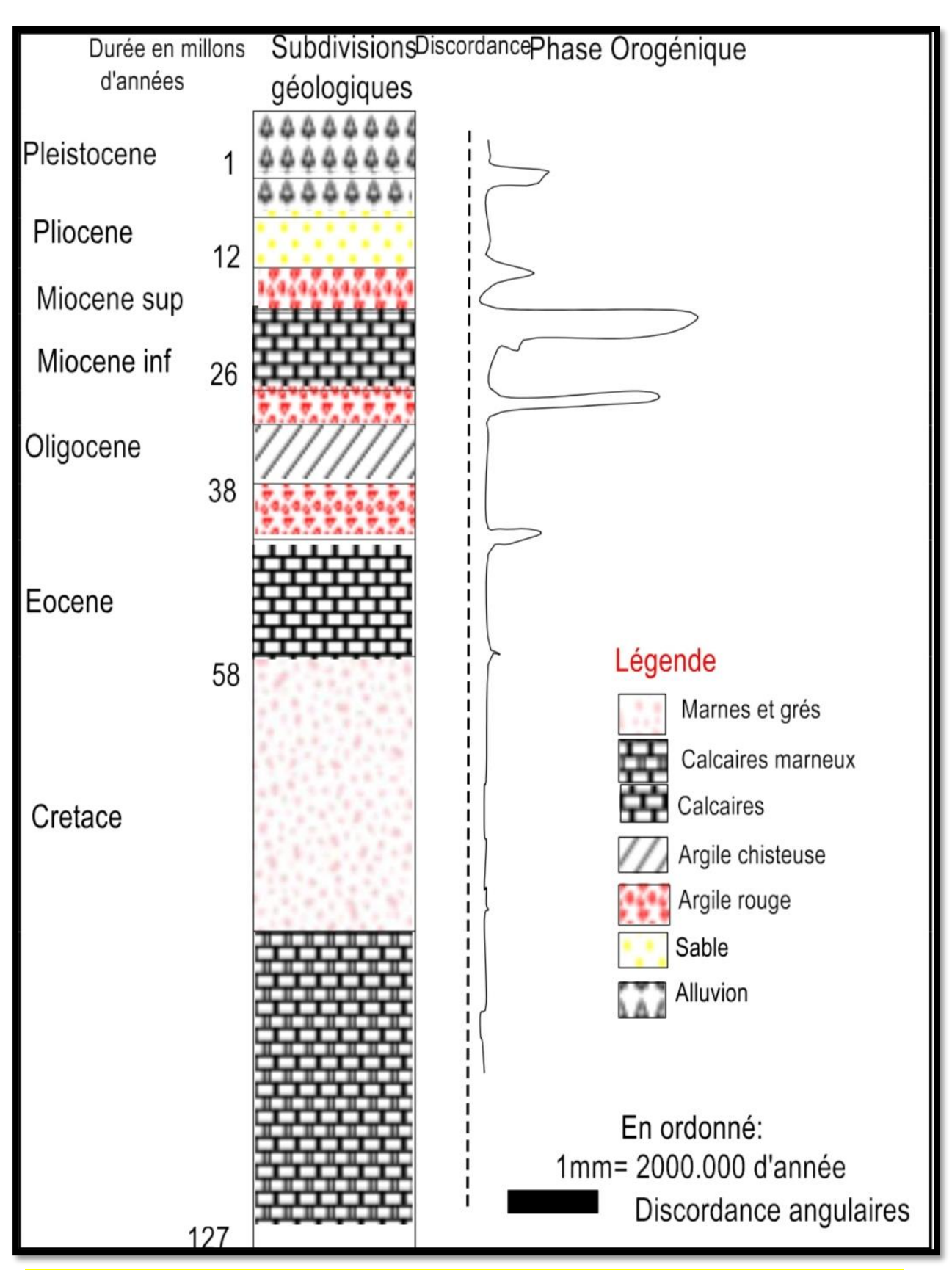

<span id="page-33-0"></span>*Figure 4.2.Log stratigraphique de la région de Souk-Ahras montrant les différentes phases orogéniques (d'après David.L)*

Page 34

#### **2.4. PALEOGEOGRAPHIE DE LA REGION**

La région comporte deux domaines distincts:

 Nous avons au Nord, le domaine externe de la chaîne des Maghrébides avec les nappes Numidienne et Tellienne et les Sellaouas comme substratum. Cette chaîne se situe au Nord de l'axe Sedrata -Tiffech - Souk-Ahras. Au Sud se trouve le domaine Nord - Aurésien comportant quant à lui, la région de Bir Bouhouch celle de Oum El-Adeim, le Sud de Sedrata ainsi que le synclinal de Drea - Taoura -Merahna et le complexe Salifère.

 Durant le Miocène inférieur, la tectonique compressive fut responsable de la mise en place des nappes Telliennes et de l'écaillage des Sellaoua. La tectonique distensive, accompagnée d'une tectonique de réajustement de l'édifice (tectonique d'effondrement), a débuté, quant à elle au Miocène moyen jusqu'à l'actuel.

#### <span id="page-34-0"></span>**2.5. CONCLUSION**

 Le chapitre consacre à la géologie a montré que la région étudiée présente une géologie très hétérogène, caractérisée par des formations sédimentaires dont l'âge le plus ancien est le Trias jusqu'au Quaternaire, constituée généralement par des calcaires, des grés, des marnes, des cailloutis et des alluvions, Elle représente une zone charnière entre l'Atlas Tellien au Nord et l'Atlas saharien au sud.

# <span id="page-35-0"></span>*CHAPITRE 3 HYDROCLIMATOLOGIE*
#### **3.1. INTRODUCTION**

Les caractéristiques climatiques influencent les variations des réserves des eaux souterraines, de ce fait il est impératif de connaître leurs évolutions dans le temps et dans l'espace. Aujourd'hui de nombreuses questions se posent concernant l'avenir de la planète terre vis-à-vis des changements des caractéristiques climatiques. Le continent Africain reste le plus exposé aux soubresauts du climat. Pour mieux comprendre le fonctionnement et les influences d'un système hydraulique de surface dans une région donnée, il est nécessaire d'établir un bilan hydrique. L'évaluation de ce bilan exige la connaissance des paramètres suivants: les précipitations, l'infiltration, l'évaporation et les ruissellements. (LANANI, 2008).

La carence en matière de données climatiques se fait sentir du fait que nous n'avons pu disposer que des valeurs de la station de Souk-Ahras pour une période qui va de 1986 à 2007.

#### **3.2. EQUIPMENT DU BASSIN**

#### **3.2.1. STATION PLUVIOMETRIQUES**

Pour cette étude, nous avons retenu des stations estimées représentatives pour le périmètre; mais dans les périodes d'observations sont différentes d'une station à une autre, pour ne pas dire discordante par fois. Notre bassin d'étude compte (05) stations pluviométriques réparties sur plusieurs sites déférents de la manière suivante :

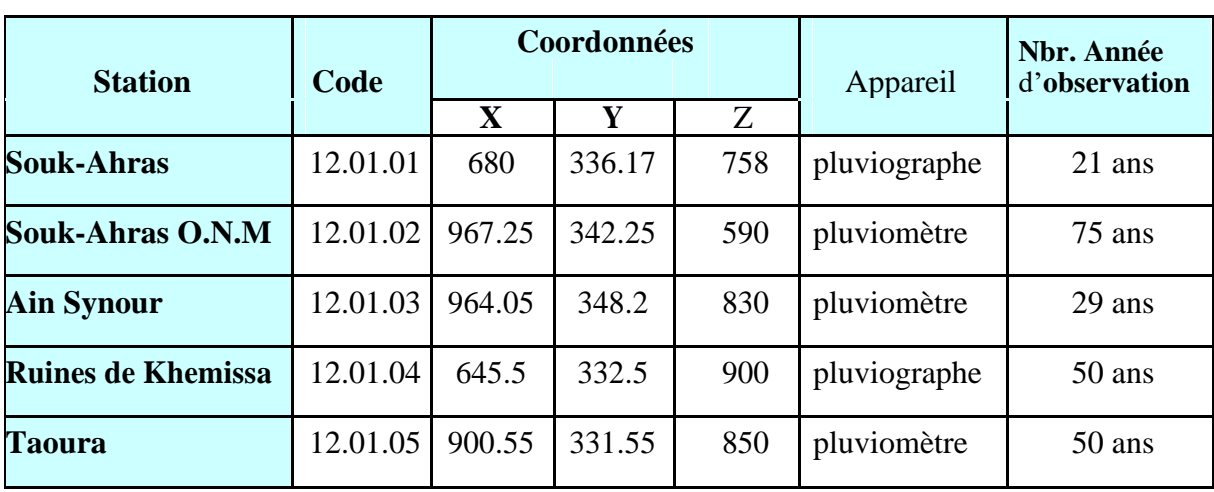

#### *Tableau 1.3. Caractéristiques des postes pluviométriques du bassin versant De Medjerda*

# **3.2.2. STATIONS HYDROMETRIQUES**

Le bassin de la Medjerda compte (02) stations hydrométriques automatiques. Toutes ces stations appartiennent au réseau hydrologique de l'A.N.R.H.

(Voir tableau au-dessous et la figure 1.3)

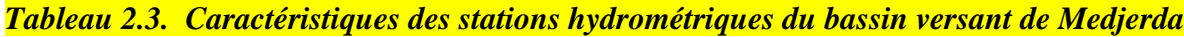

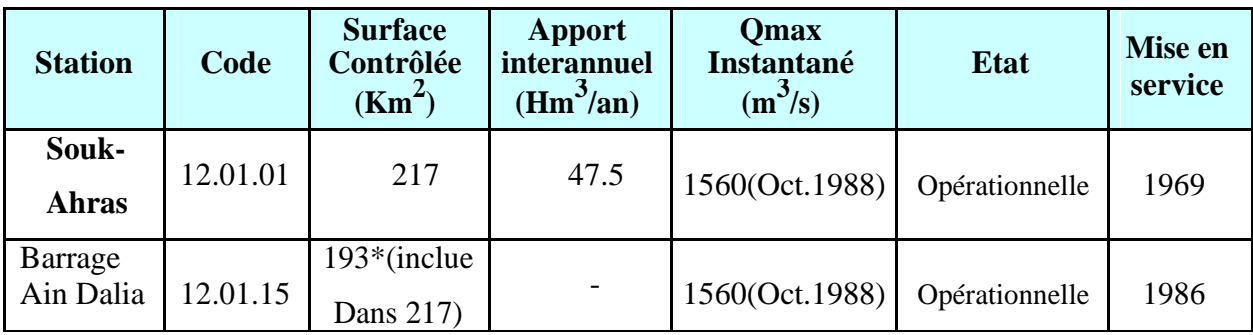

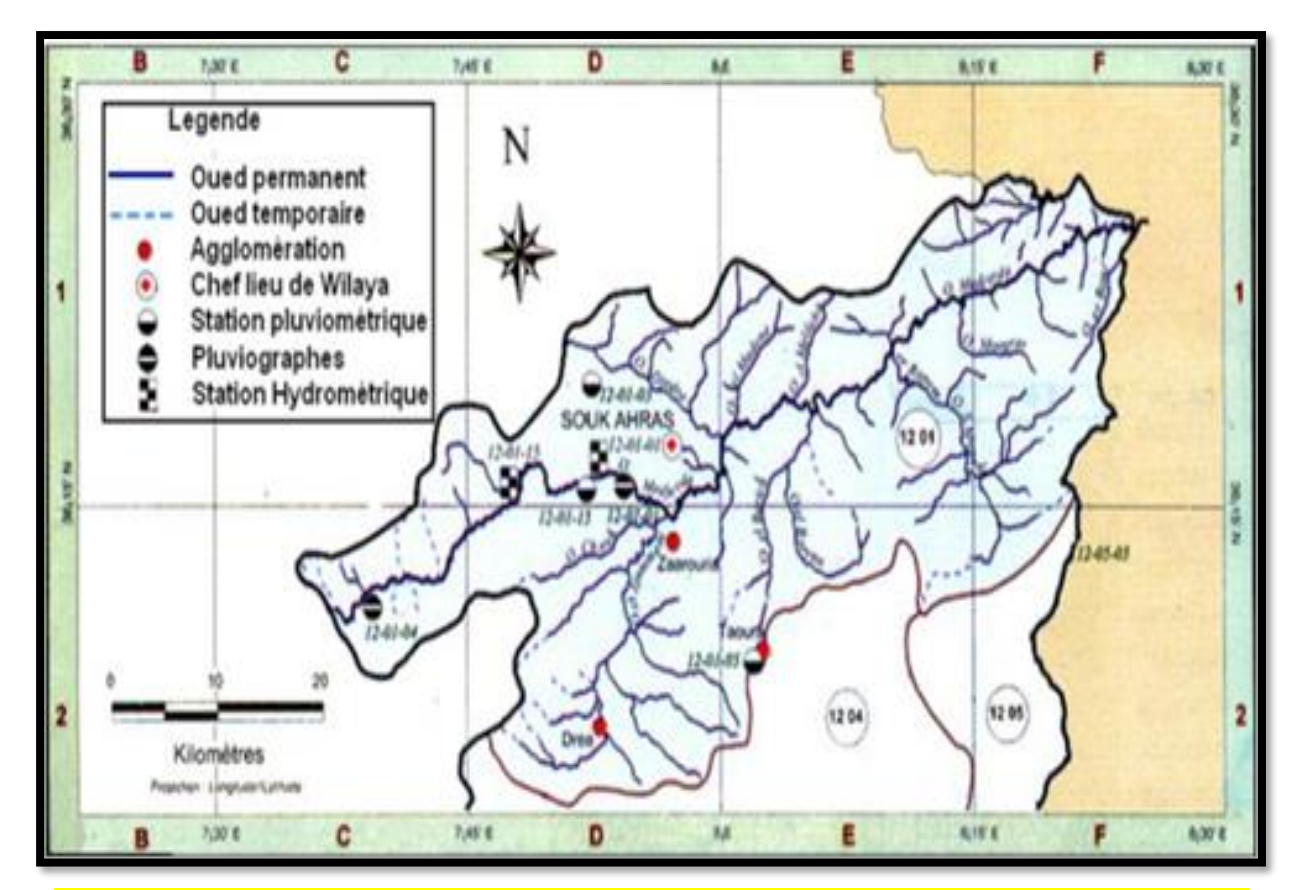

*Figure 1.3. Localisation des stations de mesure pluviométriques et Hydrométriques dans le bassin*

# **3.3. ANALYSE DES FACTEURS CLIMATIQUES**

 Les facteurs climatiques jouent un rôle déterminant dans l'alimentation des nappes souterraines par le biais de l'infiltration; cette dernière dépend directement du taux des précipitations tombées dans la région.

# **3.3.1. LES PRECIPITATIONS**

 Les précipitations constituent le premier facteur important dans le cycle de l'eau, leur distribution dans le temps et dans l'espace conditionne la forme des écoulements et les apports aux nappes. (Le tableau3.3), donne un aperçu sur la répartition des précipitations mensuelles au niveau de la station de Souk-Ahras le long de la période considérée. (On remarque dans la figure 2.3) que les mois les plus pluvieux sont Novembre, Décembre, Janvier, Février Mars, Avril et Mai.

*Tableau 3.3. Précipitations moyennes mensuelles dans la station de Souk-Ahras (1986/2007)*

| Mois                      |       |  |                                    | M |       |                  |       |
|---------------------------|-------|--|------------------------------------|---|-------|------------------|-------|
| $\mathbf{P}(\mathbf{mm})$ | 35.8I |  | 64.29 97.35 99.82 75.6 61.15 66.99 |   | 57.7L | 8.5 <sub>1</sub> | 28.05 |

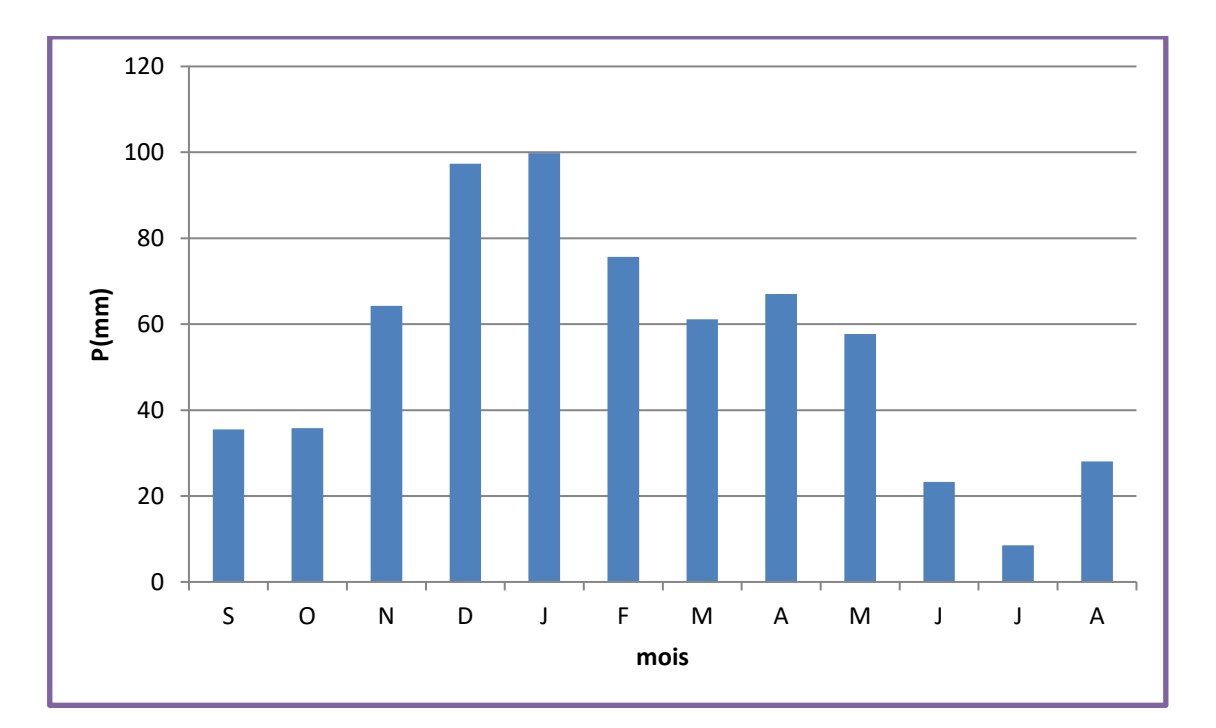

*Figure 2.3. Précipitations moyennes mensuelles dans la station de Souk-Ahras*

# **3.3.1.1. VARIATION INTERANNUELLE DES PRECIPITATIONS**

L'analyse de la courbe des variations interannuelles des précipitations, sur une période de 21 ans (1986-2007), montre que l'année 2004 est l'année la plus arrosée avec 1162.4 mm/an par contre l'année 1993 est la plus sèche avec 391.3 mm/an. Notons que les précipitations moyennes annuelles sont de l'ordre de 653.6 mm/an. Le tableau suivant (4.3), récapitule les années humides dépassant la moyenne, le reste des années sont considérées comme sèches.

*Tableau 4.3. Les années humides dans la station de Souk-Ahras (1986/2007)*

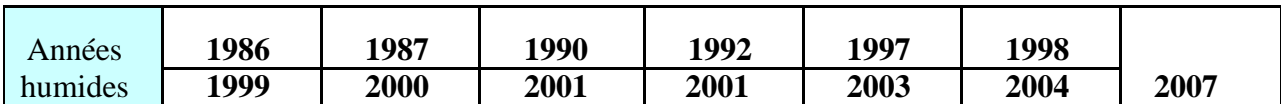

#### **3.3.1.2. REPARTITION SAISONNIERE DES PRECIPITATIONS**

La subdivision des pluies de l'année pour chaque saison est faite suivant les saisons agricoles (automne : Sep, Oct, Nov ;l'hiver : Déc, Jan, Fév ; printemps : Mar, Avr, Mai ;été : Jui, Juill, Aou).

# *Tableau 5.3.Répartition saisonnières des précipitations (1986/2007)*

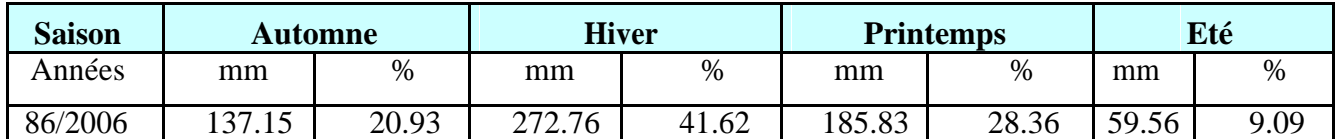

 En observant le tableau (5.3), on note pour la période considérée que la saison hivernale est la plus pluvieuse, au total, il tombe 272.76 mm soit 41.62% des pluies annuelles. En printemps le total des précipitations est de l'ordre de 185.83 mm soit 28.36 % du total annuel. La saison estivale et automnale sont les plus sèche, la pluviométrie enregistrée est la plus faible de l'ordre de 37.45% de la totalité des pluies.

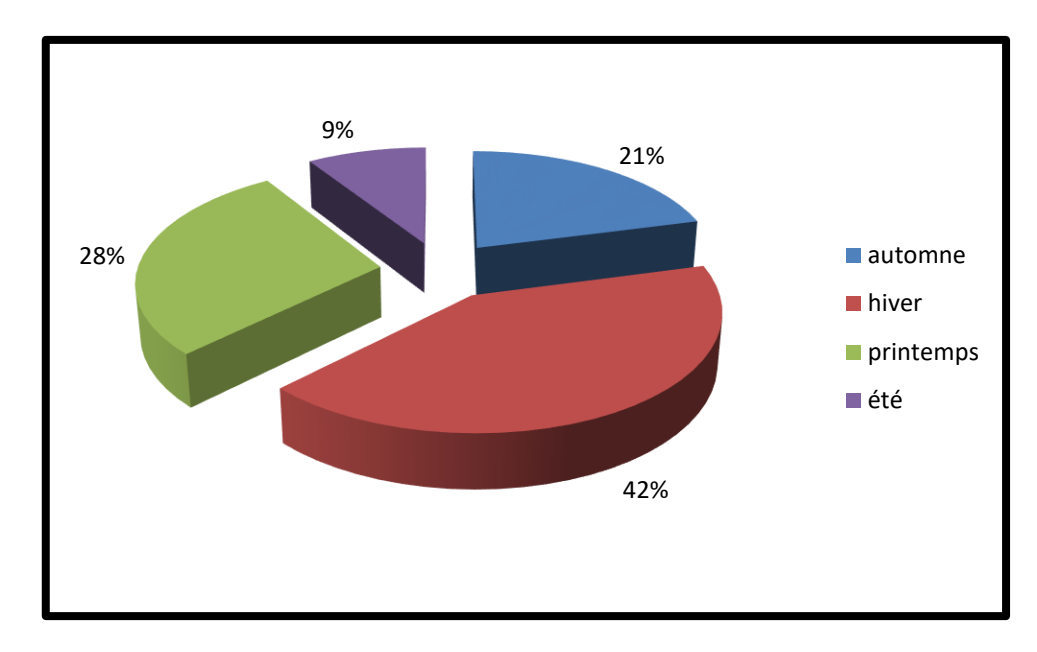

*Figure 3.3.Répartition saisonnière des précipitations dans la région de Souk-Ahras (1986/2007)*

# **3.3.1.3. COEFFICIENT PLUVIOMETRIQUE**

$$
Cp = 365 \times Pi/Pn
$$

- P : précipitation.
- Pi : précipitation du mois du rang.
- n : nombre de jours par mois.
- Cp : exprime le caractère plus ou moins pluvieux du mois.

On peut écrire la formule précédente sous la forme :

# **Cp= (365/ni). (Pi/P) = K. (Pi/P)**

Avec:

- K : coefficient dépendant du nombre de jours du mois considéré.

Si : n=31 jours

 $k = 365/31 = 11.77$ .

Si : n=30 jours k =  $365/30 = 12.16$ . Pour le mois de Février 28 jours chaque trois ans et une fois 29 jours, K =  $365/(28)$  jours  $.3$  ans  $+29)/4 = 12.92$ .

Pour la station Souk-Ahras avec  $p = 653.6$  mm on a : C $p = k$  Pi/P.

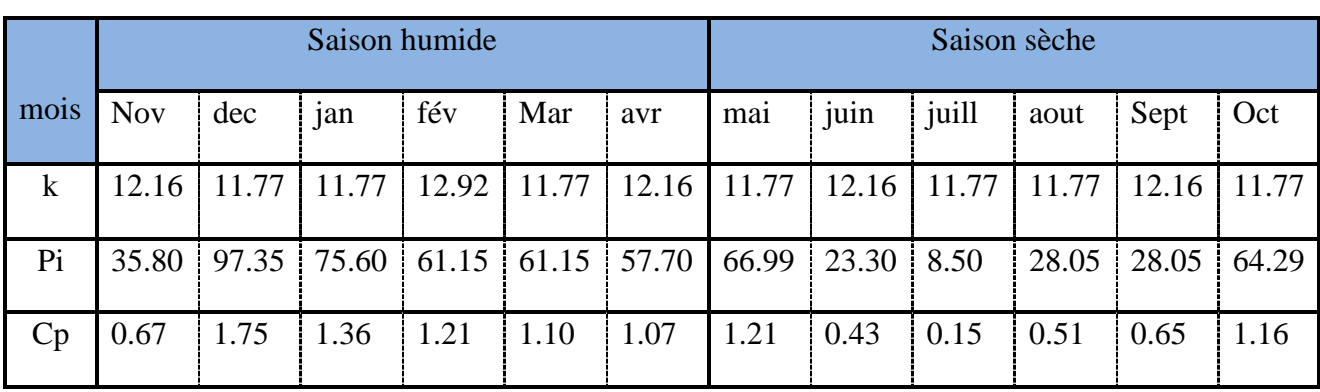

# *Tableau 6.3.Coefficientpluviométrique (1986/2007)*

- Saison humide :

 $Cp (sh) = 7.16$ 

- Saison sèche :

 $Cp$  (ss)= 4.11

**R= Cp (ss)/Cp (sh)** 

8.59 / 3.43 =1.74 1<R<1.75 (Climat semi- aride)

Selon ces normes la région d'étude est soumise à un climat, semi-aride caractérisé par deux saisons ; l'une humide marquée par une moyenne de pluviosité allant du mois de Novembre jusqu'au mois d'Avril et par une faible température. L'autre sèche de forte température atteignant leur maximum au mois de Juillet.

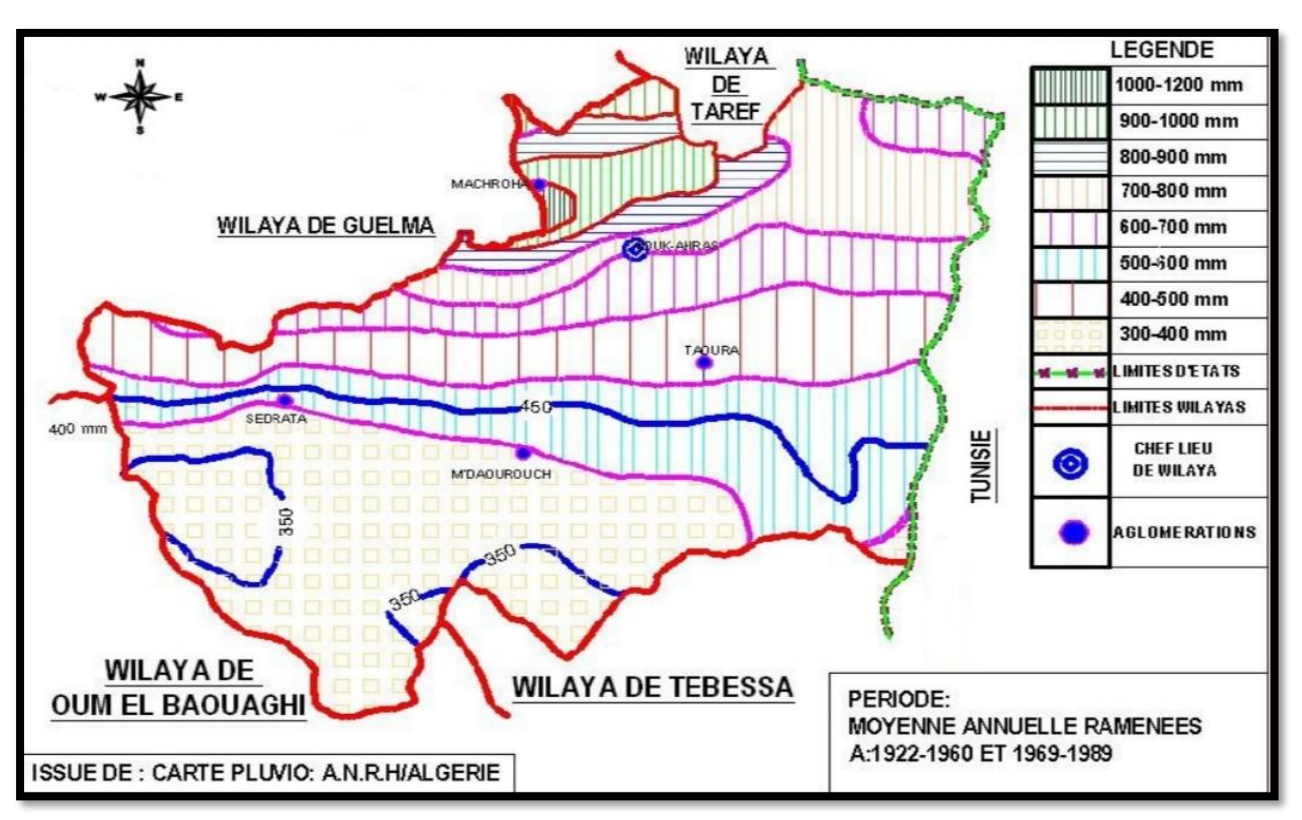

*Figure 4.3. Carte pluviométrique de la région de Souk-Ahras*

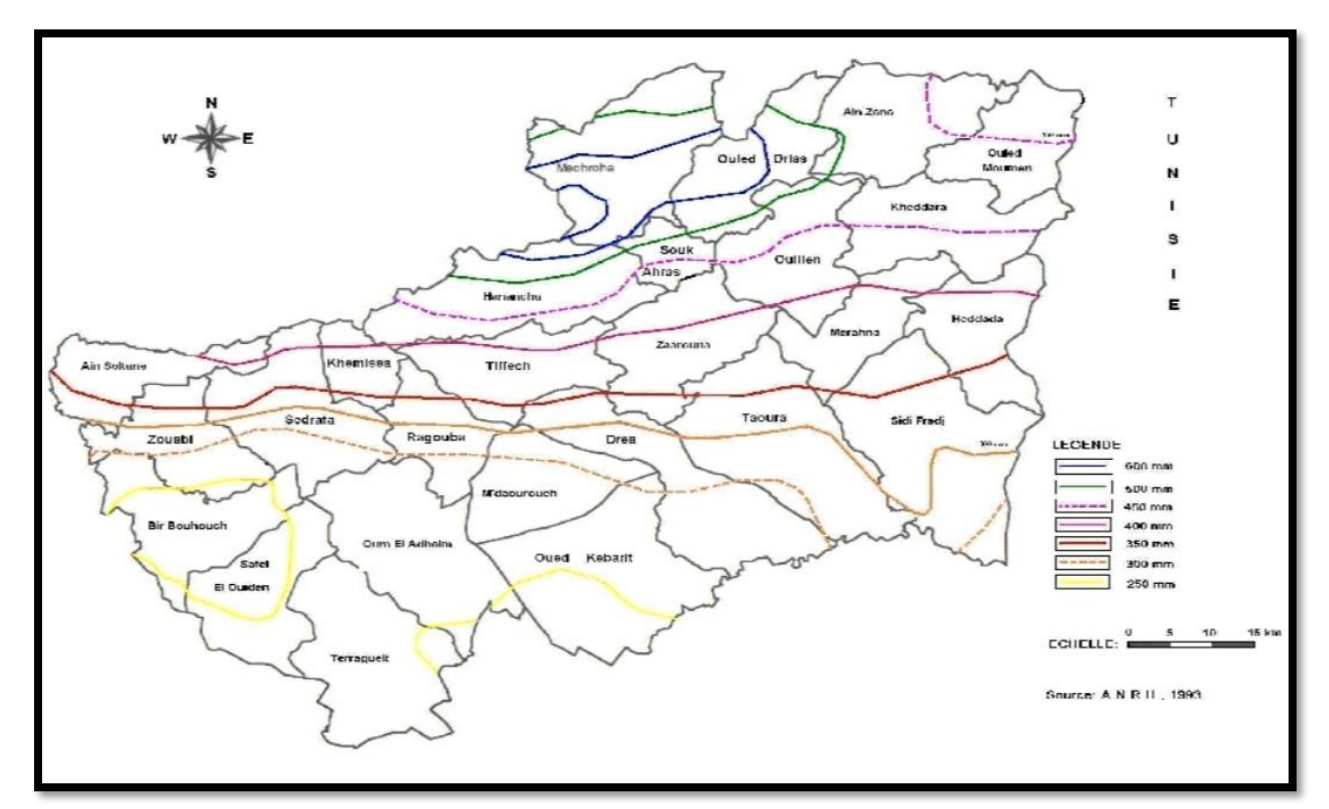

*Figure 5.3. Isohyètes moyennes annuelles au niveau de la wilaya de Souk-Ahras*

#### **3.3.2. LES TEMPERATURES**

La température est le deuxième élément important dans l'étude du climat, elle joue un rôle important dans la détermination des paramètres climatiques particulièrement la détermination du bilan hydrologique. Pour réaliser notre travail, nous nous sommes basé sur les données recueillies à la station de Souk-Ahras (tableau 7.3).

*Tableau 7.3. Températures Moyennes mensuelle dans la station de Souk-Ahras (1986/2007)*

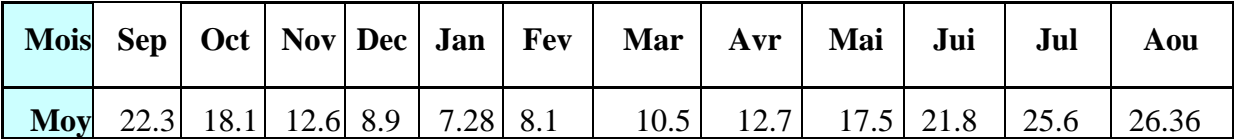

La période considérée s'étale de 1986 à 2007. L'observation des températures enregistrées montre qu'à:

- L'échelle mensuelle les hivers sont très froids et humides, les étés sont chauds et secs avec des enregistrements de température minimale de 7.28 °C au mois de Janvier et maximale de 26.36 °C au mois de Août. (Fig. 6.3)

- A l'échelle annuelle, une fluctuation thermique de faible amplitude donnant une certaine constance de l'allure générale. La moyenne annuelle est de 16.01°C. (Fig.7.3)

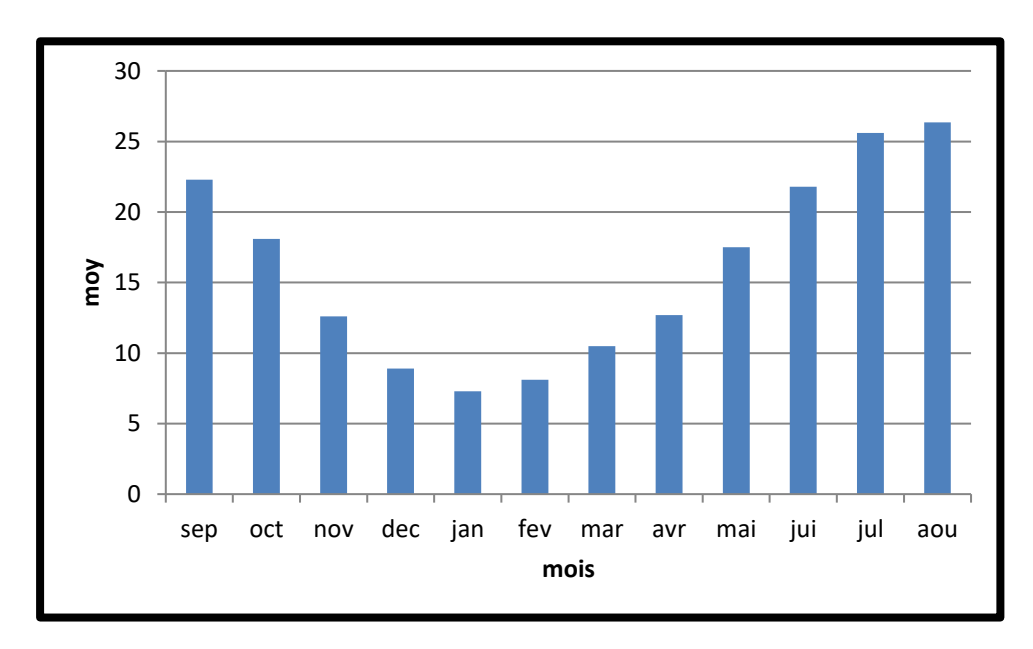

*Figure 6.3. Températures moyennes mensuelles à la section de Souk-Ahras (1986/2007)*

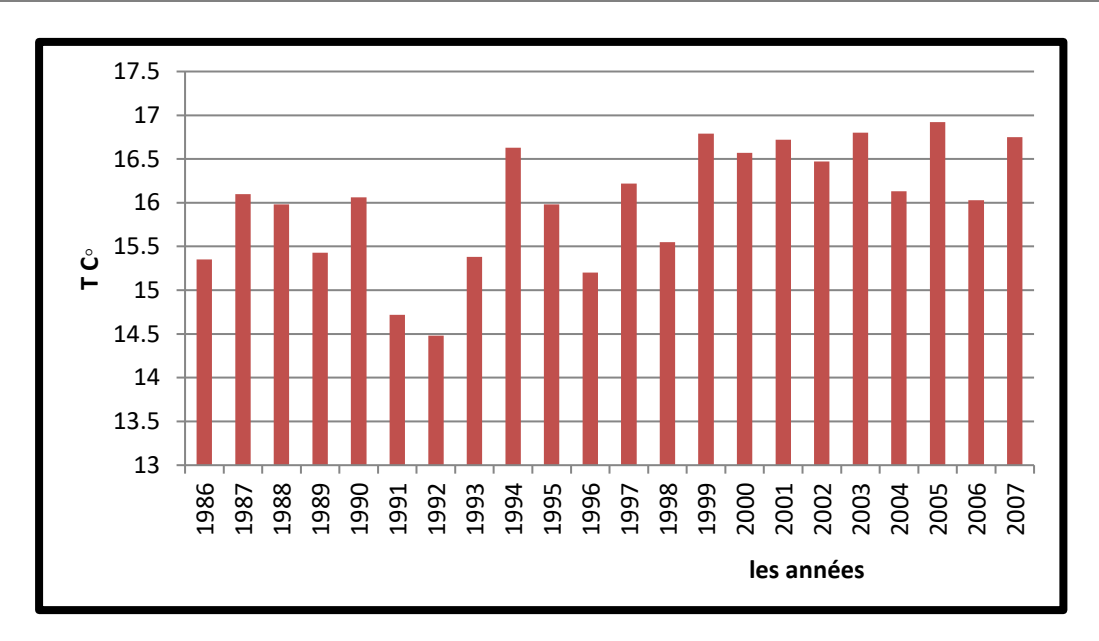

*Figure 7.3. Températures moyennes interannuelles à la section de Souk-Ahras (1986/2007)*

# **3.3.3. RELATION TEMPERATURE – PRECIPITATION (COURBE OMBROTHERMIQUE)**

Les valeurs des précipitations et des températures enregistrées au niveau de la station de Souk-Ahras sur une période de 21 ans, permettent l'établissement du diagramme (fig.8.3), ce dernier montre la succession de deux saisons l'une sèche et l'autre humides. La première s'étale du mois de Mai jusqu'au mois d'Octobre la seconde va du mois de Novembre jusqu'au mois d'Avril compris. Les deux saisons durent en moyenne six mois par an.

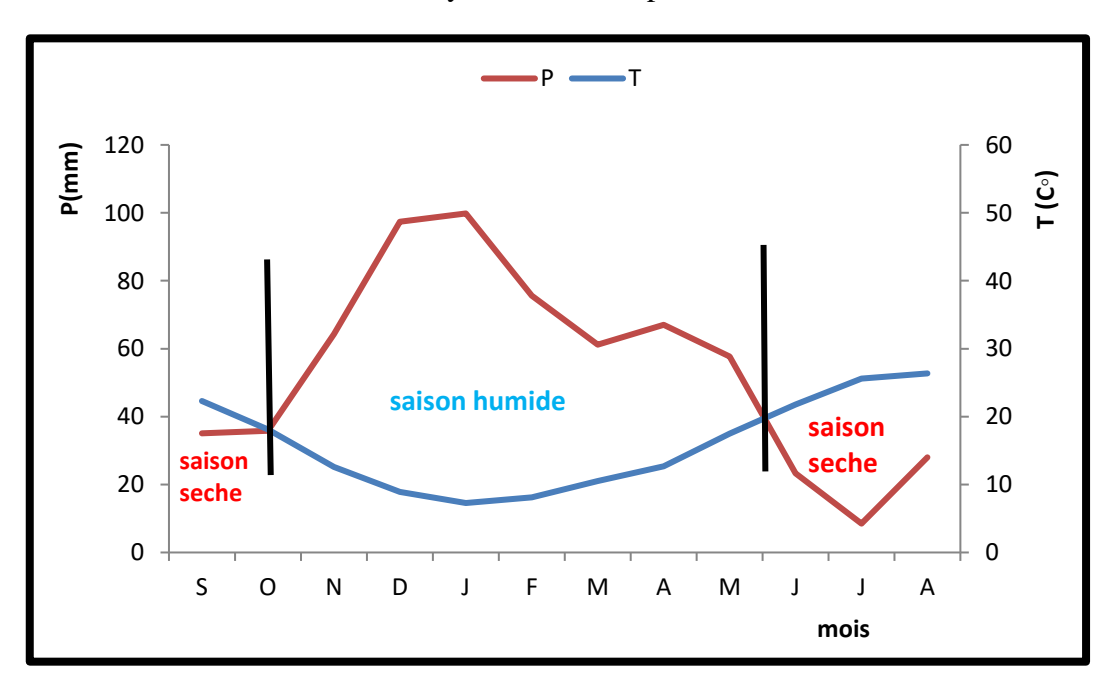

*Figure 8.3. climagramme ombrothermique(1986-2007)*

#### **3.3.4. DETERMINATION DES INDICES CLIMATIQUES**

#### **3.3.4.1. CLIMAGRAMME D'EMBERGER**

Pour déterminer les types de climat de la zone méditerranéenne, L. Emberger a proposé la détermination d'un quotient pluviométrique Q. Ce quotient dépend de la précipitation moyenne annuelle et les moyennes des températures minima et maxima, respectivement des mois les plus froids et les plus chauds.

$$
Q = \frac{P}{\frac{M+m}{2} \cdot (M-m)} \cdot 100
$$

- P : Précipitation moyenne annuelle (mm)
- M : moyenne maximal du mois le plus chaud (degrés kelvin)
- m : moyenne minimal du mois le plus froid (degré kelvin).

Le calcul de **Q** dans la zone de Souk-Ahras donne les valeurs suivantes :

$$
Q = \frac{\frac{365.60}{653.60 + 276.29}}{\frac{2}{2} \times (306.68 - 276.29)} \cdot 100 = 42.72
$$

D'après cette valeur on peut dire que la région de Souk-Ahras possède un climat semi-aride.

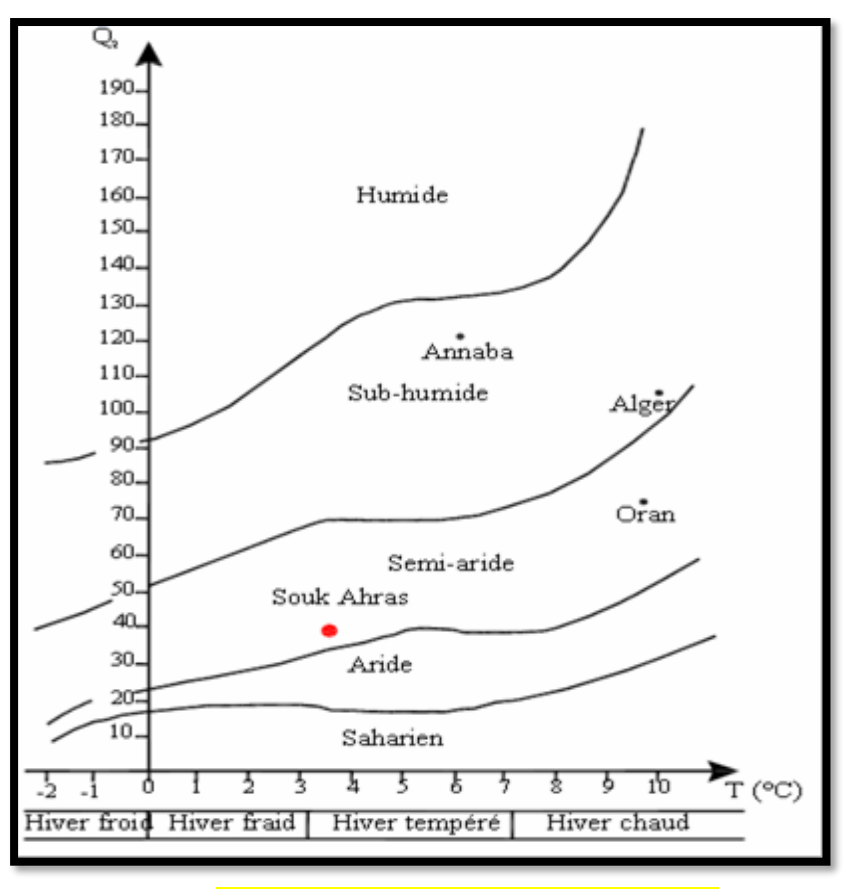

*Figure 9.3. Climagramme d'emberger*

# **3.3.4.2. INDICE D'ARIDITE DE MARTONNE**

En 1923 DE. Martonne avait établi un indice en fonction des températures et des précipitations Il est calculé par les relations suivantes :

**I= P/(T+10)**

- P : précipitation annuelle moyenne (mm)
- T : température annuelle moyenne (°C)

Suivant les valeurs de I obtenues, DE. Martonne a établi la classification suivante :

- $I < 5$ : Climat hyper aride.
- $5 < I < 7.5$ : Climat désertique.
- $7.5 < I < 10$ : Climat steppique
- $\bullet$  10 < I < 20 : Climat semi-aride
- $.20 < I < 30$ : Climat tempéré

Donc pour notre cas (Station de Souk-Ahras),

 $P = 653.6$  et T = 15.98 °C Donc I = 25.33

D'après cette dernière on peut dire que le climat annuel de la région de Souk-Ahras est de type tempéré.

# **3.3.4.3. INDICE D'ARIDITE MENSUELLE**

L'indice d'aridité mensuel**(I)** donné par la formule suivante :

#### **I= 12.P/(T+10)**

- P : précipitation mensuelle moyenne (mm)
- T : température mensuelle moyenne (°C)

*Tableau 8.3. Indice d'aridité mensuel dans la station de Souk-Ahras (1986/2007)*

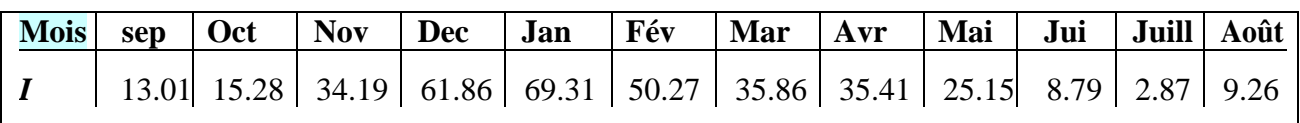

D'après les résultats présentés dans le tableau (8.3), on remarque qu'au mois de Novembre, Décembre, Janvier, Février, Mars, Avril le climat est humide, au mois de Mai le climat est tempéré, le mois de Septembre et Octobre le climat est sec. Alors que, du mois de Juin et Août le climat est très sec, par contre le mois de Juillet est Hyper aride.

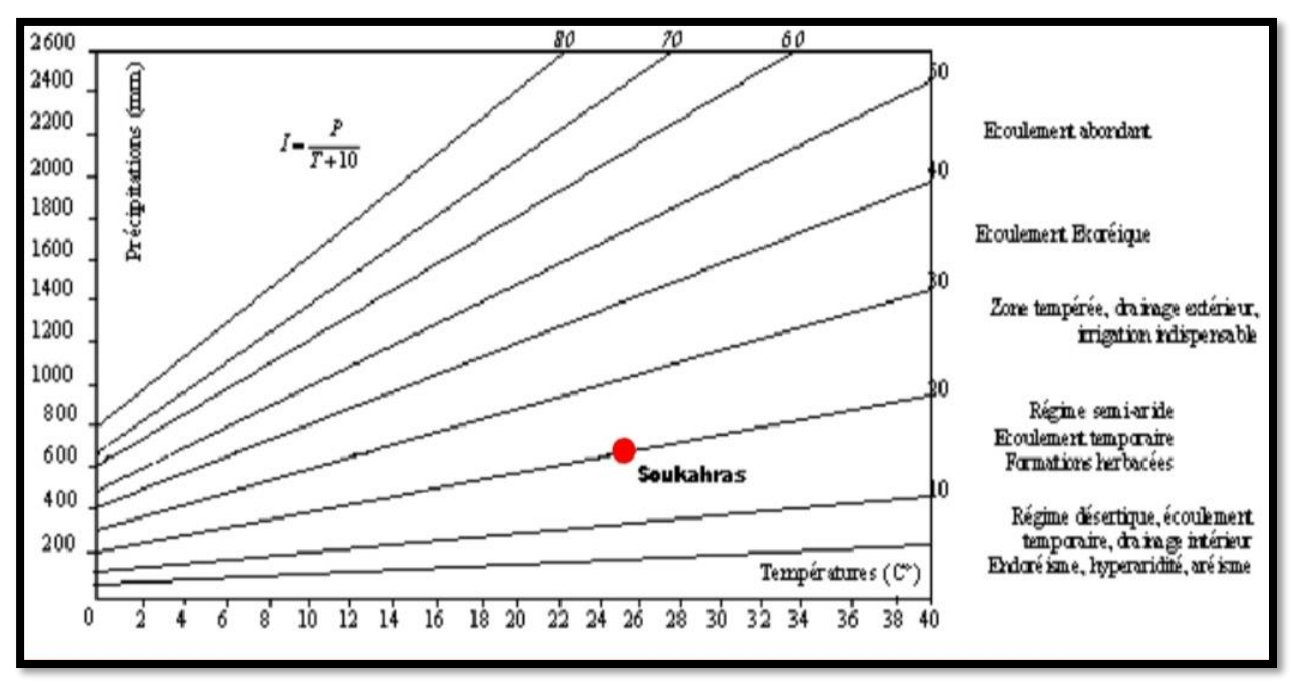

*Figure 10.3.climagramme Martonne*

# **3.4.2. ESTIMATION DES RESERVES FACILEMENT UTILISABLES (RFU)**

Elle présente la quantité d'eau emmagasinée dans le sol, son degré de saturation dépend de plusieurs facteurs :

- la nature, la lithologie et l'épaisseur de la couche superficielle ;
- la profondeur du niveau piézoélectrique de la nappe aquifère ;
- le climat de la région ;
- le type de la couverture végétale.

La RFU pour la région de Souk-Ahras, en tenant compte de tous ces facteurs seraient de 46 mm.

# **3.4.3. INDICE THERMIQUE MENSUEL**

Cet indice est calculé à partir de la température moyenne mensuelle (t) du mois considéré.

 $i = (t/s).1.5$ 

# **3.4.4. INDICE THERMIQUE ANNUEL**

C'est la somme des indices mensuel des 12 mois de l'année.

$$
I=\sum i
$$

# **3.4.5 REPARTITION DES PRECIPITATIONS**

#### **3.4.5.1. CALCUL DU RUISSELLEMENT**

Le ruissellement (R) peut être calculé par la formule suivante d'après (Tixeront Berkallof):

Avec la condition de  $P < 600$  mm Avec :

- R : ruissellement en m ;
- P : précipitation moyenne mensuelle en m;
- ETP : évapotranspiration potentielle en m.

#### *Tableau 9.3. Récapitulatif des résultats de l'ETR, R, I, pour les différentes périodes*

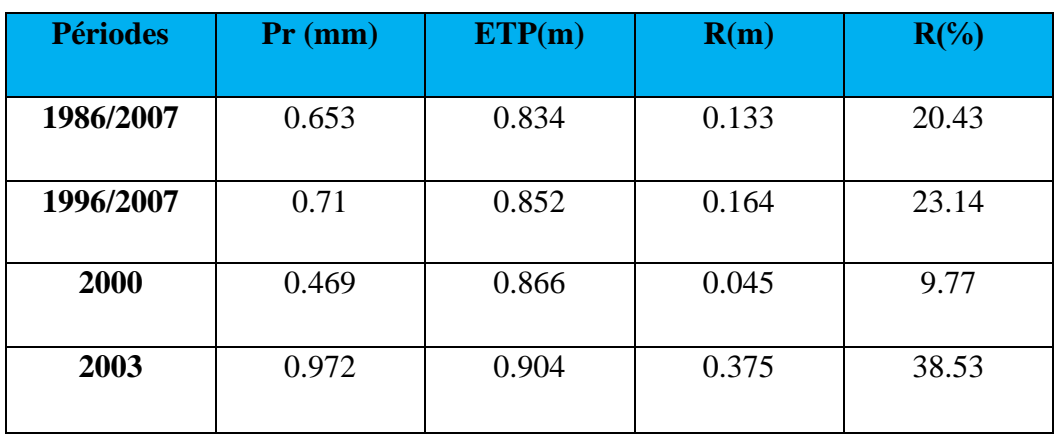

#### **3.4.5.2. CALCUL DE L'INFILTRATION**

D'après le bilan hydrologique l'infiltration efficace peut être calculée comme suit :

#### $P = ETR + R + I$

Avec :

#### $I = P-R-ETR$

En examinant les résultats du tableau (9.3) on distingue que :

✓ Période 1986 /2007

 La lame d'eau précipitée d'environ 653.7 mm, plus de 50.84% est èvapotranspirée (332.72 mm), pour le volume infiltré aboutissant aux nappes souterraines, il est de 133 mm (20.43%), qui varie fortement avec la nature des terrains. Le ruissellement est plus important que l'infiltration 188 mm (29 %), ceci est dû à la présence des pentes dans le terrain traversé ainsi que la nature du terrain.

# $\checkmark$  Période 96/2007

Sur un total précipité de 710 mm, (46.62%) d'eau est évapotranspirée (331), l'eau ruisselée est moins importante que celle infiltrée avec 164 mm (23.14 %) et 215 mm (30 %) respectivement et cela revient à la nature du terrain de la région.

 $\checkmark$  Période pluvieuse 2003

La lame d'eau précipitée est d'environ (972 mm), 31 % est évapotranspirée (301 mm), une grande quantité de cette eau ruisselle qui est de l'ordre de 375 mm (38.53 %) et le reste de 296 mm (30 %) rejoint les eaux souterraines par infiltration à travers les formations perméable de la région.

✓ Période sèche 2000

La lame d'eau tombée 469 mm est évapotranspirée à 93.6% et ne laisse qu'une petite part à l'infiltration est au ruissellement ce qui reflète réellement l'année sèche.

Le tableau suivant montrent les bilans hydriques à la station de Souk-Ahras pour une période de 21 ans, 11 ans, année pluvieuse et année sèche, allant de l'année 86 jusqu'au 2007.

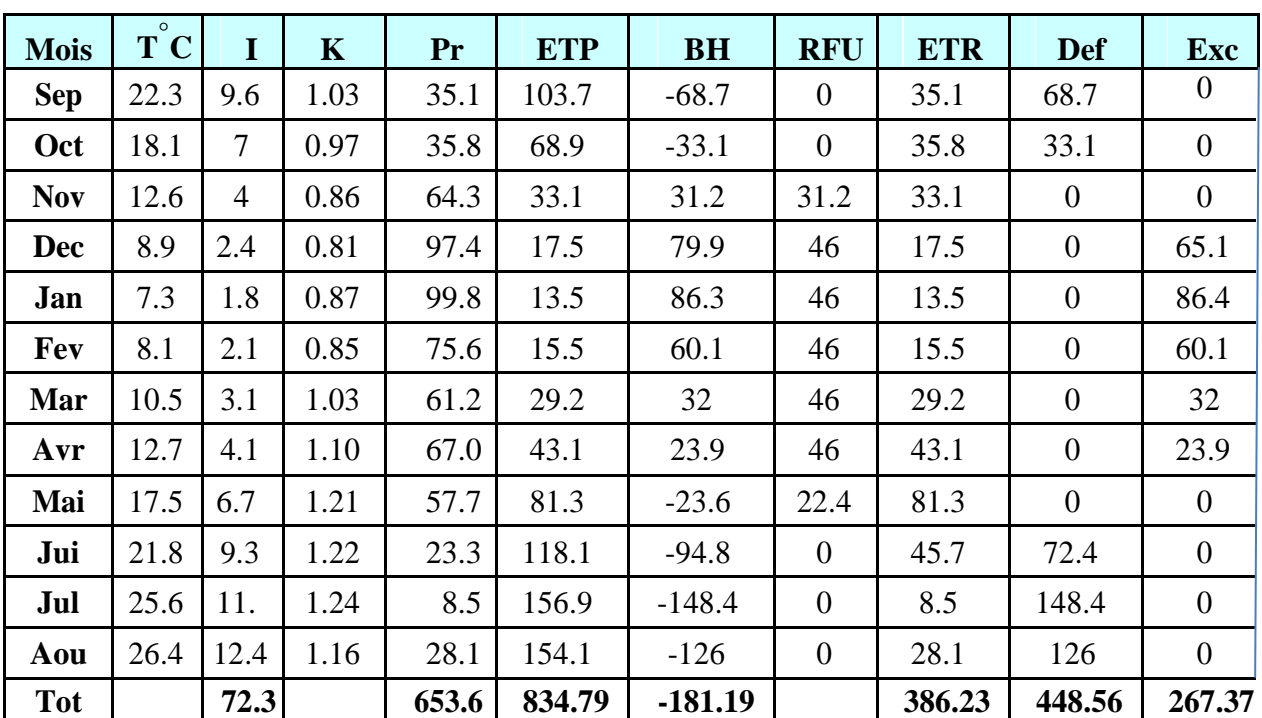

*Tableau 10.3. Bilan hydrique global d'après la méthode de Thornthwaite (1986-2007)*

Avec :

- T : température mensuelle en C0
- Pr : précipitation mensuelle en (mm)
- i : indice thermique
- RFU : réserve facilement utilisable en (mm)
- k : coefficient de latitude
- ETR : évapotranspiration réelle en (mm)
- ETP : évapotranspiration potentielle en (mm)
- Def : déficit agricole en (mm)
- BH : Bilan Hydrique
- EXC : excèdent en (mm)

Formules de vérification:

P ETR EX A.N:  $P = 386.23 + 267.37 = 653.6$ 

ETP ETR DA A.N:  $ETP = 386.23 + 449.856 = 834.79$ 

# **3.4.6. COMMENTAIRE SUR LE BILAN HYDRIQUE (BILAN HYDRIQUE GLOBAL)**

Le bilan hydrique nous a permis d'évaluer la part de chaque paramètre hydrologique. La figure ci-dessous (Figure 11.3) illustre les résultats du tableau (10.3) sur 21 ans (1986/2007), sur le bilan de Thornthwaite, qui nous permet une lecture simple des différents éléments du bilan.

D'après l'établissement de ce bilan on a pu tirer ces quelques conclusions :

- Le déficit agricole se remarque à partir du mois de Mai et se poursuit jusqu' Octobre, période pendant laquelle la RFU est épuisée, on aura aussi un excédent qui varie de 0,00 mm au mois de Novembre à 86.4 mm au mois de Janvier puis il se diminua à 23.9 mm au mois d'Avril revenant à 0,00 à partir du mois de Mai.

- Les hauteurs de précipitation atteignent leurs maximums au mois de janvier (99.8 mm) où l'ETP atteint un minimum (13.5 mm).

- L'ETP atteint son maximum au mois de Juillet (156.9 mm) où les précipitations atteignent (8.5 mm).

Pendant le mois de Novembre le stock se reconstitue où la RFU atteint son maximum (46 mm) au mois de Décembre, puis demeure jusqu'au mois de Mai ensuite diminue jusqu'à l'épuisement total (Juin).

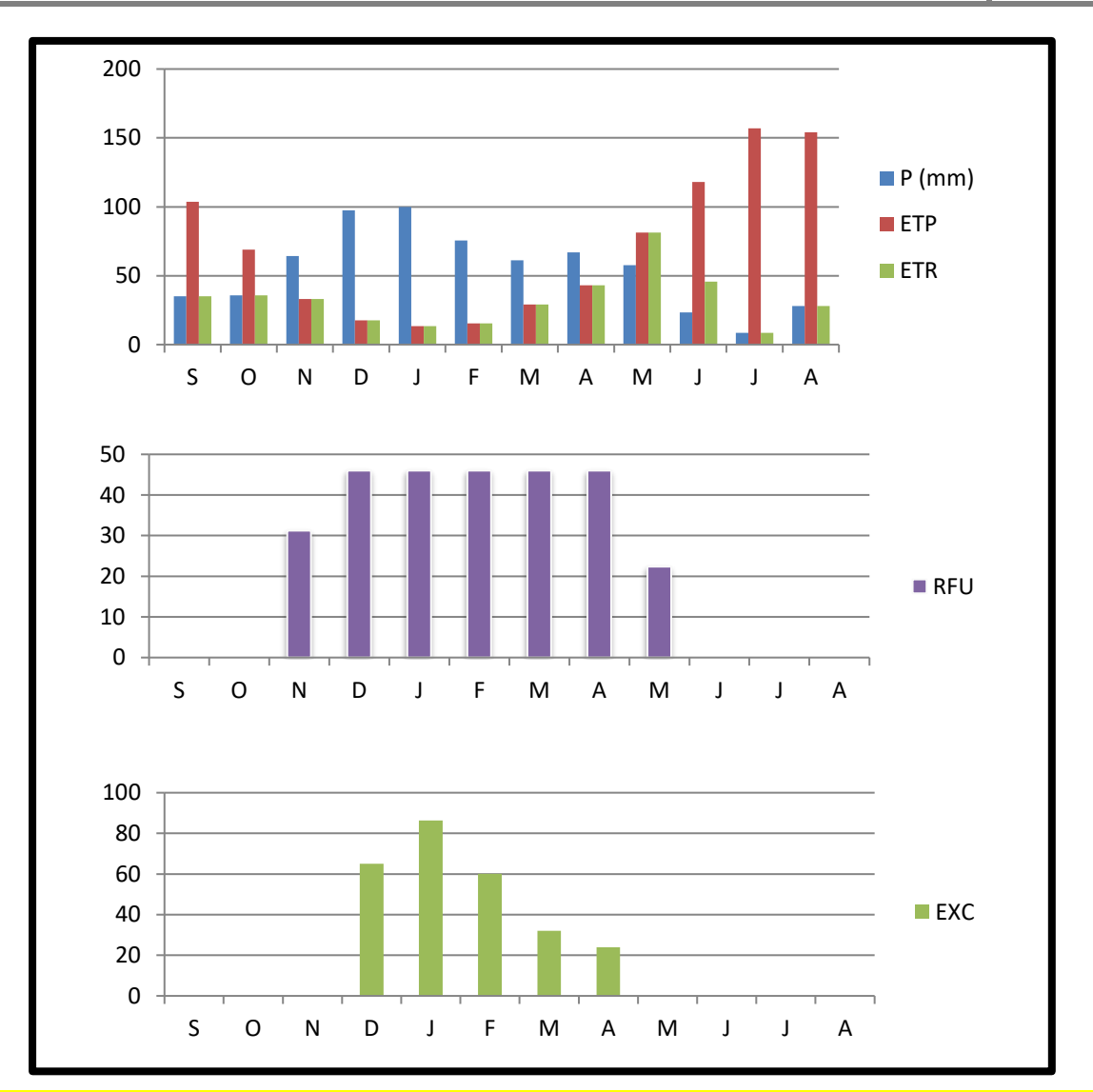

*Figure11.3.Représentation graphique du bilan de Thornthwaite dans la station de Souk-Ahras (1986/2007)*

# **3.5. CONCLUSION**

L'étude hydroclimatologique nous a permis de conclure que notre zone d'étude est caractérisée d'un climat semi-aride. La pluie n'est pas homogène sur toute la surface de la zone, les apports différent d'une zone à une autre, elles sont sous la dépendance de deux facteurs essentiels la latitude et l'altitude. Le mois le plus pluvieux est Janvier avec valeur d'ordre de 99.82 mm. Les températures moyennes annuelles sont de l'ordre de 16.01 °C. Quant au régime thermique nous avons deux saisons : Une saison chaude qui va de Mai à Octobre, à laquelle s'oppose une saison froide qui va de Novembre à Avril. Ceci se manifeste par une période de haute eau qui va de Décembre jusqu'à Avril.

Pour l'estimation de l'évapotranspiration potentielle, nous constatons que les résultats obtenus par les différentes méthodes sont très approchés et à la limite, on ne peut que les comparer.

L'estimation du déficit d'écoulement moyen selon les différentes méthodes est égal à 471.50 mm soit 73,37 % de P.

Le ruissellement calculé selon la méthode de Tixeront Berkaloff est égal à 133 mm soit 20.43 % de P, et l'infiltration est égale à 67,63mm soit 12,70 % de P. cependant, le bilan moyen annuel de l'écoulement montre un écoulement égal à 53,02mm.

# *CHAPITRE 4 HYDROGEOLOGIE*

#### **4.1. INTRODUCTION**

Le but de l'étude hydrogéologique est de déterminer le mode de gisement la nature et les ressources en eaux souterraines des aquifères de la région de Souk-Ahras.

Dans une partie très généralisée de zone d'étude, on trouve une unité hydrogéologique surtout, qui constitue, en de nombreux points, un aquifère qui agit hydrauliquement comme s'il était tout relie donnant l'impression d'une seule unité, le Mio-Pliocène-Crétacique supérieur, tout en moins lorsque cette dernière formation est sous-jacente de la première.

#### **4.2. APERÇU SUR LES AQUIFERES**

La région d'études est caractérisée essentiellement par eux nappes principales et autres secondaires se localisent généralement au Sud du chef-lieu de wilaya de Souk-Ahras.

Les conditions hydrogéologiques de notre zone d'étude sont déterminées par leur structure géologique et tectonique, par la nature de relief et de climat, elles dépendent de l'alternance des zones d'alimentation de transit et de décharge des horizons aquifères, de la présence des zones de fractures conduisant et filtrant de l'eau, de la présence des eaux thermales à composition chimique variée.

Comme la cité (L. David) dans son ouvrage "Etude géologique de la haute Medjerda " : « Si les sources ne sont pas rares dans les monts de la haute Medjerda, elles disparaissent le revers sud chaîne ou le climat devient plus ride ». En raison de la diversité de terrains rencontrés, de la faible étendue, les émergences sont généralement peu abondantes, voire temporaires.

# **4.2.1. LES PRINCIPAUX AQUIFERES**

#### **4.2.1.1. HORIZONS AQUIFERES DANS LES MASSIFS DE DIAPIRS**

Le rôle des roches enclavant de l'eau (ou collecteurs) est de gros blocs de calcaire poreux et de dolomite cellulaire. Les horizons qui s'y forment se déchargent dans les zones de fractures ou dans les surfaces de contact avec les roches Créatiques sous forme des sources ayant le débit de  $0.1 - 0.3$  l/s.

# **4.2.1.2. HORIZONS AQUIFERES DANS LE CALCAIRE DES ETAGES CAMPANIEN ET MAASTRICHTIEN**

Ils ont la teneur en eau la plus élevée, le calcaire fissuré et poreux gisant sur la marne imperméable à l'eau contient de l'eau pur ayant un bon goût et qui est déchargée grâce aux sources avec le débit de 0.5-1.0 l/S. Les sources les plus puissantes des dits horizons alimentent des localités.

# **4.2.1.3. HORIZONS AQUIFERES DANS LES SEDIMENTS DU MIOCENE ET DU PLIOCENE**

Ils se rapportent aux grés et conglomérats ayant de bonnes propriétés filtrantes .ils sont déchargés grâce aux sources avec le débit de 0.2-1.5 l/s, suivant les surfaces de contact avec les masses argileuses et marneuses d'au-dessous.

#### **4.2.1.4 LES SOURCES THERMALES**

Elles se rapportent aux zones de fractures dans les roches Crétaciques (par exemple: la source HAMMAME pré de la route Souk-Ahras-Tébessa).

Dans les dépôts quaternaires, on constate des nappes d'eau suspendues qui sont observées dans des Diluviums-Eboilis et des Proluviums.

Leur teneur en eau n'est pas importante et est soumise aux brusques fluctuations saisonnières. Un horizon aquifère stable se développe dans les dépôts alluviaux.

Dans l'alimentation de l'horizon alluvionnaire participent, en dehors des eaux de ruissellement (oueds) et des précipitations atmosphériques, des eaux des fissures du calcaire Crétacique ainsi que des eaux minérales qui montent suivant les fractures dans le fond des vallées.

Les horizons aquifères les plus constats et les plus importants sont localisées dans les barres calcaires, exception faite pour ceux des formations graisseuses du « Numidien » et du miocène.

Localement les sédiments triasiques renferment de faibles quantités d'eau toujours chargées de sels minéraux à cause de la présence de gypse et de sel, cette eau donne naissance à des oueds Malah (rivières salées).

Seuls les calcaires bleus dolomitiques produisent parfois un peu d'eau potable.

- les calcaires du Turonien et les deux barres calcaires du Sénonien reposent toujours sur l'importantes assises marneuses, leur surfaces est aride mais absorbe une grande quantité d'eau par les innombrables fissures, il s'y constitue une réserve aquifère et un niveau d'émergence à leur base. Le degré hydrotimétrique est élevé mais l'eau reste généralement potable car les montagnes calcaires ne sont pas peuplier ou très peu.

- Des émergences du même type sortent des calcaires éocènes, surtout des calcaires à grandes nummulites, au contact des marnes paléocènes.

- L'eau qui s'accumule dans les sédiments graisseux du « Numidien » forme des sources d'affleurements au niveau des masses argileuses intercalées ou bien sur les marnes crétacées sous-jacentes. Jamais d'un grand débit, elles s'alignent en chapelets dans les monts de Lamy et de Mahbouba. Souvent elles sont ferrugineuses et sortent du pied de grand Cônes d'éboulis installés au bas des pentes.

Les zones sablo graisseuses du miocène inférieur sont également aquifères lorsque leur puissance suffisante; l'eau y est de bonne qualité, aussi les synclinaux miocènes constituent-ils les gîtes les plus intéressantes de la contrée.

- Les formations plus récentes n'ont que peu d'importance du point de vue hydraulique:

- Les dépôts pliocènes ne comptent guère; les terrasses de la Medjerda ne sont pas assez développées pour garder une réserve d'eau: quant au Quaternaire des hautes plaines, les alluvions perméables sont peu épaisses, parfois discontinues, souvent recouvertes d'une coûte calcaire de la wilaya de Souk-Ahras.

# **4.2.2. INTERPRETATION DE LA CARTE HYDROGEOLOGIQUE**

L'analyse de l'environnement hydrogéologique permet d'identifier la nature des matériaux et les structures des formations existantes ainsi que les ressources souterraines. La région d'étude est caractérisée par des formations allant du Trias jusqu'au Quaternaire constituées, généralement, par des calcaires, des argiles, des marnes, des grés et des cailloutis.

Les caractéristiques hydrogéologiques des différentes zones de la wilaya de Souk-Ahras sont représentées comme suit (figue 1.4).

# **4.2.2.1. ZONE A**

C'est la zone montagneuse au Nord-est de la wilaya. La partie majeure de cette zone est constituée d'argiles rouges numidiennes, sur lesquelles reposent des grés peu perméables.ces grés sont fragmentés en nombreux panneaux indépendantes. Les sources sont nombreuses, mais leurs débits sont faibles et comme les réserves sont toujours réduites elles tarissent fréquemment en été (période du déficit hydrique). On trouve aussi des affleurements des marnes et calcaires marneux du crétacé supérieur et l'éocène, quasiment imperméables sauf quelques bancs calcaires éocènes qui donnent naissance à de petites sources.

#### **4.2.2.2. ZONE B**

C'est la zone de plaines et de collines. Elle comportant essentiellement une succession d'épaisses séries marneuses et de calcaires du crétacé supérieur. Dans le creux des synclinaux se trouvent des argiles et grés miocènes et des formations de cailloutis, argiles sableuses, limons (B' sur la carte). Les structures synclinales du crétacé supérieur peuvent contenir des nappes aquifères alimentées par des infiltrations sur les calcaires eux-mêmes, les grés et sables miocènes et les alluvions du Quaternaire lorsque ces différentes formations sont en contact. Quand les calcaires sont trop profonds, il est probable qu'ils ne sont plus assez karstifiés pour avoir une bonne perméabilité d'ensemble. Des nappes phréatiques s'établissent dans les formations quaternaires reposant sur les argiles miocènes. Ces nappes sont drainées par différents affluents de l'oued Medjerda et oued Cheref.

C'est la région Nord-Ouest de la wilaya. Cette partie est marquée par la présence de dalles calcaires du crétacé plus fractionnées et redressées que celles de la zone C', s'y ajoutent d'ailleurs des dalles calcaires de l'éocène inférieur qui présentent à peu près le même aspect. Des sources parfois assez importantes sortent des calcaires au contact des marnes pour la zone C', présence de dalles calcaires perchées sur des marnes et de nombreuses sources jalonnent le contact des calcaires et des marnes sous-jacentes.

#### **4.2.2.4. ZONE D**

C'est la zone des plaines des Oueds Kebarit et Mellègue au Sud de la wilaya. Pratiquement sur toute cette zone affleurent des marnes du crétacé moyen et supérieur. De plus la pluviométrie est faible (moins 350 mm), l'évaporation intense sali l'eau des oueds et de leur sous écoulement. Les chances de trouver l'eau en quantité suffisante et de bonne qualité dans des calcaires du crétacé inférieur ou les marno-calcaires turoniens sont très faibles.

#### **4.2.2.5. ZONE DES AFFLEUREMENTS TRIASIQUES**

Ces zones correspondent à des affleurements de marnes, gypses et roches plus résistantes (notamment calcaires et cargneules en blocs). Elles sont très pauvres en eaux souterraines, seuls quelques "blocs" calcaires de grandes dimensions (1 à 2 km2) renferment de petites nappes qui donnent naissance à de petites sources.

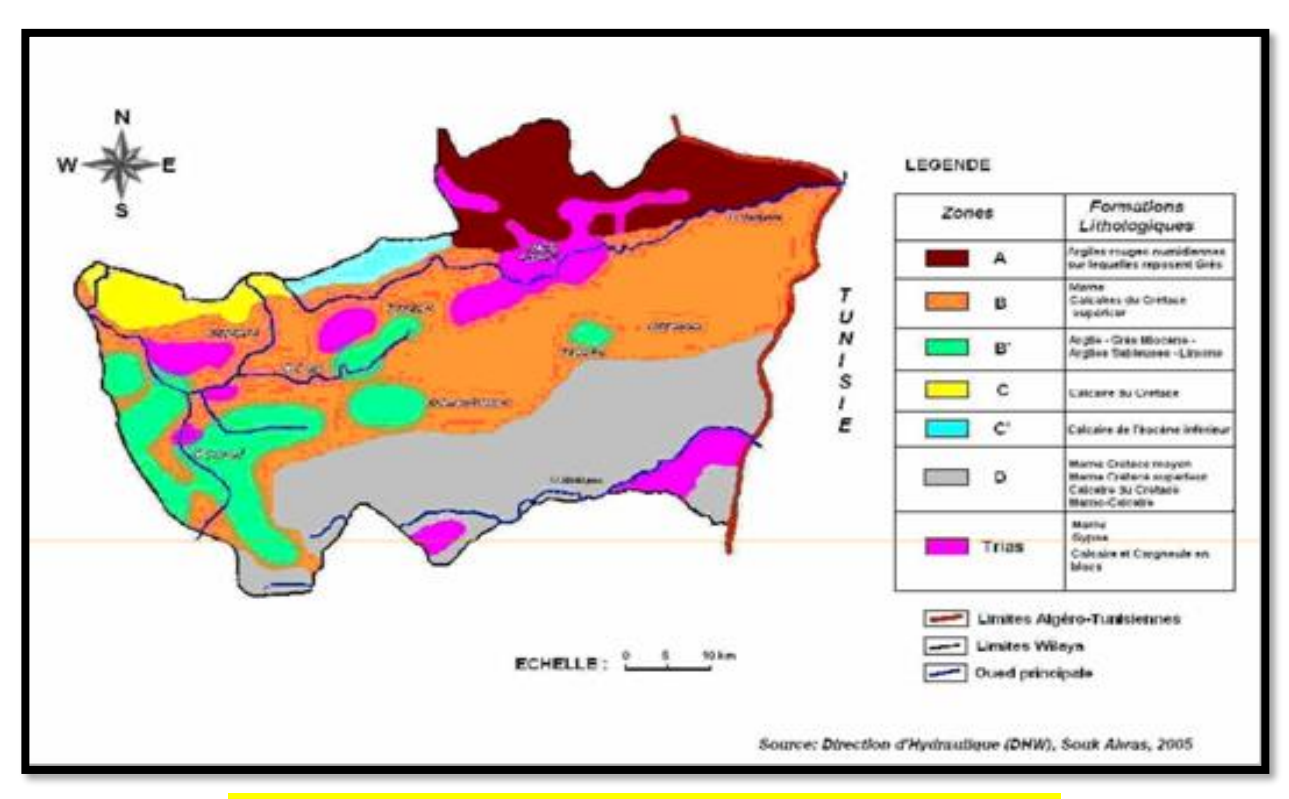

*Figure 1.4. Carte Hydrogéologique de la wilaya de Souk-Ahras*

#### **4.3. ESTIMATION DES RESERVES DES NAPPES**

La connaissance des potentialités en eaux souterraines reste insuffisante du fait de l'absence des études régulières de prospection et d'évaluation.

L'estimation de la capacité des nappes est possible seulement pour la nappe captive de Taoura.

#### **4.3.1. LE SYNCLINAL DE TAOURA**

#### **4.3.1.1. LOCALISATION**

Le synclinal de Taoura est situé au nord-est de M'Daourouch, entre les diapirs de Souk-Ahras et Ouenza. Il couvre une superficie de 585 km² (PNE 2006).

#### **4.3.1.2. DESCRIPTION DE L'AQUIFERE**

La nappe de Taoura est constituée par les formations calcaires du Maestrichtien, d'une épaisseur variant entre 50 et 110 m. Elles sont recouvertes par un remplissage d'âge MioPliocène, qui a une faible importance du point de vue hydrogéologique. L'alimentation de la nappe se fait à travers le remplissage.

#### **4.3.1.3. LES RESSOURCES POTENTIELLES**

Les calcaires sont difficilement accessibles, du fait qu'ils constituent les reliefs de la région de Taoura. Cependant, quand ils ont pu être réalisés, les forages ont donné des débits compris entre 5 et 90 l/s.

Le PNE 1993 a estimé la ressource exploitable à 5.4 Hm3/an. Le PNE 2006 a procédé à l'estimation des ressources de l'ensemble des massifs calcaires compris entre les Monts de Tébessa, les Monts de Ain Beida, les Monts de Medjerda-Mellègue, ainsi que la partie septentrionale des Aurès. Pour l'ensemble de ces massifs, le PNE estime la ressource à 250 Hm3/an.

#### **4.3.1.4. EXPLOITATION DE A NAPPE**

Les cahiers de l'ABH(2002) font état de l'existence de 11 forages captant la nappe du synclinal de Taoura, totalisant un débit de 264 l/s (8.3 Hm3/an), entièrement destinés à l'AEP des villages de Taoura et Drea. (Voir Tableau 1.4)

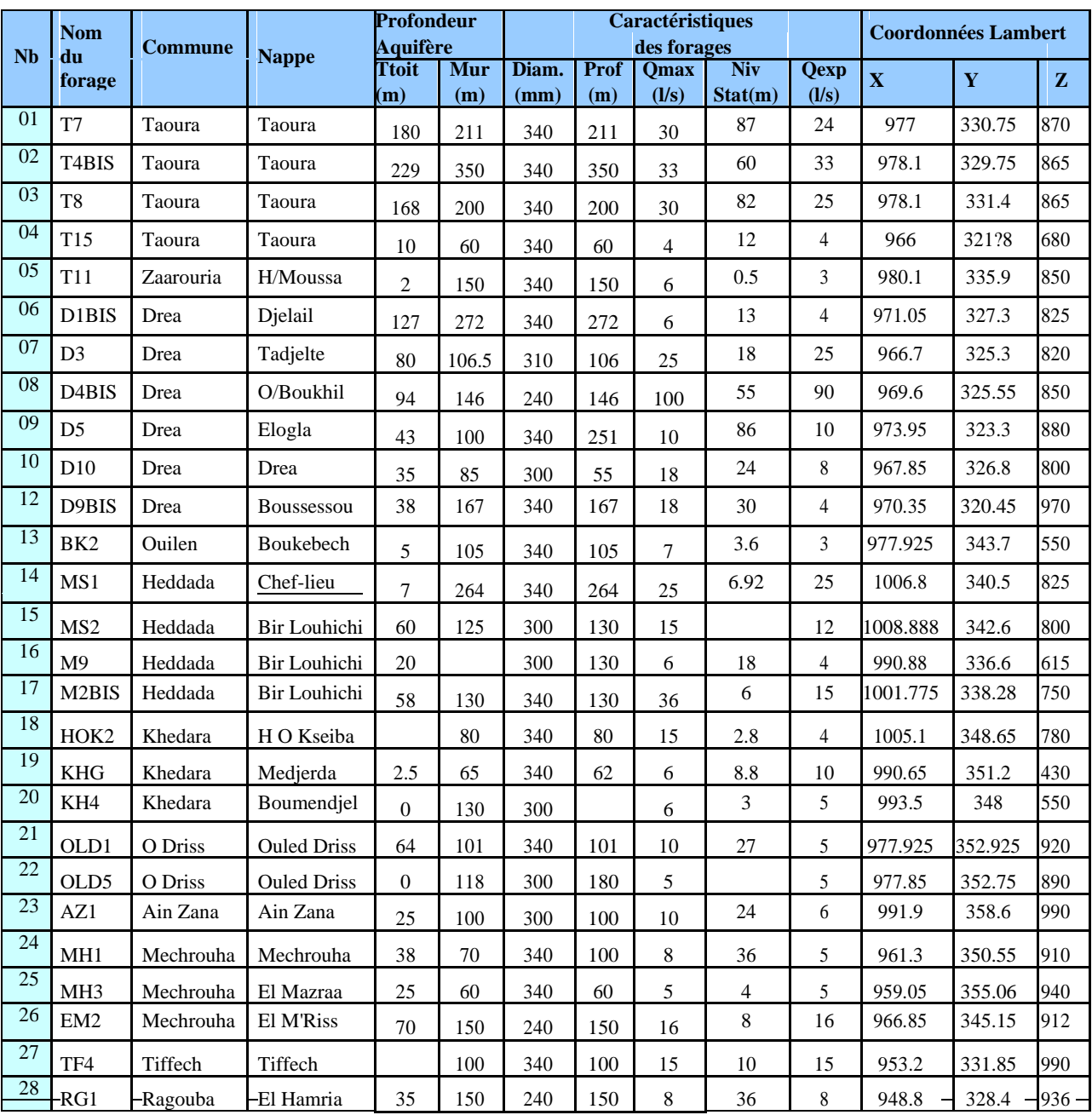

# *Tableau 1.4. Récapitulatif des forages en exploitation dans le bassin de Medjerda*

# **4.4. CONCLUSION**

Les conditions hydrogéologiques sont caractérisées par la présence de la nappe aquifère dans les dépôts alluviaux et de plusieurs nappes aquifères dans les roches.

Les horizons aquifères dans le calcaire des étages Campanien et Maestrichtien du Miocène et du Pliocène ont la teneur en eau la plus élevée.

Dans les massifs de Diapirs, le rôle des roches enclavant de l'eau (ou collecteurs) est joué par de gros blocs de calcaire poreux et de dolomite cellulaire.

Les horizons qui s'y forment se déchargent dans la zone des fractures ou dans surfaces de contact avec les roches Crétaciques sous forme des sources ayant débit de 0.1 à 0.3 l/s.

L'étude des nappes calcaires est certes complexe, et l'évaluation de ressource difficile ; alors que le PNE dans les derniers temps a estimé la ressource exploitable plus de 11.5 Hm3/an.

# *CHAPITRE 5*

# *MATERIEL ET METHODES*

#### **5.1. INTRODUCTION**

Les cartes de linéaments, présentées souvent dans les cartes géologiques, sont des outils qui ont un intérêt économique majeur. Leur importance est primordiale dans le choix des sites potentiels pour abriter des ouvrages d'art (barrages, ponts, autoroutes,…etc.), l'exploitation pétrolière, la gestion et le stockage des eaux souterraines, la compréhension et la gestion des catastrophes naturelles et environnementales telles que les Glissements des terrains, les séismes, la pollution et les inondations (Marghany & Hashim, 2010).

 La cartographie des linéaments et des fractures a fait souvent appel à des techniques de cartographie traditionnelle comme les photographies aériennes et les investigations de terrains (Maged et al., 2009). Dans ce cadre, la tâche principale du géologue est d'étudier la répartition, L'abondance et la variation temporelle et spatiale des différentes structures Géologiques dans une région donnée. Dans ce contexte, le défi majeur était de couvrir simultanément une région large par ces techniques traditionnelles. Ce problème de couverture des régions vastes est résolu par l'utilisation de L'imagerie satellitaire. Sa capacité de couvrir des régions très large et de manière répétitive lui a donné un succès dans la cartographie et le suivie des Linéaments (Mostafa & Bishta, 2005; Semere & Ghebreab, 2006).

La détection des linéaments par télédétection sur des images satellitaires peut être divisée en trois catégories (Katsuki et al, 1995 ; Walsh & Clark 2000) : (i) Le rehaussement de la qualité de l'image et l'extraction des linéaments après caractérisation de la structure géologique ;(ii) la Cartographie géologique basée sur classification d'image et la détection, par Utilisation de signature spectral, des anomalies attribuables à la European Scientific Journal January 2015 edition vol.11, No.3 ISSN: 1857 – 7881 (Print) e - ISSN 1857- 7431**.**

# **5.2. LA TELEDETECTION**

 La télédétection est la technique qui, par l'acquisition d'images, permet d'obtenir de l'information sur la surface de la Terre sans contact direct avec celle-ci. La télédétection englobe tout le processus qui consiste à capter et à enregistrer l'énergie d'un rayonnement électromagnétique émis ou réfléchi, à traiter et à analyser l'information, pour ensuite mettre en application cette information.

 Dans la plupart des cas, la télédétection implique une interaction entre l'énergie incidente et les cibles. Le processus de la télédétection au moyen de systèmes imageurs comporte les sept étapes que nous élaborons ci-après. Notons cependant que la télédétection peut également impliquer l'énergie émise et utiliser des capteurs non-imageur.

#### **5.3. APPORT DE LA TELEDECTION EN GEOLOGIE**

La géologie est l'étude des formes de terrain, des structures et de l'écorce terrestre, et a pour but de comprendre les processus physiques qui modifient la croûte terrestre. Elle est généralement perçue comme étant l'exploration et l'exploitation des ressources minérales et pétrolières dans le but d'améliorer les conditions de vie de la société.

La télédétection est un outil qui permet l'extraction d'information sur la structure ou la composition de la surface de la Terre. Elle est souvent combinée à d'autres sources de données pour des mesures complémentaires. À partir de la réflectance spectrale, les données multi spectrales peuvent fournir de l'information sur la composition lithologique des roches. Le radar fournit de l'information sur la rugosité et la géométrie de la surface et est donc très utile, surtout quand il est combiné avec des données provenant d'autres sources pour produire une représentation détaillée du relief.

La télédétection n'est pas limitée aux applications géologiques directes; elle est aussi utilisée dans la planification et la logistique, comme la planification de routes d'accès dans une région minière, la surveillance de projet de réclamation, et dans la création de cartes de base sur lesquelles les données géologiques peuvent être superposées.

Voici une liste des principales applications de la télédétection pour la géologie :

- la cartographie des dépôts de surface
- la cartographie lithologique
- la cartographie structurale
- l'exploration et exploitation des agrégats (sable et gravier) l'exploration minière
- l'exploration pétrolière
- la géologie environnementale
- la géobotanique
- l'infrastructure de base
- la cartographie et surveillance des taux de sédimentation
- la cartographie et surveillance des phénomènes naturels
- la cartographie des risques géologiques
- la cartographie planétaire.

#### **5.4. MATERIEL ET METHODES**

 Les différents prétraitements et traitements ont été réalisé à l'aide du logiciel ENVI 5.3, le PCI Geomatics software via son module LINE, qui a été utilisé pour l'extraction automatique des linéaments. Finalement, le logiciel Arc GIS a été utilisé pour extraire les données statistiques des paramètres des linéaments (nombre et longueur), pour produire le diagramme rose directionnel ; nous avons utilisé Logiciel Rock-Works2015.

 En parallèle avec le thème de notre projet (Apport de la télédétection pour une cartographie géotechnique)nous allons essayer d'atteindre l'objectif souhaité a travers ce projet d'expliquer en détail la métrologie argumenté par des captures écrans comme un tutoriel pour éviter aux

# **5.5. METHODOLOGIE DE TRAVAIL**

# **5.5.1. TELECHARGEMENT DE L'IMAGE SATELLITAIRE**

 Le programme satellitaire Landsat, géré par l'USGS (United States Geological Survey) et la NASA (National Aeronautics and Space Administration), a permis de collecter de l'imagerie en continu depuis 1972. Cet imposant référentiel contient plus de quatre millions d'images, toutes accessibles publiquement par téléchargement, mais le défi pour les utilisateurs est de trouver les images qui les intéressent Vous souhaitez une image relativement récente avec une couverture nuageuse minimale. Pour télécharger l'image, vous allez créer un compte gratuit pour le centre EROS (Earth Resources Observation and Science) de l'USGS, ce qui vous permettra de télécharger autant de données Landsat que vous le souhaitez.

 Les images Landsat peuvent être volumineuses. La taille du fichier que vous allez télécharger dans cette leçon est d'environ 900 Mo. Vérifiez que votre ordinateur dispose d'un espace suffisant sur le disque dur et que vous pouvez attendre le téléchargement avant de poursuivre Pour télécharger des données Landsat, vous avez besoin d'un compte EROS de l'USGS. Le compte est gratuit, mais pour l'ouvrir, vous devez communiquer des données d'étude démographique et des coordonnées.

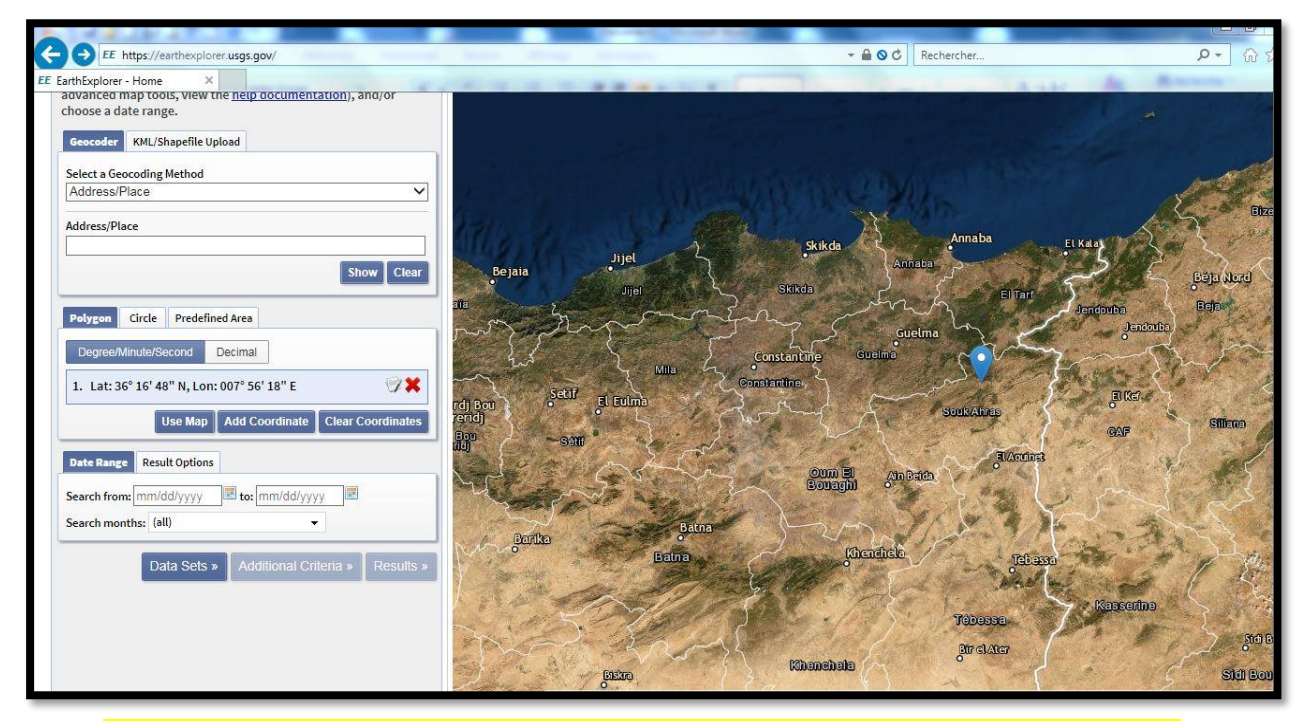

*Figure 01.5.localisation et les coordonnées de la wilaya de Souk-Ahras par USGS*

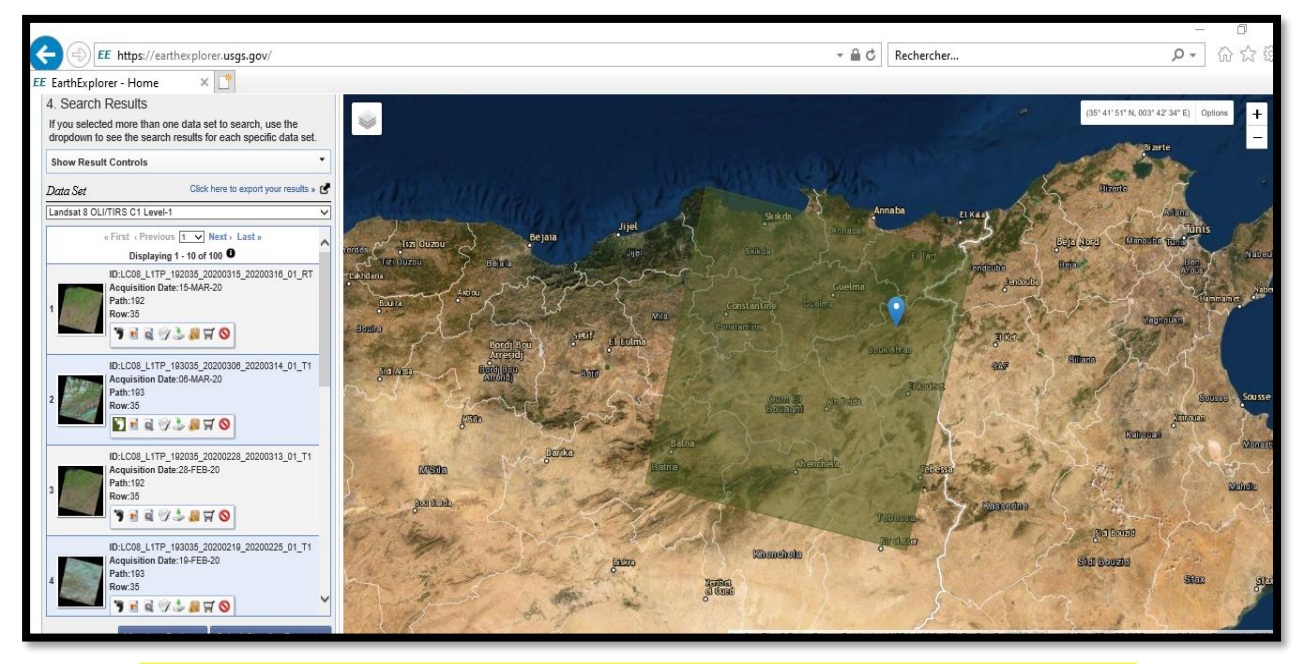

*Figure 02.5 Téléchargement De l'image satellite par USGS (earth explorer)*

#### **SOURCEDE L'IMAGE (LANDSAT 8)**

 Landsat 8 est un satellite d'observation de la Terre américain lancé le 11 février 2013. Il s'agit du huitième satellite du programme Landsat et le septième à atteindre l'orbite avec succès. Initialement appelé Landsat Data Continuity Mission (LDCM), il s'agit d'une collaboration entre la NASA et le United States Geological Survey (USGS). Le Goddard Space Flight Center de la NASA à Greenbelt, dans le Maryland, assure le développement, l'ingénierie des systèmes de mission et l'acquisition du lanceur, tandis que l'USGS assure le développement des systèmes au sol et poursuit les opérations de la mission.

Landsat 8 comprend trois objectifs scientifiques et missions-clés :

- 1. Recueillir et archiver des données d'images multispectrales à résolution moyenne (résolution spatiale de 30 mètres) permettant une couverture saisonnière des masses continentales mondiales pendant une période d'au moins cinq ans.
- 2. Veiller à ce que les données Landsat 8 soient suffisamment cohérentes avec les données des missions Landsat précédentes en termes de géométrie d'acquisition, d'étalonnage, de caractéristiques de couverture, de caractéristiques spectrales, de qualité du produit et de disponibilité des données pour permettre des études sur l'évolution de la couverture terrestre et de l'utilisation des terres.
- 3. Distribuez gratuitement les données de Landsat 8 au grand public, sans discrimination et sans frais pour l'utilisateur.

 Landsat 8 fournit des images à résolution moyenne, allant de 15 mètres à 100 mètres, de la surface terrestre et des régions polaires. Il fonctionne dans les spectres visible, proche infrarouge, infrarouge à ondes courtes et infrarouge thermique.

 Landsat 8 capture plus de 700 scènes par jour, soit une augmentation par rapport aux 250 scènes quotidiennes de Landsat 7. Les capteurs OLI et TIRS voient une performance radiométrique signal sur bruit (SNR) améliorée, permettant une quantification sur 12 bits des données permettant davantage de bits pour une meilleure caractérisation de la couverture terrestre.

 landsat 8 mesure différentes gammes de fréquences le long du spectre électromagnétique - une couleur, mais pas nécessairement une couleur visible à l'œil humain. Chaque plage est appelée un groupe et Landsat 8 a 11 bandes. Landsat numérote ses capteurs rouge, vert et bleu comme 4, 3 et 2, donc lorsque nous les combinons, nous obtenons une image en vraies couleurs comme celle-ci :

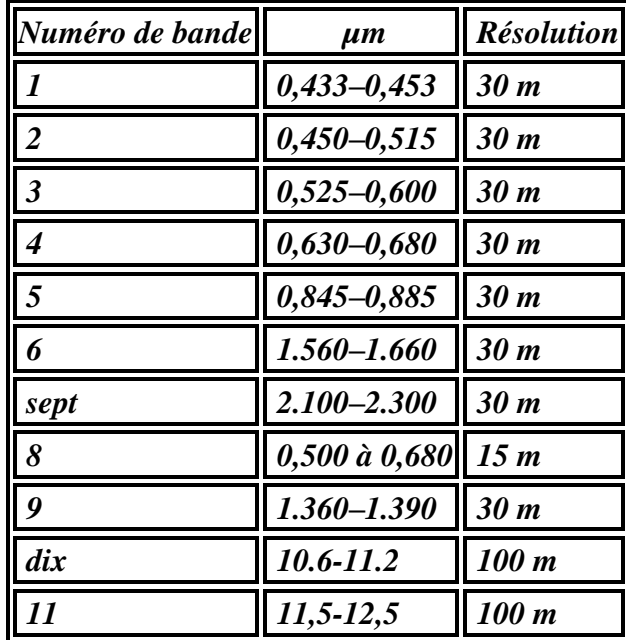

#### *Tableau 01.5.Caractéristiques des bandes spectrales du capteur TM*

 Sur ses 11 bandes, seules celles dans les très courtes longueurs d'onde (bandes 1–4 et 8) détectent la lumière visible - toutes les autres sont dans des parties du spectre que nous ne pouvons pas voir. La vue en couleurs vraies de Landsat représente moins de la moitié de ce qu'elle voit. Pour comprendre la valeur de toutes les bandes, regardons-les tour à tour:

 Le groupe 1 ressent les bleus profonds et les violettes. La lumière bleue est difficile à collecter depuis l'espace car elle est facilement dispersée par de minuscules morceaux de poussière et d'eau dans l'air, et même par les molécules d'air elles-mêmes. C'est une des raisons pour lesquelles des choses très lointaines (comme des montagnes à l'horizon) apparaissent bleuâtres et

pourquoi le ciel est bleu. Tout comme nous voyons beaucoup de bleu brumeux lorsque nous regardons l'espace par une journée ensoleillée, Landsat 8 voit le ciel en dessous lorsqu'il nous regarde du même air. Cette partie du spectre est difficile à collecter avec suffisamment de sensibilité pour être utile, et la bande 1 est le seul instrument du genre à produire des données ouvertes à cette résolution - l'une des nombreuses choses qui rendent ce satellite spécial. On l'appelle également la bande côtière / aérosol, après ses deux utilisations principales: imager de l'eau peu profonde et suivre de fines particules comme la poussière et la fumée. En soi, sa sortie ressemble beaucoup à celle de la bande 2 (bleu normal), mais si nous les contrastons et mettons en évidence les zones avec un bleu plus profond, nous pouvons voir des différences.

 Les bandes 2, 3 et 4 sont visibles en bleu, vert et rouge. Mais pendant que nous les revisitons, prenons une section de référence de Los Angeles, avec une gamme de différentes utilisations des terres, pour comparer avec d'autres groupes

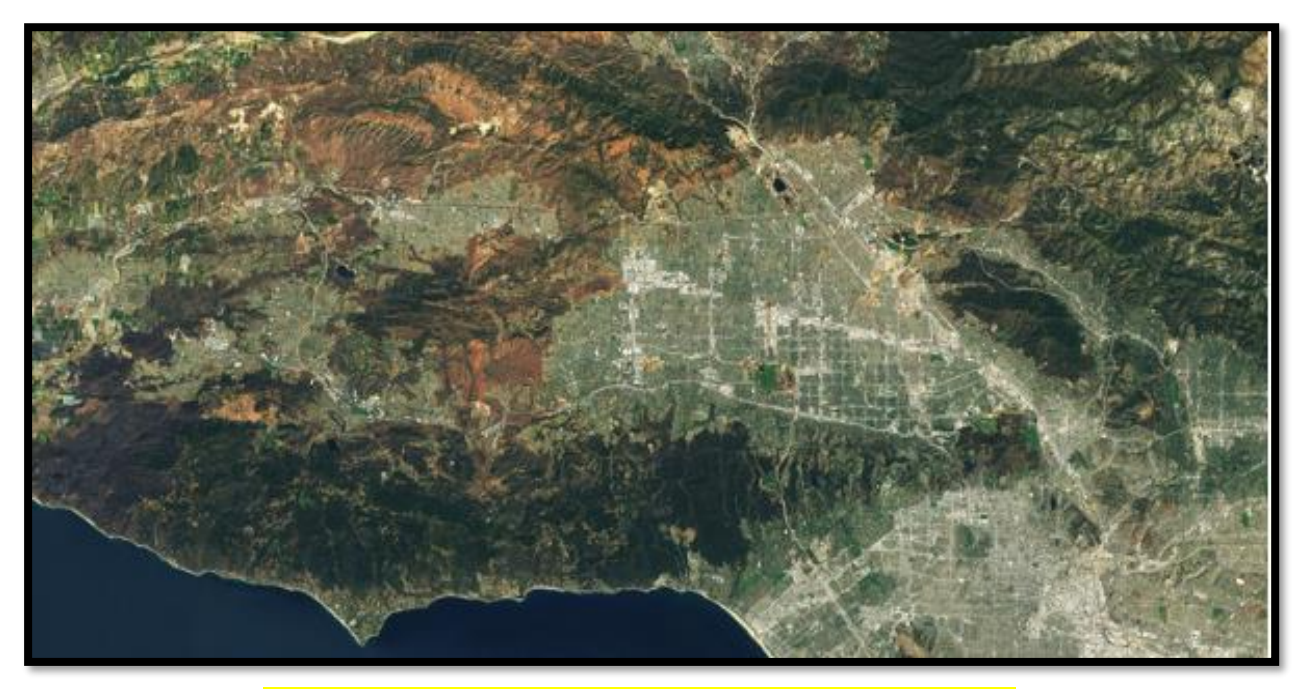

*Figure 03.5. Composition de l'image par les bandes 2.3.4*

 La bande 5 mesure le proche infrarouge, ou NIR. Cette partie du spectre est particulièrement importante pour l'écologie car les plantes saines en sont le reflet - l'eau dans leurs feuilles disperse les longueurs d'onde dans le ciel. En le comparant à d'autres bandes, nous obtenons des indices comme NDVI, qui nous permettent de mesurer la santé des plantes plus précisément que si nous ne regardions que la verdure visible.

 Les bandes 6 et 7 couvrent différentes tranches de l'infrarouge à ondes courtes, ou SWIR. Ils sont particulièrement utiles pour distinguer la terre humide de la terre sèche et pour la géologie: les roches et les sols qui se ressemblent dans d'autres bandes ont souvent de forts contrastes dans SWIR. Faisons une image en fausses couleurs en utilisant SWIR comme rouge, NIR comme vert et bleu profond comme bleu (techniquement, une image 7-5-1).

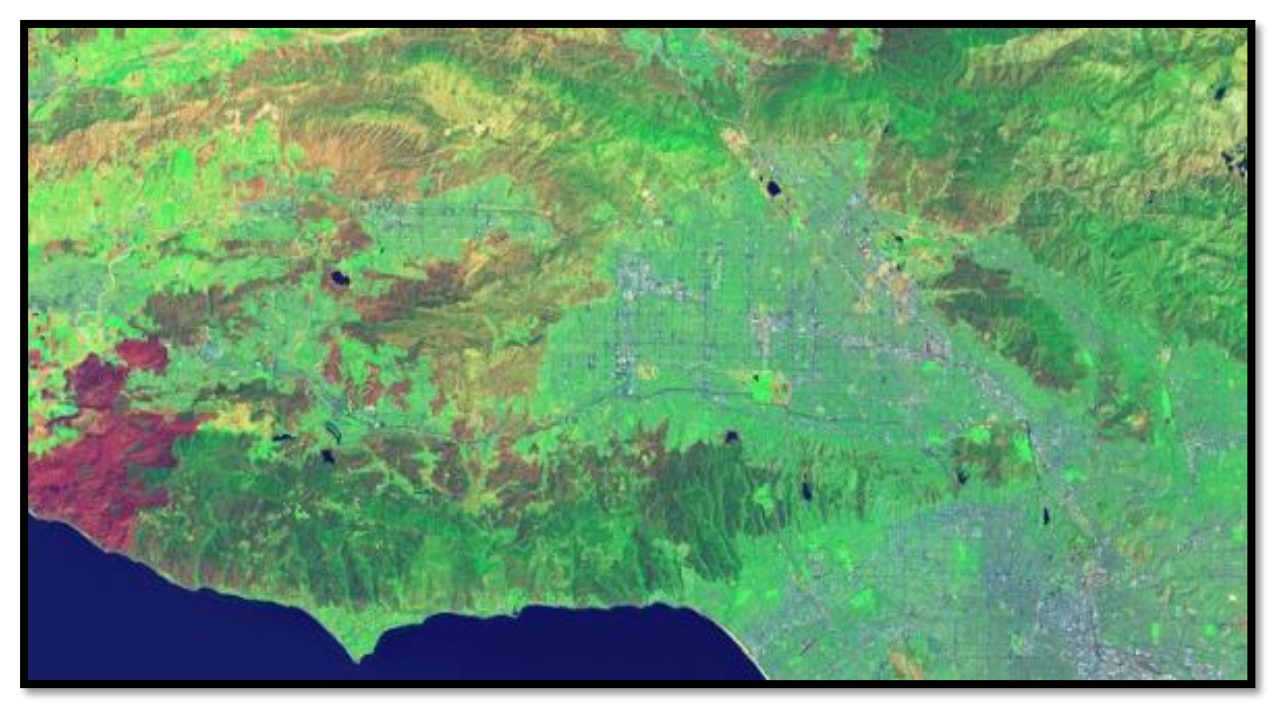

*Figure 04.5. Composition de l'image par les bandes 7.5.1*

 La bande 8 est la bande panchromatique - ou simplement pan. Il fonctionne exactement comme un film noir et blanc: au lieu de collecter séparément les couleurs visibles, il les combine en un seul canal. Parce que ce capteur peut voir plus de lumière à la fois, c'est la plus nette de toutes les bandes, avec une résolution de 15 mètres (50 pieds). Zoomons sur Malibu à l'échelle 1: 1 dans la bande panoramique La version couleur semble floue car ces capteurs ne peuvent pas voir les détails de cette taille. Mais si nous combinons les informations de couleur qu'elles fournissent avec les détails de la bande de panoramique - un processus appelé affûtage de panoramique - nous obtenons quelque chose à la fois coloré et net.

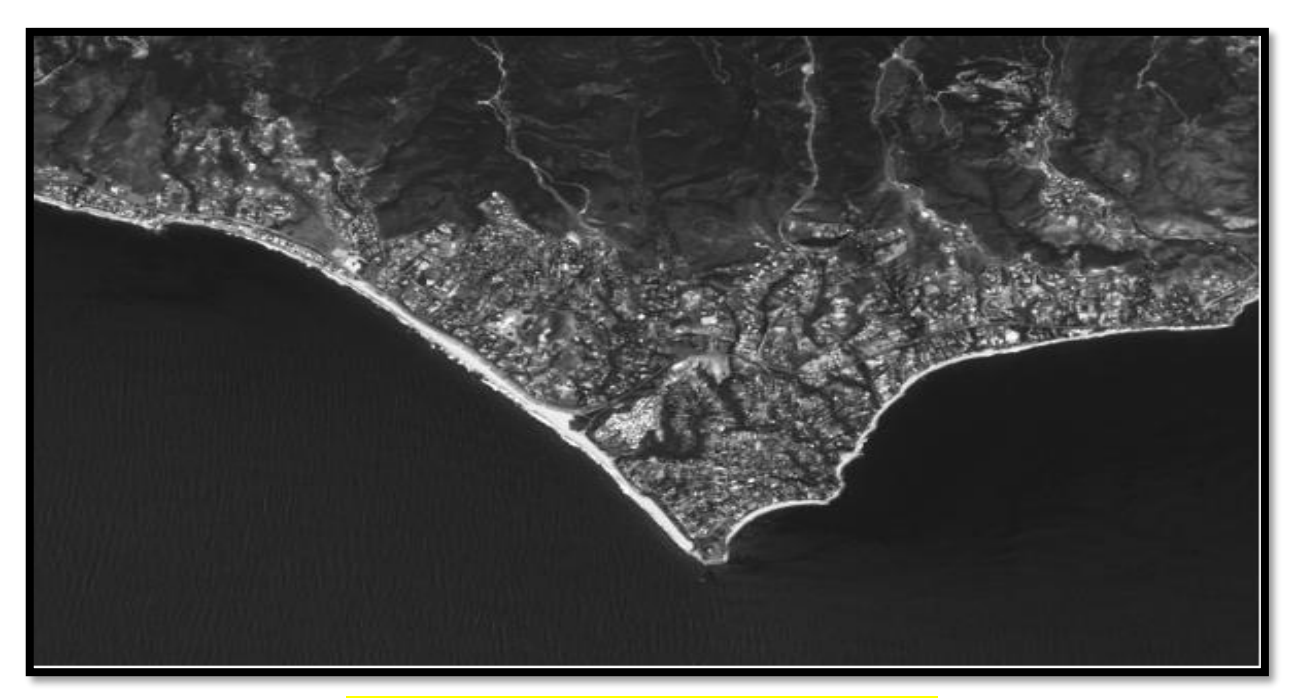

*Figure 05.5. Image gray scale (noir et blanc)*

 La bande 9 montre le moins, mais c'est l'une des caractéristiques les plus intéressantes de Landsat 8. Elle couvre une très fine tranche de longueurs d'onde: seulement  $1370 \pm 10$ nanomètres. Peu d'instruments spatiaux collectent cette partie du spectre, car l'atmosphère en absorbe la quasi-totalité. Landsat 8 en fait un avantage. Précisément parce que le sol est à peine visible dans cette bande, tout ce qui y apparaît clairement doit se refléter très brillamment et / ou être au-dessus de la plupart de l'atmosphère. Voici le groupe 9 pour cette scène.

La bande 9 est juste pour les nuages! Ici, il ramasse des cumulus moelleux, mais il est spécialement conçu pour les cirrus - des «prêles» hautes et vaporeuses. Les cirrus sont un véritable casse-tête pour l'imagerie satellite, car leurs bords souples les rendent difficiles à repérer, et une image prise à travers eux peut contenir des mesures qui sont fausses de quelques pour cent sans aucune explication évidente. La bande 9 facilite leur prise en compte.

 Les bandes 10 et 11 sont dans l'infrarouge thermique, ou TIR - elles voient la chaleur. Au lieu de mesurer la température de l'air, comme le font les stations météorologiques, elles se rapportent au sol lui-même, qui est souvent beaucoup plus chaud.

 Il y a quelques années, une étude a révélé des températures de surface du désert supérieures à 70 ° C (159 ° F) - suffisamment chaudes pour faire frire un œuf. Heureusement, L'est relativement tempérée dans cette scène

 Les bandes peuvent être combinées de différentes manières pour révéler différentes caractéristiques du paysage. Faisons une autre image en fausses couleurs en utilisant cette bande TIR pour le rouge, une bande SWIR pour le vert et la bande verte naturelle pour le bleu (une image 10-7-3):

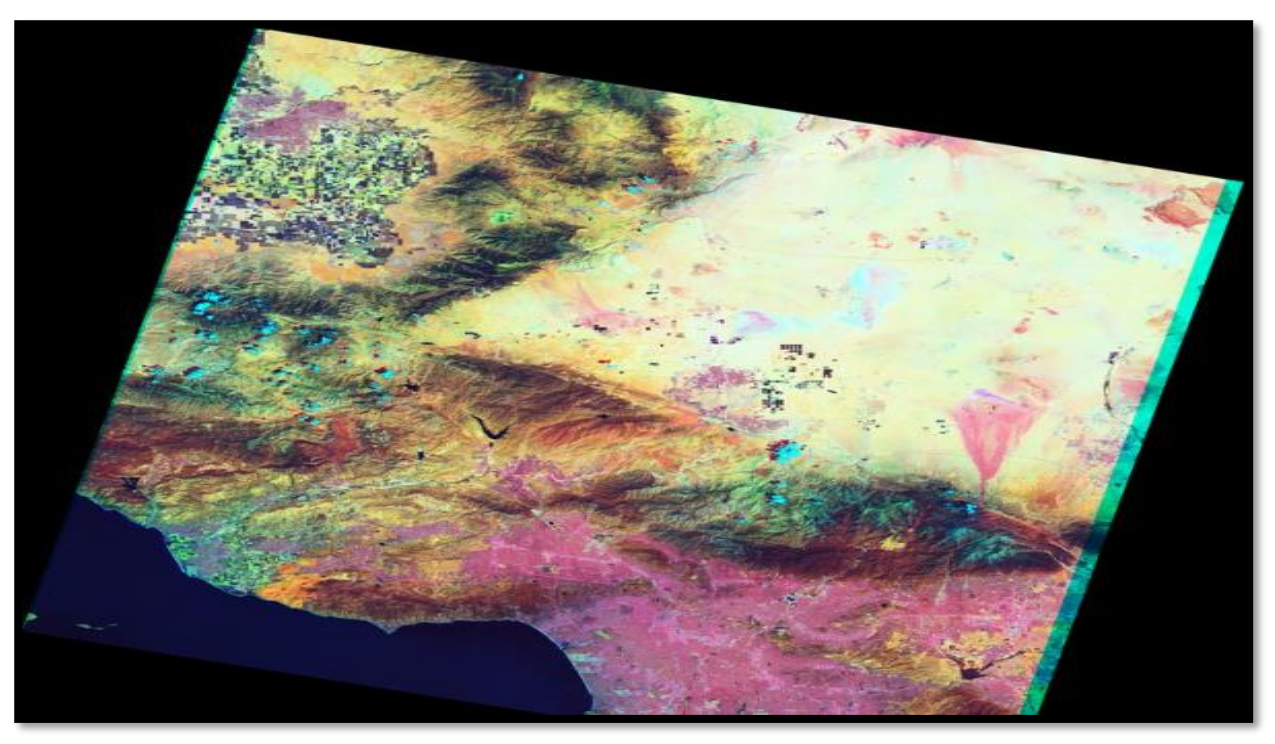

*Figure 06.5. Composition de l'image par les bandes 10.7.3*

La Combinaison utiliser pour la géologie (pour notre étude) est par les bandes 7.6.2

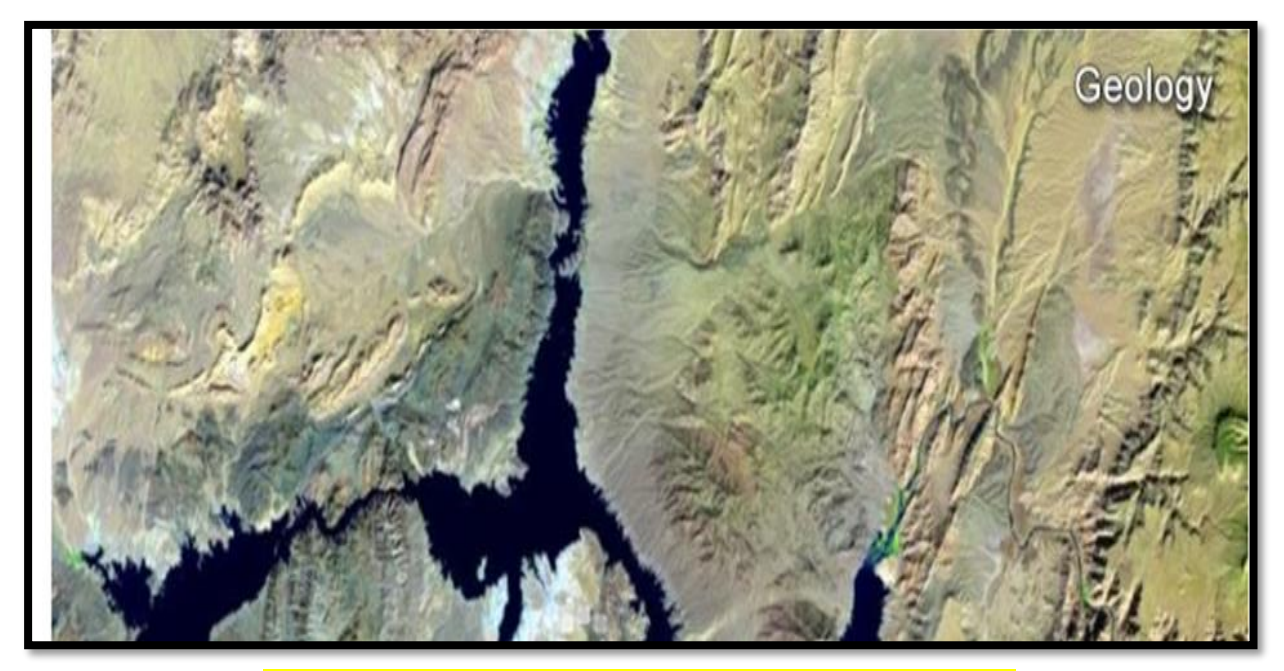

*Figure 07.5. Composition de l'image par les bandes 7.6.2*

 L'image satellitaire LANDSAT8 sera ensuite décompressée en 11 bandes comme c'est expliquée ci-dessus pour quelle sera importé par des plusieurs Logiciels.

# **5.5.2. TRAITEMENT DE L'IMAGE SATELLITAIRE**

#### **5.5.2.1. METHODE 1 : COMPOSITION COLOREE 7.6.2 (RGB COLOR)**

#### **5.5.2.1.1. LE LOGICIEL ENVI**

 ENVI est un logiciel complet de traitement d'images de télédétection, optiques et radar. Toutes les méthodes de traitement d'images de corrections géométriques et radiométriques, de classification et de mise en page cartographique sont présentes. D'autres outils relatifs à la visualisation et à la modélisation de données topographiques sont aussi disponibles. Le logiciel ENVI est conçu en langage IDL (Interactive Data Langage) et offre donc des moyens de programmation évoluée. Il a été conçu et développé par ITT Visual Information Solutions.

 ENVI permet d'extraire rapidement l'information pertinente des images géospatiales. L'ensemble de ses outils et modules spécialisés permettent de lire, explorer, analyser les données et de partager l'information. Avec une interface Windows, il est facile d'utilisation.

 Le logiciel ENVI offre des fonctionnalités des systèmes de traitements interactifs de données numériques géocodées (données satellitaires, images numérisées, cartes digitalisées,....). Avec ses options, Envi propose un environnement de traitement, d'archivage et de consultation d'images sur PC et de nombreuses fonctions de transformation pour SIG. Des programmes de liaison Import-Export permettent l'intégration des données avec d'autres logiciels fondamentaux de SIG, CAO, DAO.

Pour notre étude on utilise la version5.3

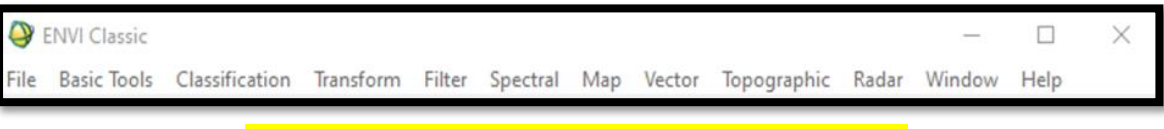

*Figure 08.5. Fenêtre principales de ENVI Classic*

#### **5.5.2.1.1.1. OUVERTURE D'IMAGE**

- $\checkmark$  Dans le menu principal cliquez sur File  $\rightarrow$ Open image file
- $\checkmark$  Naviguez jusqu'au fichier
- $\checkmark$  Cliquer sur ouvrir
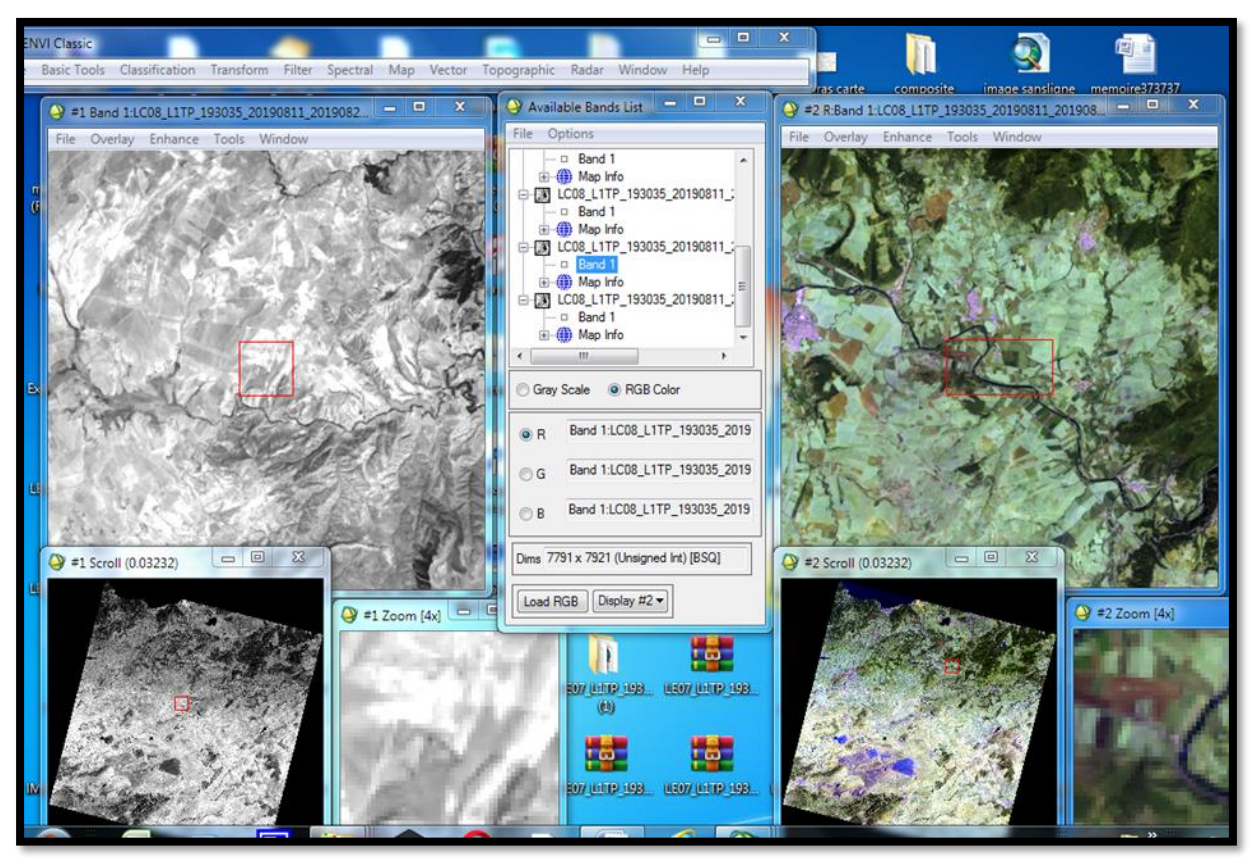

*Figure 09.5.Ouverture, affichage de l'image en mode GrayScale(display 1) en RGB(display 2)*

 Deux modes de visualisation de l'image sont disponibles : GrayScale (échelle de gris) et RGB (rouge, vert et bleu). L'image résultante de ce dernier mode d'affichage est dite composition colorée ou image en fausse couleur du fait que les bandes disponibles ne correspondent pas réellement aux couleurs primaires.

Trois fenêtres s'ouvrent : la fenêtre principale Display, le Scroll et le Zoom.

 Le carré rouge sur la fenêtre Scroll permet de délimiter la zone géographique qui s'affichera sur la fenêtre Display ; et le carré rouge dans la fenêtre Display permet de délimiter la zone géographique qui s'affichera sur la fenêtre Zoom.

 Le mode de visualisation en niveaux de gris n'affiche qu'une seule bande. Le niveau de gris varie entre 0 et 255. 0 correspond au noir et 255 au blanc. Plus le pixel est sombre, plus sa réflectance est faible.

#### **5.5.2.1.1.2. REGROUPEMENT DES BANDES**

 Après l'ouverture de LENVI classique 7des 11 bandes de l'image téléchargée ont étaient importées comme le montre la capture ci-dessus

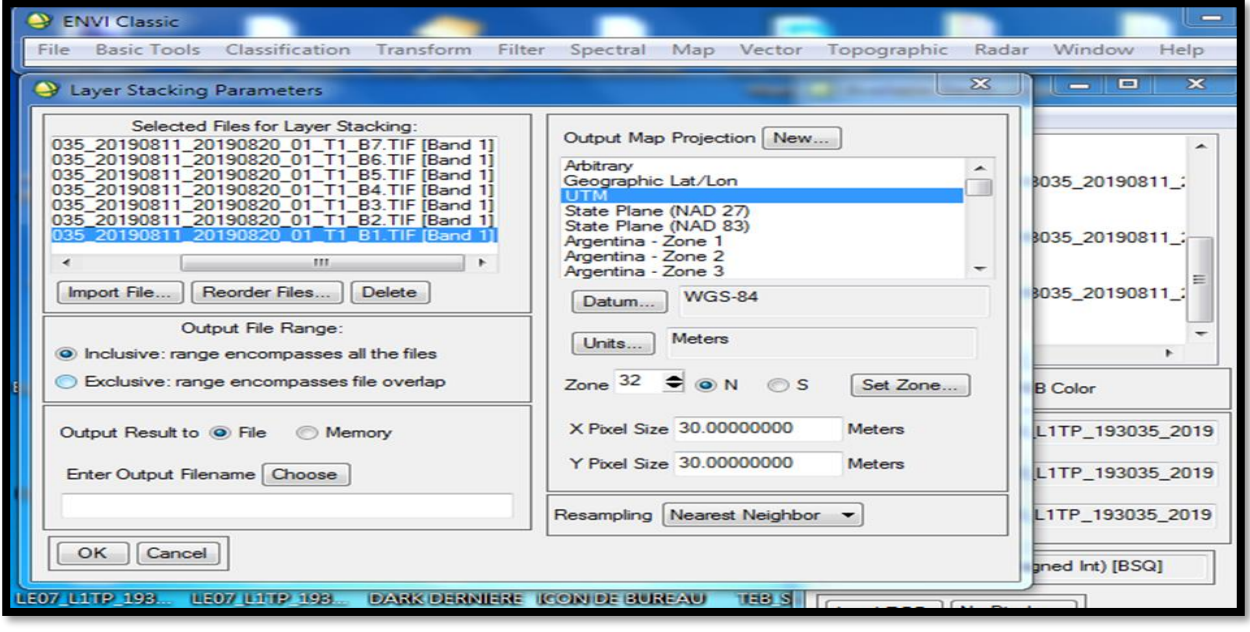

*Figure 10.5. Créer layer stacking*

On utilise layer stacking pour rassembler les bandes pour faciliter le traitement

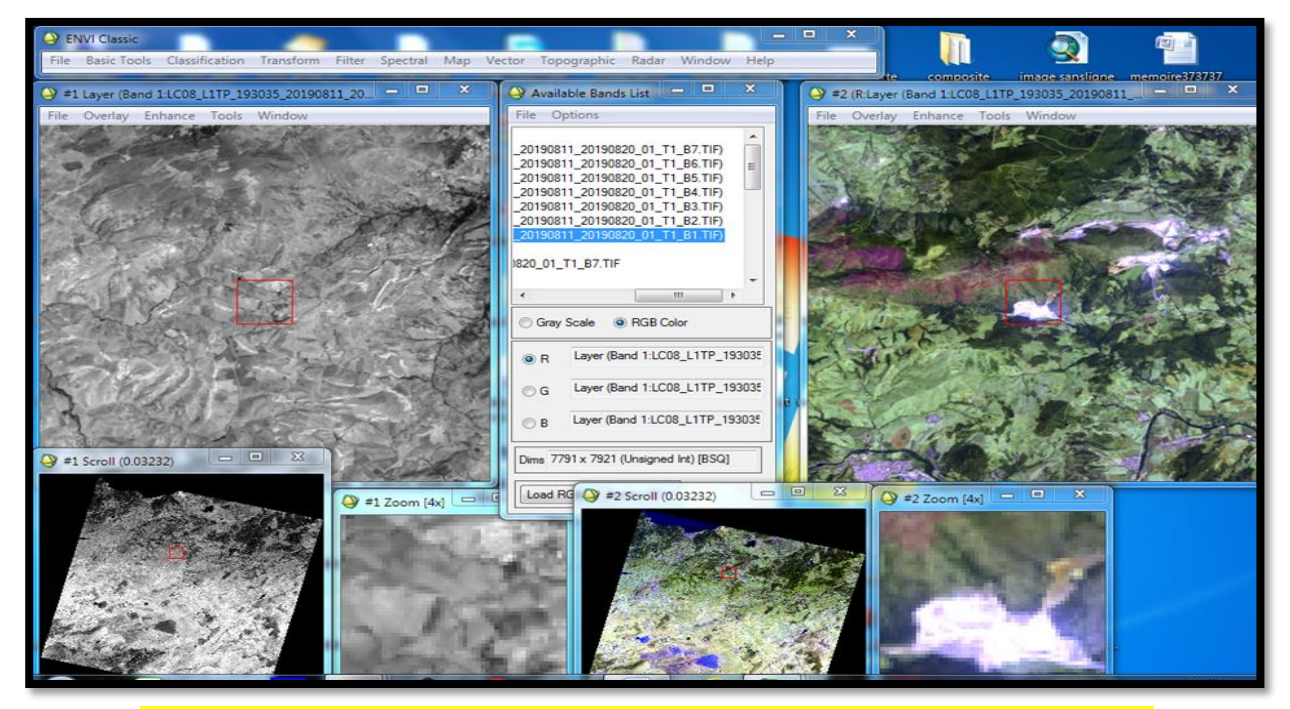

*Figure 11.5.résultats et affichage du layer stacking en gris (D1) en RGB(D2)*

## **5.5.2.1.1.3. DECOUPAGE DE L'IMAGE**

 L'image est assez grande ce qui nous a obligé a découpé la zone d'étude a l'aide de Resize Data de bande classique d'ENVI en vérifiant avec CURSOR LOCATION

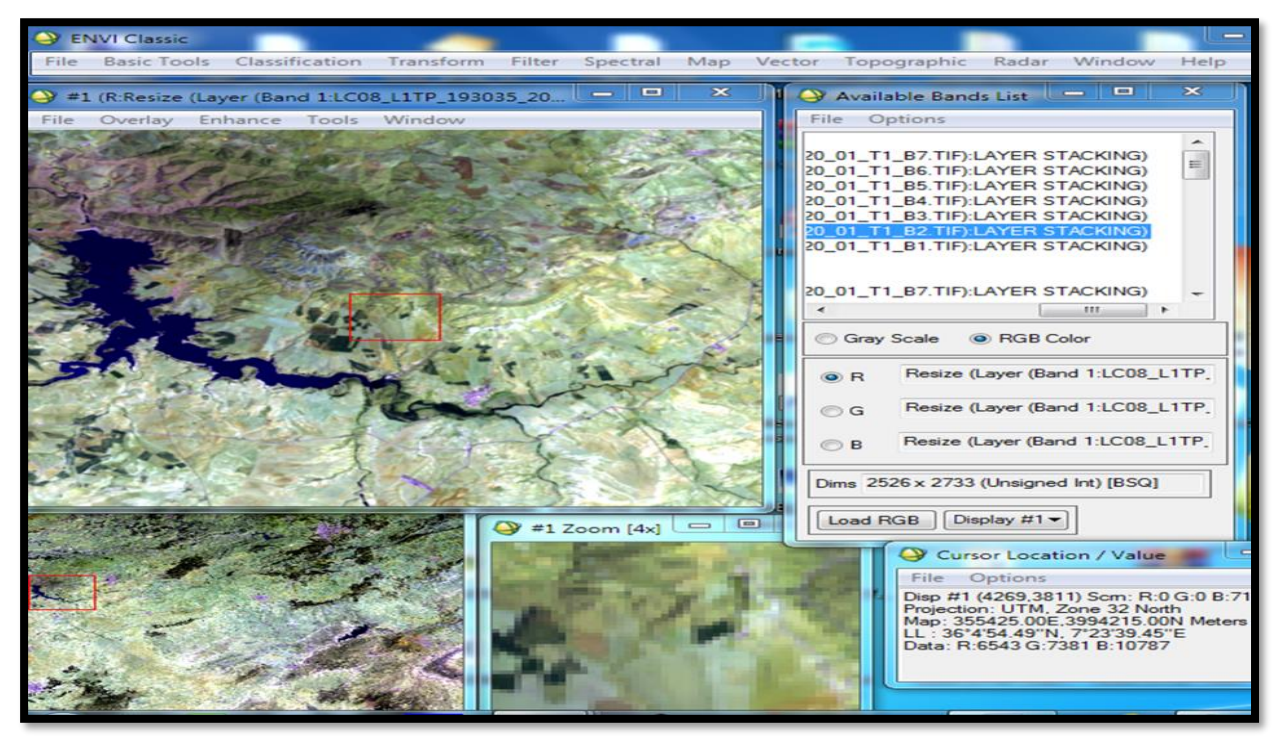

*Figure 12.5. Découpage de l'image (redimensionner)*

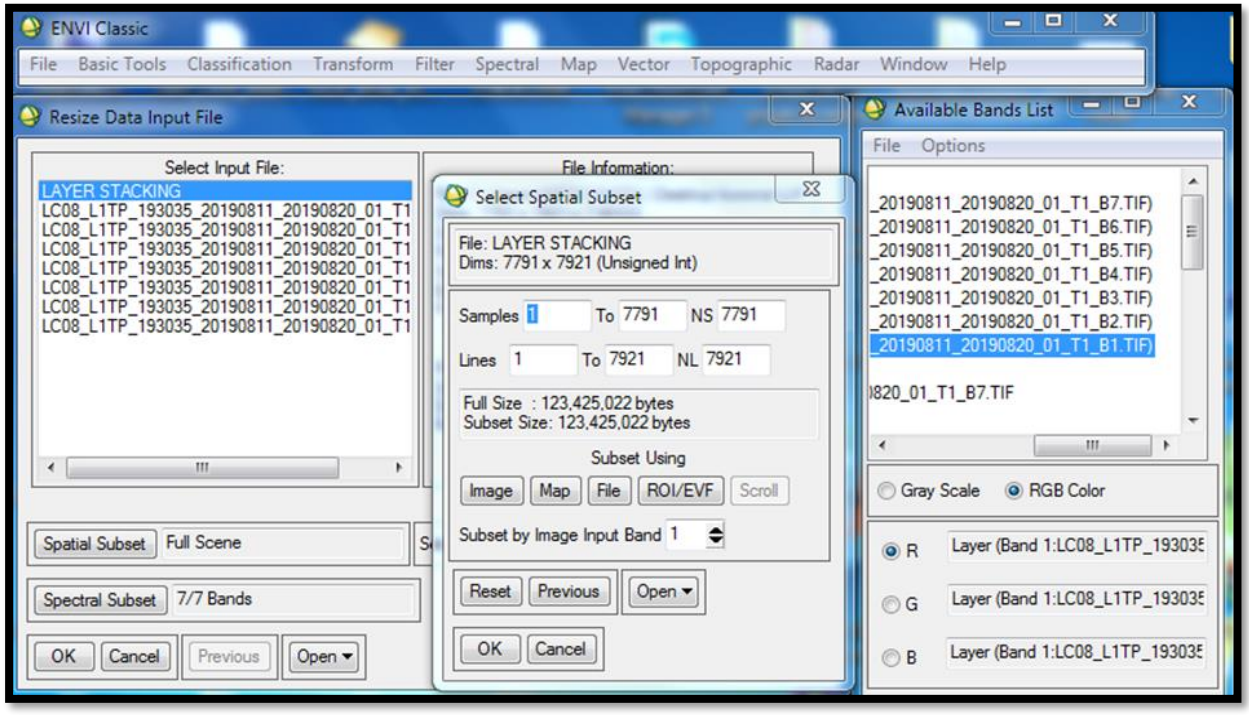

*Figure 13.5.Région de Souk-Ahras après coupure de l'image en RGB*

 Et en vérifie notre découpage en faisant une projection de ENVI LOCATION sur Google earth le résultat positive est visible dans la capture ci-dessous

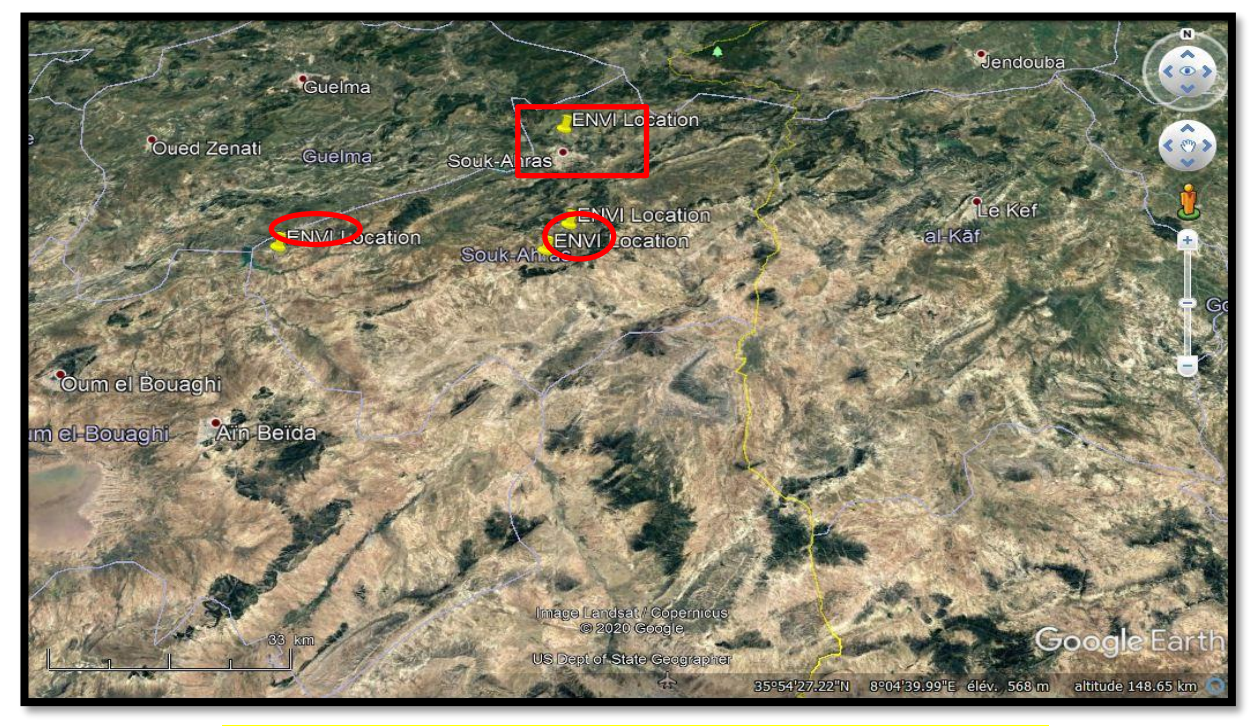

*Figure 14.5.Projection de ENVI LOCATION sur Google earth*

# **5.5.2.1.1.4. REALISER UNE CARTE**

 Parmi les options de Envi Classic ce qu'on peut réaliser un plan rapidement à partir d'une image satellite ce qu'on fait avec la carte de Souk-Ahras dans la capture suivante :

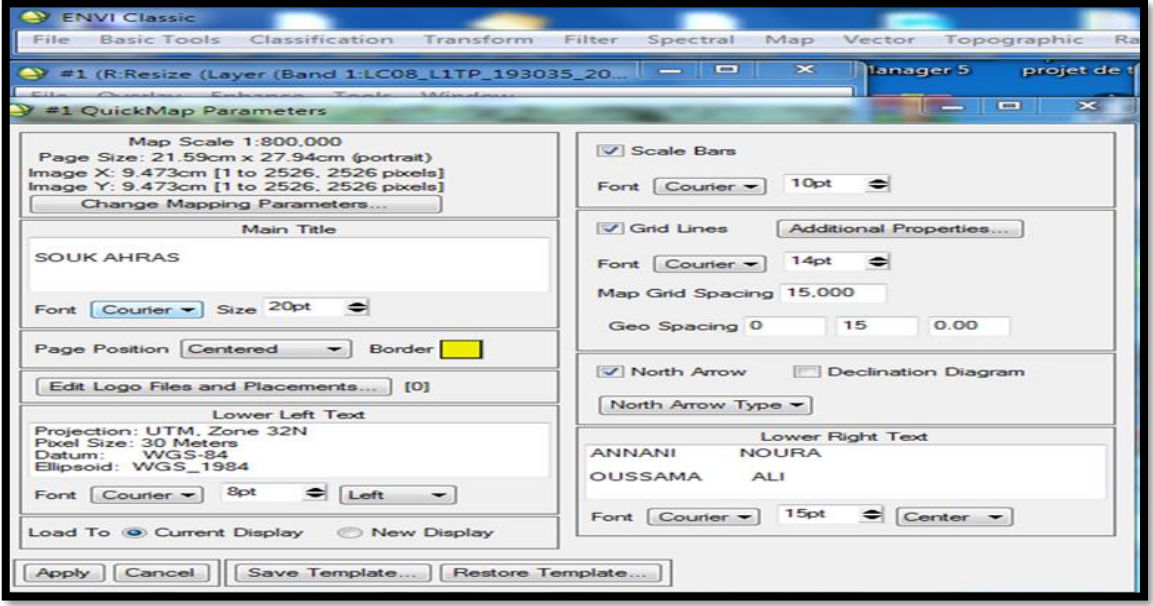

*Figure 15.5.Créer QUICKMAP*

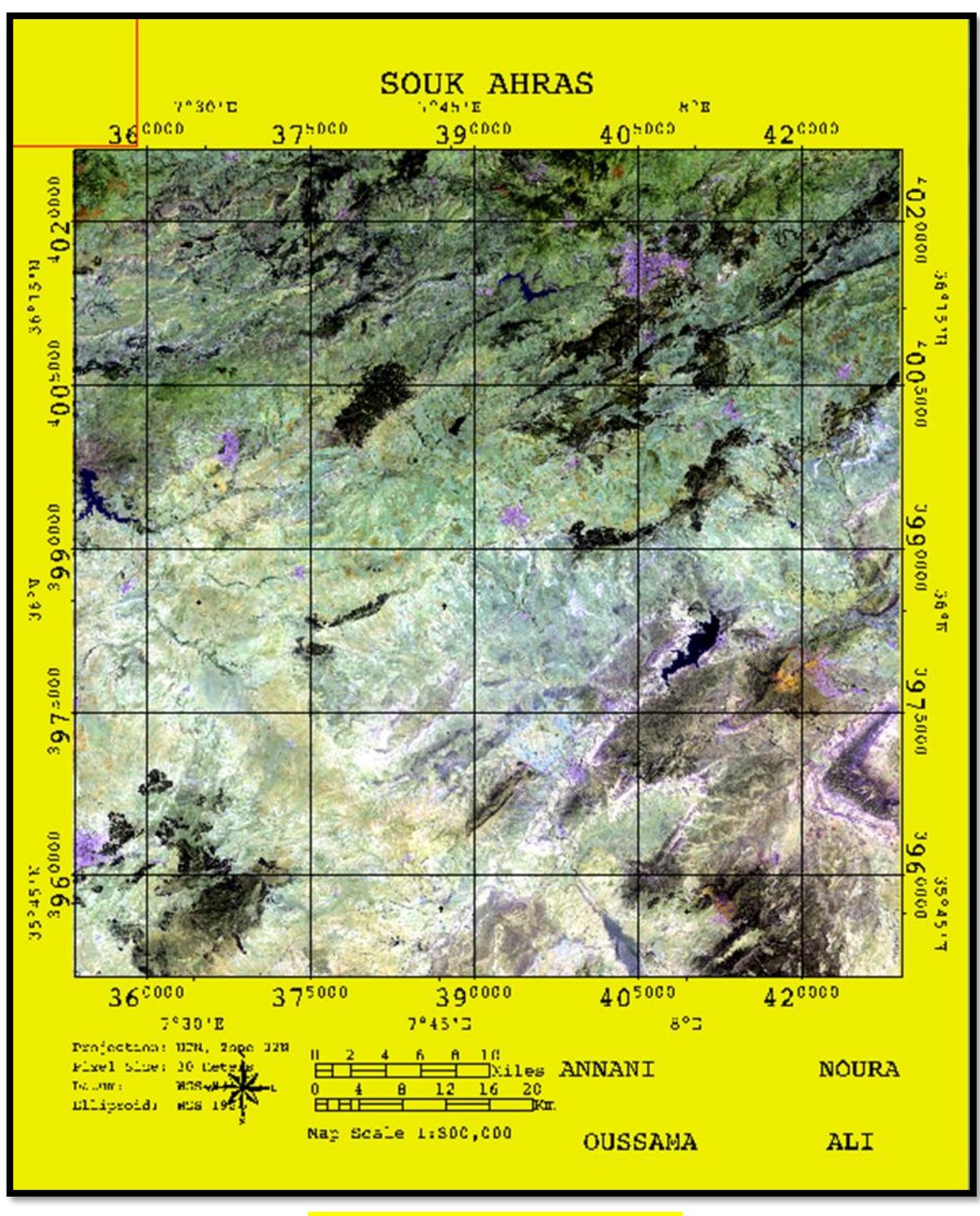

*Figure 16.5. Carte de Souk-Ahras*

Note : ce type de carte peut être utilisé pour améliorer le zoom au niveau des gris

## **5.5.2.1.1.5. PRE-TRAITEMENT**

 On appelle fonctions de pré-traitement les opérations qui sont normalement requises avant l'analyse principale et l'extraction de l'information.

Les opérations de pré-traitement se divisent en deux :

- Les corrections radiométriques comprennent entre autres, la correction des données à cause des irrégularités du capteur, des bruits dus au capteur ou à l'atmosphère, et de la conversion des données afin qu'elles puissent représenter précisément le rayonnement réfléchi ou émis mesuré par le capteur.
- Les corrections géométriques comprennent la correction pour les distorsions géométriques dues aux variations de la géométrie Terre-capteur, et la transformation des données en vraies coordonnées (par ex en latitude et longitude) sur la surface de la Terre

Les figures suivantes montrent respectivement la calibration radiométrique et dark substraction :

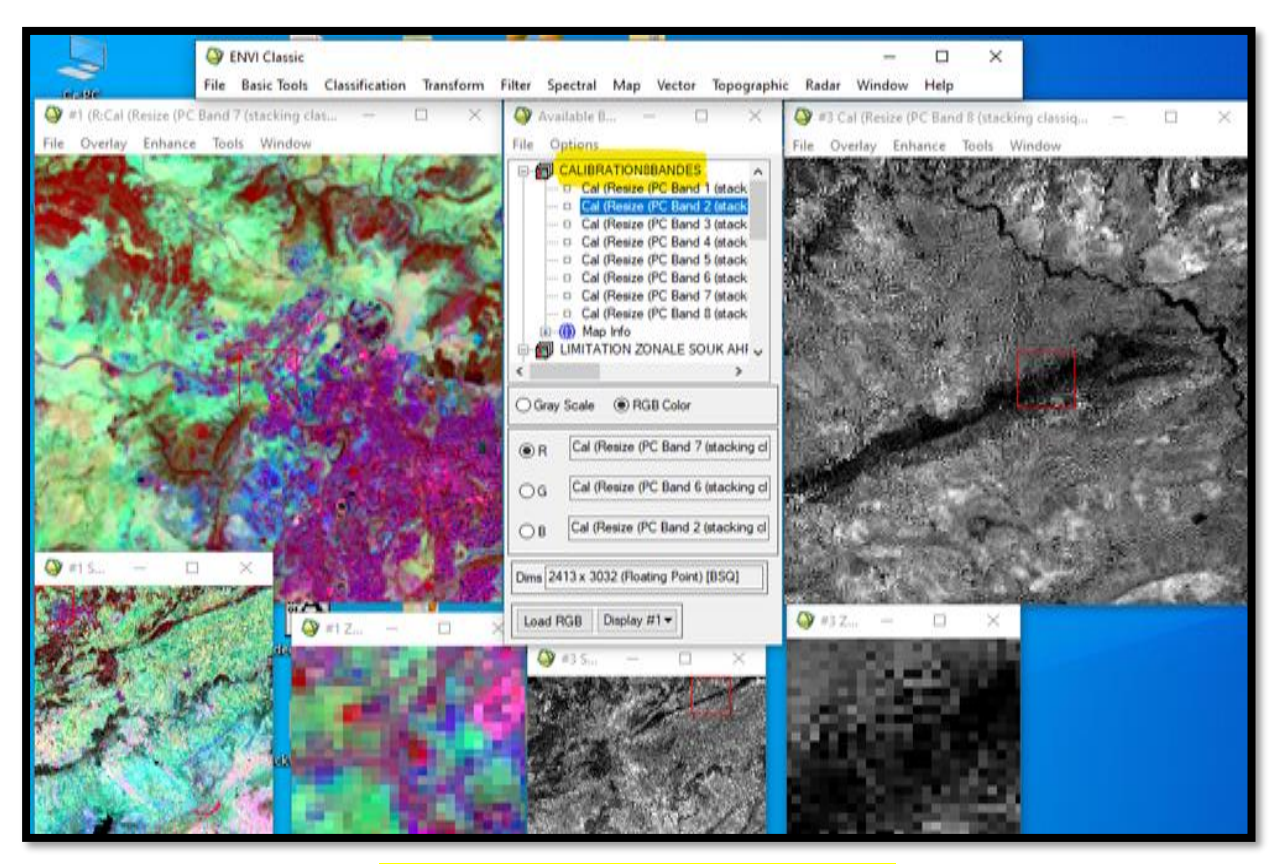

*Figure 17.5. Calibration radiométrique*

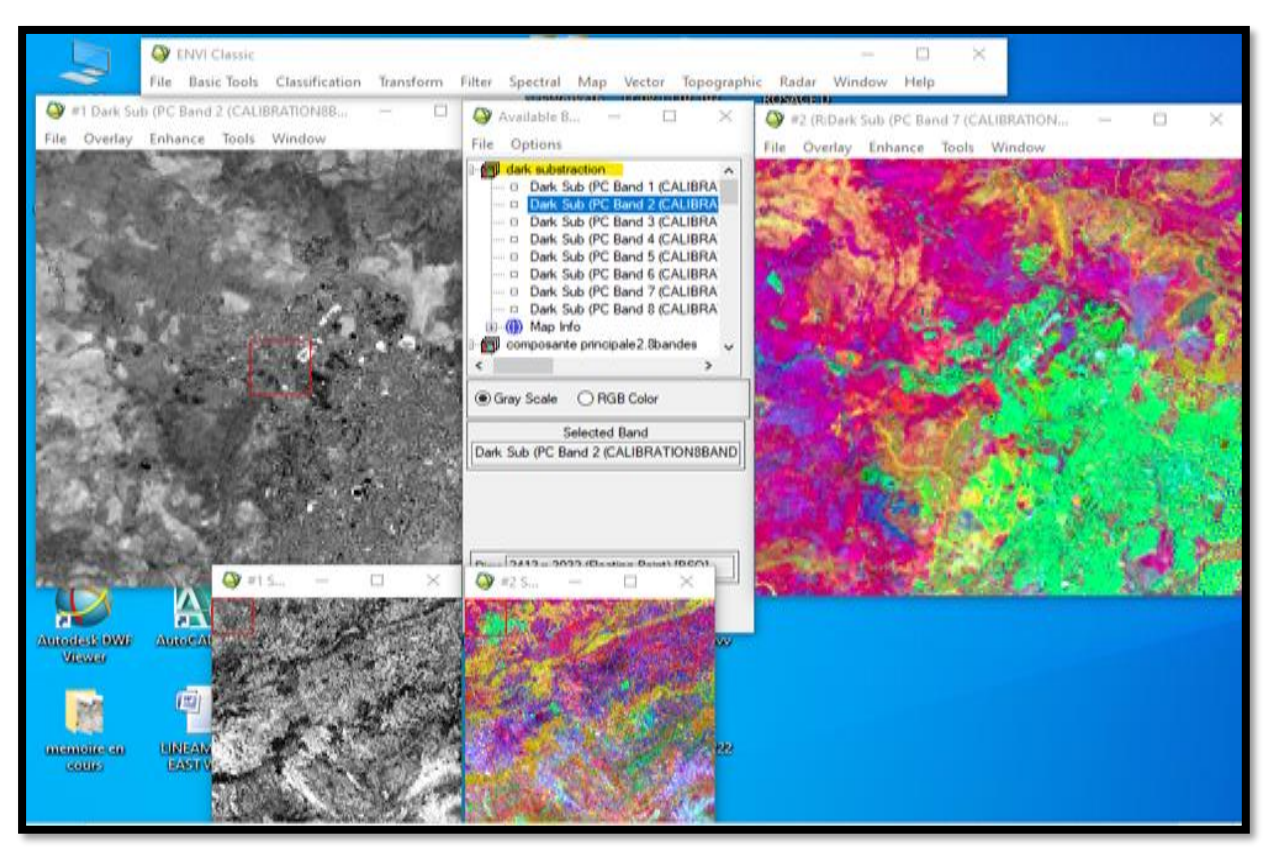

*Figure 18.5. Dark substraction*

 Les transformations d'images sont des opérations similaires à ceux de rehaussement de l'image. Cependant, alors que le rehaussement de l'image qui est normalement appliqué à une seule bande de données à la fois, la transformation de l'image combine le traitement des données de plusieurs bandes spectrales. Des opérations arithmétiques (c'est-à-dire addition, soustraction, multiplication, division) sont faites pour combiner et transformer les bandes originales en de "nouvelles" images qui montrent plus clairement certains éléments de la scène. Nous allons examiner certaines de ces opérations incluant les diverses méthodes de rapport de bande aussi appelé rapport spectral et un procédé appelé analyse des composantes principales qui est utilisée pour mieux représenter l'information en imagerie multi spectrale Ce qu'on fait dans la capture suivante (analyse de la composante principale)

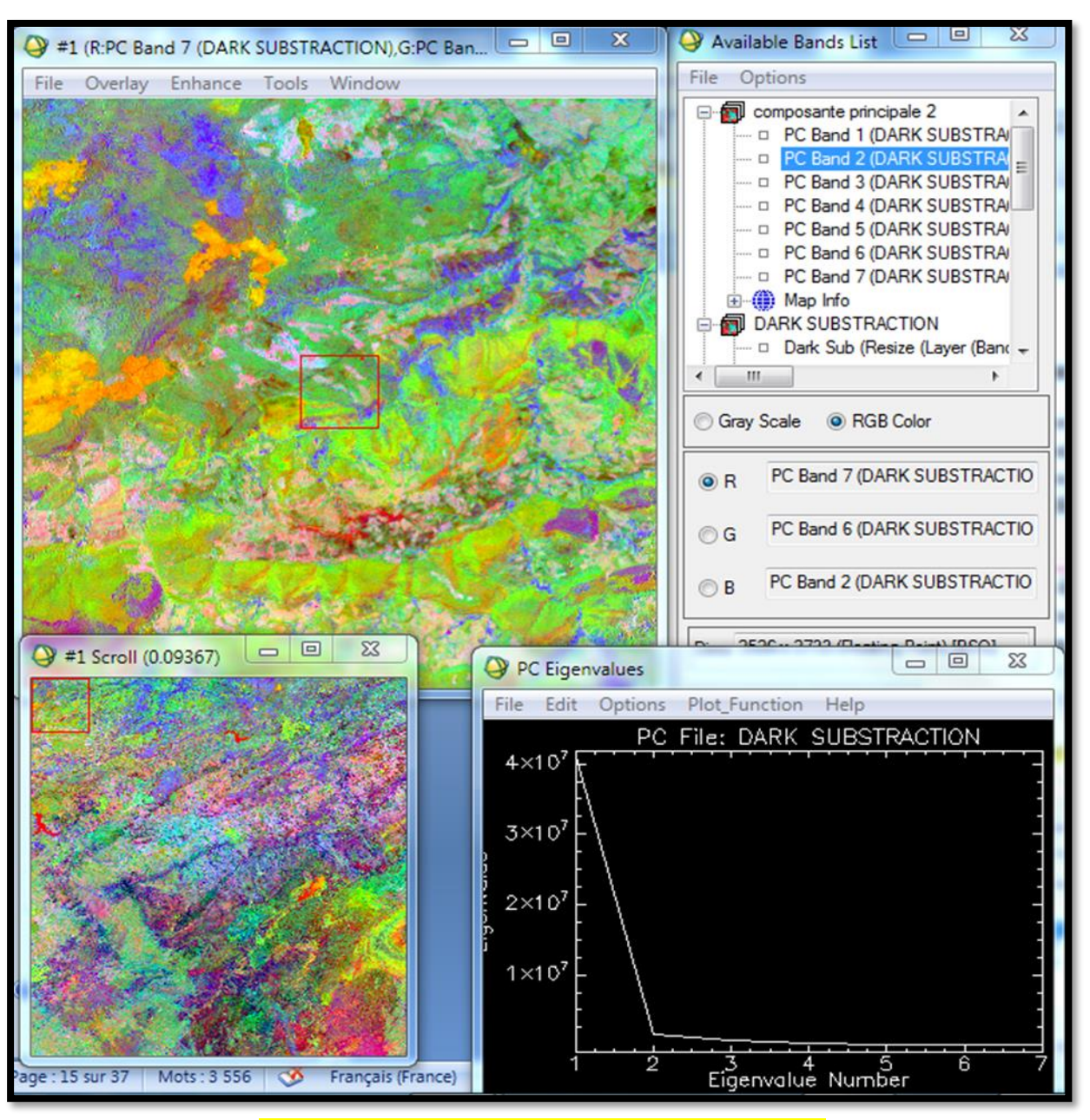

*Figure 19.5. Analyse de la composante principale*

# **5.5.2.1.1.6. REHAUSSEMENT DE L'IMAGE**

 Les fonctions de rehaussement ont pour but d'améliorer l'apparence de l'imagerie pour aider l'interprétation et l'analyse visuelles. Les fonctions de rehaussement permettent l'étirement des contrastes pour augmenter la distinction des tons entre les différents éléments d'une scène, et le filtrage spatial pour rehausser (ou éliminer) les patrons spatiaux spécifiques sur une image.

 Les filtres directionnels ou les filtres détectant les contours sont utilisés pour rehausser les caractéristiques linéaires d'une image comme les routes ou les limites des champs. Ces filtres peuvent aussi être conçus pour rehausser des caractéristiques ayant une certaine orientation dans l'image. Ces filtres ont de nombreuses applications en géologie pour la détection de structures géologiques linéaires

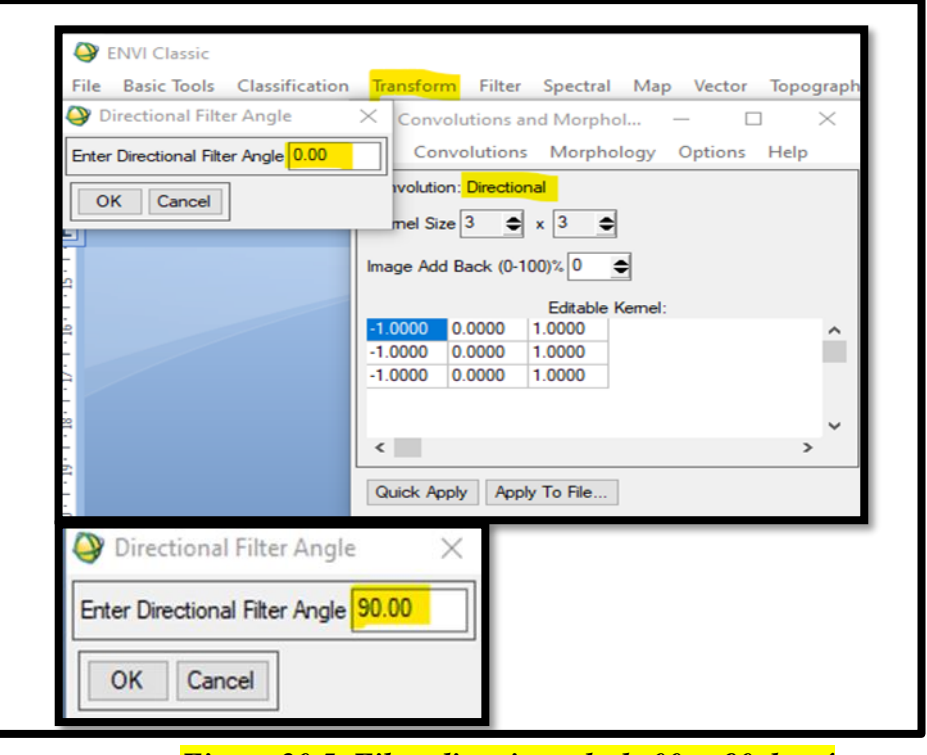

*Figure 20.5. Filtre directionnels de 00 et 90 degré*

 On utilise ces filtres pour deux directions donc deux angles 00 (nord) et 90 (est) puisque après test on remarque que l'angle 180(sud) et l'angle270 (ouest) ont donné respectivement les mêmes résultats que les résultats d'angles précédents.

 La capture suivante montre les linéaments résultants de ces deux filtres sont visibles a l'œil nu que ça soit pour (RGB COLOR) ou a utilisé la composition 7.6.2 (la plus utilisée dans le domaine géologique) ou pour (gray scale) ou ont utilisé la bande8qui a une grande résolution avec une longueur de pixel de 15mètres.

Remarque les linéaments sont en rouge encerclés par le jaune dans les deux captures.

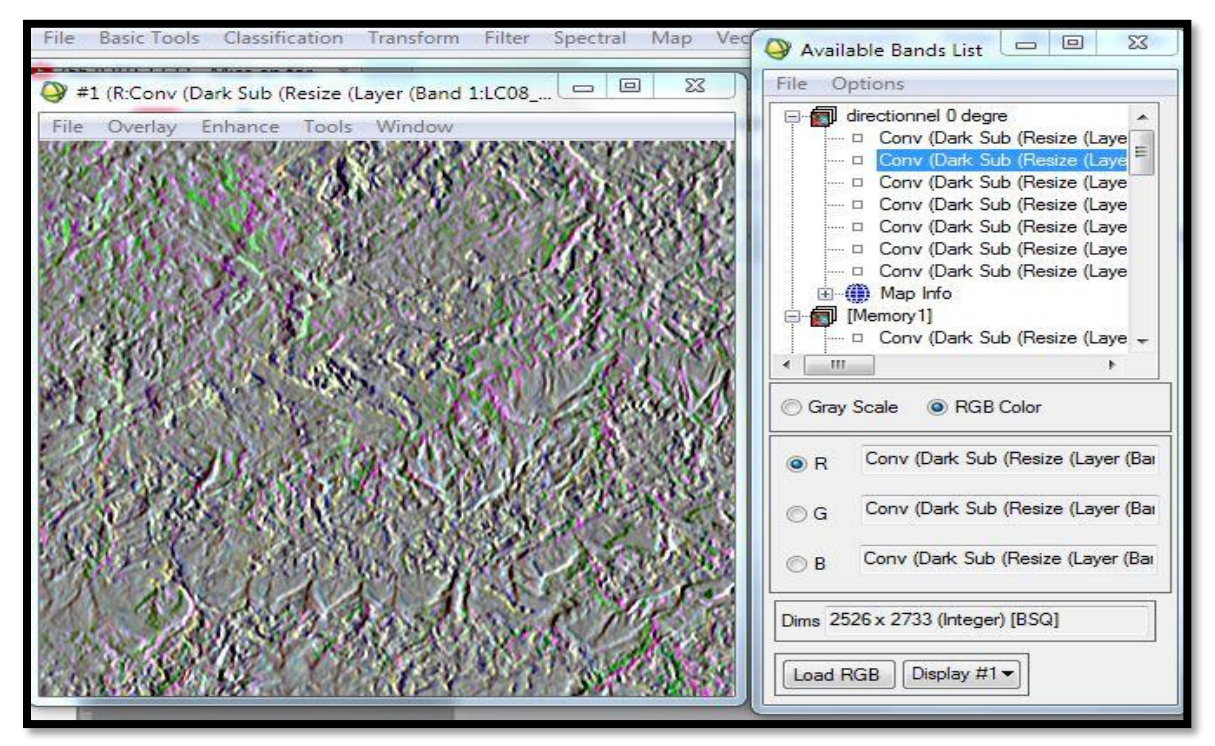

*Figure 21.5. Filtre directionnel 00degré*

 On pense que vu la visibilité des linéaments a cette étape aucun autre traitement est nécessaire et on peut passer à l'étape de l'extraction automatique des linéaments.

#### **5.5.2.1.2. LE LOGICIEL GEOMATICA**

 Pci Géomatica focus est l'un des logiciels les plus interactifs sur le marché aujourd'hui pour travailler avec des données spatiales. Une force majeure de Focus est sa capacité à facilement voir et naviguer dans vos bases de données. Lorsque vous travaillez avec Focus, l'arborescence Google Maps affiche les zones, les couches et les segments affichés dans la zone de visualisation. Calques et segments apparaissant dans les cartes Focus Les arbres sont stockés dans la mémoire de votre système. Vous pouvez afficher ou masquer les éléments dans Maps en cliquant sur la case à cocher à gauche de l'élément souhaité. Vous pouvez également changer la priorité d'une couche en la faisant glisser vers le haut ou vers le bas dans l'arborescence Maps.

 Le but est de faire visualisation des données aussi efficace que possible. Dans notre travail, nous avons utilisé Géomatica PCI pour tracer les linéaments à partir des cartes qui ont subi un traitement par filtrage directionnels Ces cartes linéamentaires seront ensuite traitées par le SIG et le rockworks

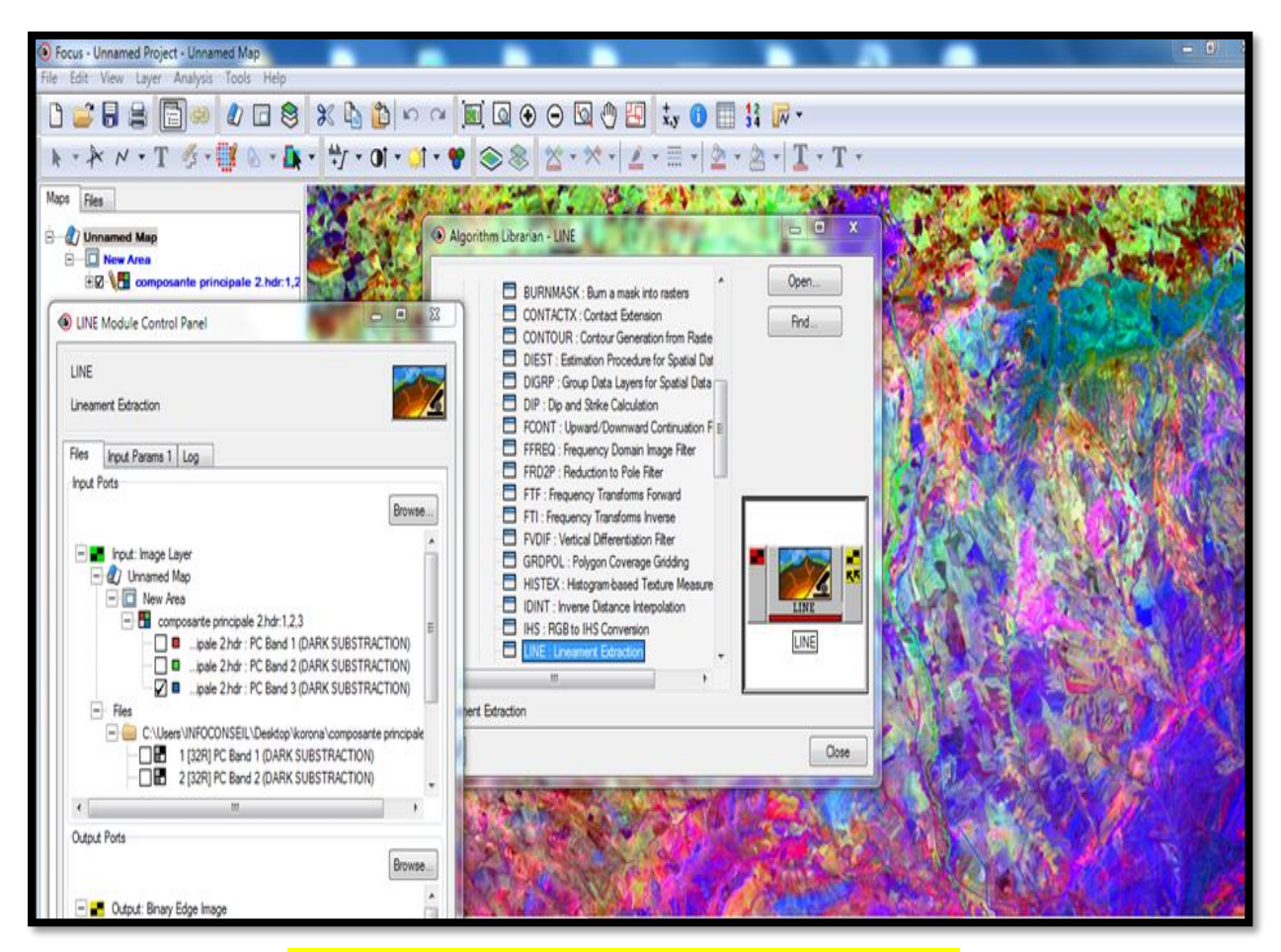

*Figure 22.5. Extraction automatique par géomatica*

On applique notre extraction sur la bande BLEU numéro 3

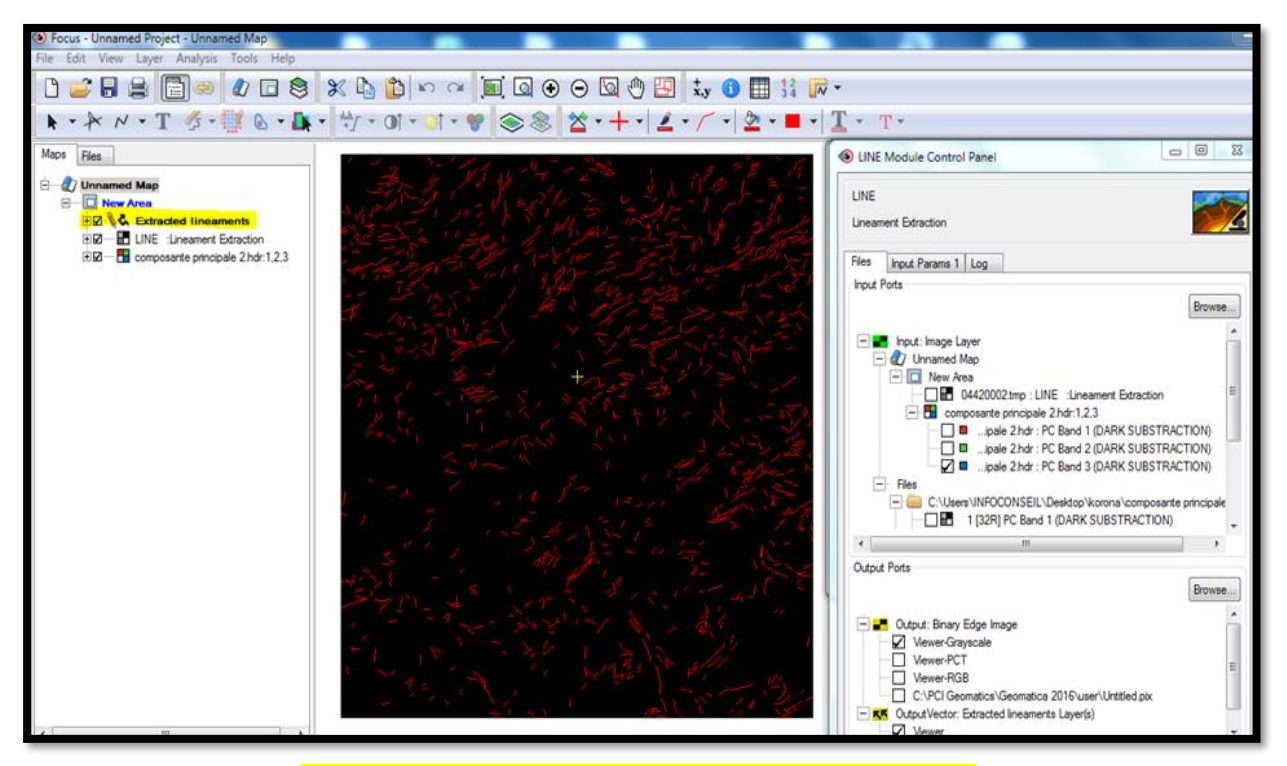

*Figure 23.5. Résultat de l'extraction sur la bande 3*

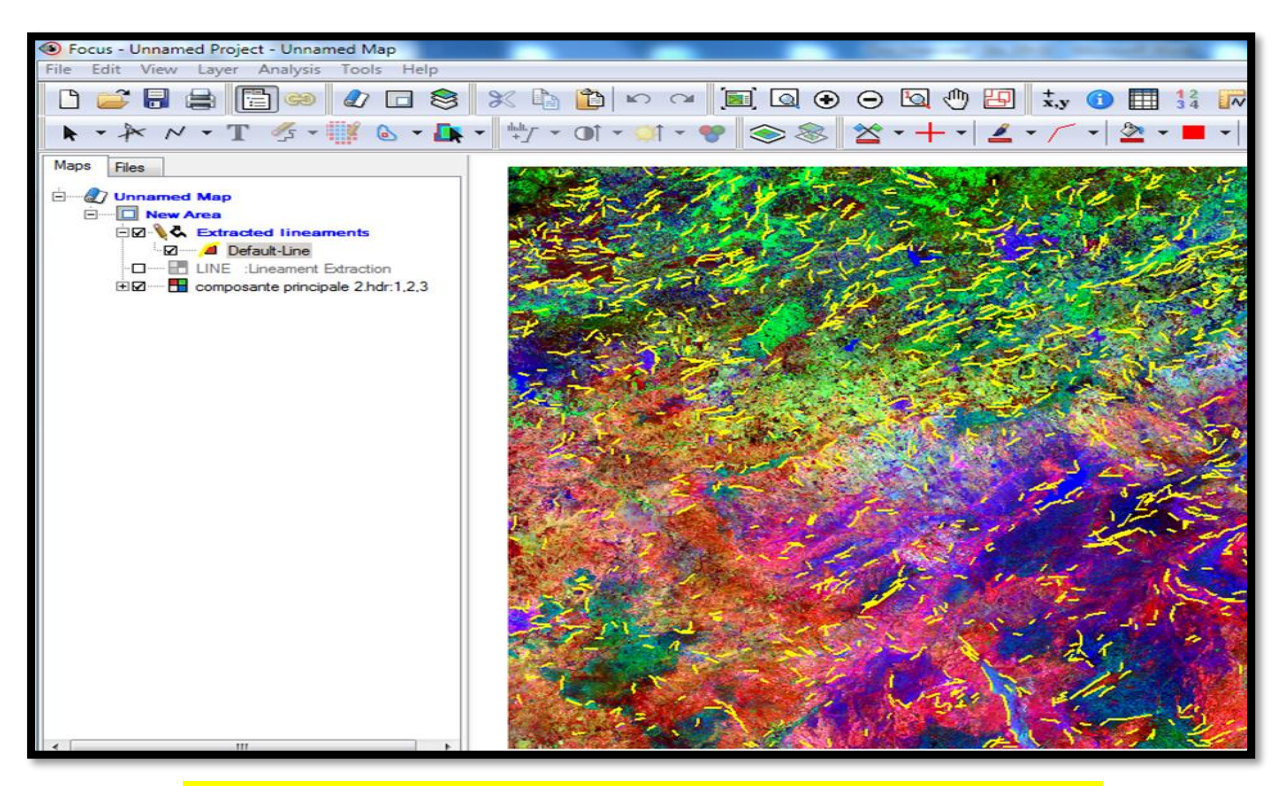

*Figure 24.5. Répartition des linéaments après changement de couleur*

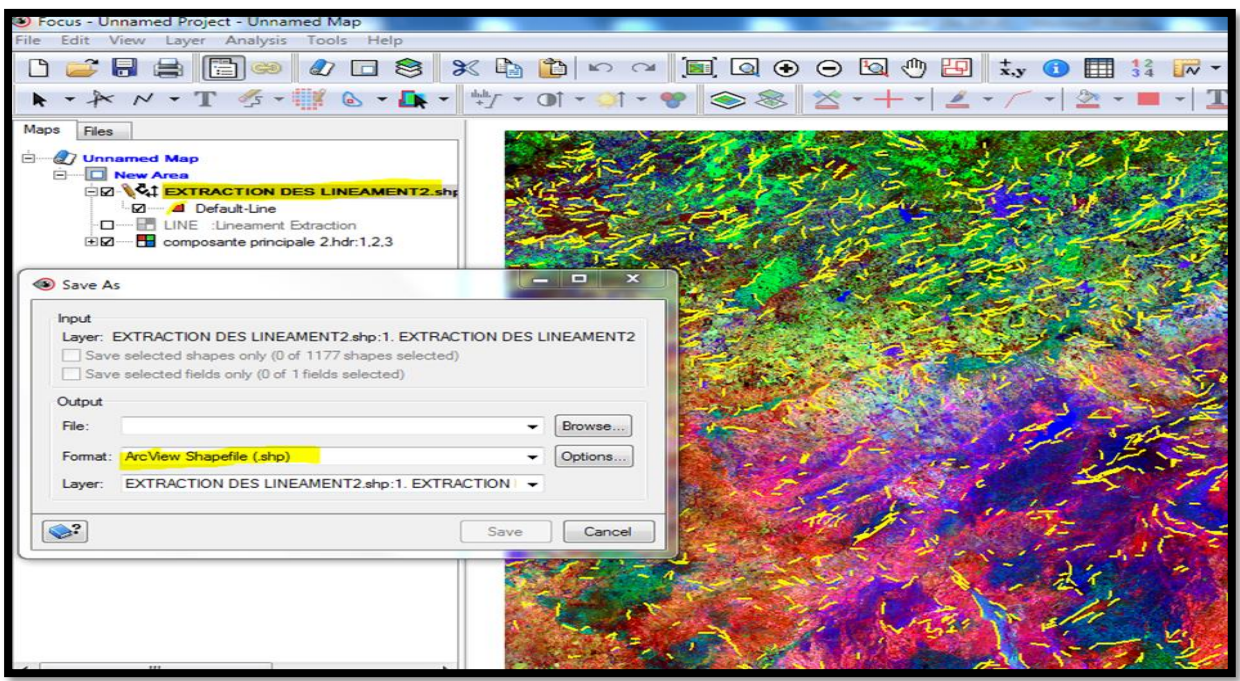

*Figure 25.5. Enregistrement du fichier sous forme de Shape file*

 L'extraction sur les filtres a était rejeté vu le nombre très élevé des linéaments qui englobe en plus des linéaments géologiques les routes et les limites des terrais……etc. ce qui va influer négativement sur notre travail comme le montre la capture des linéaments extrait après filtrage

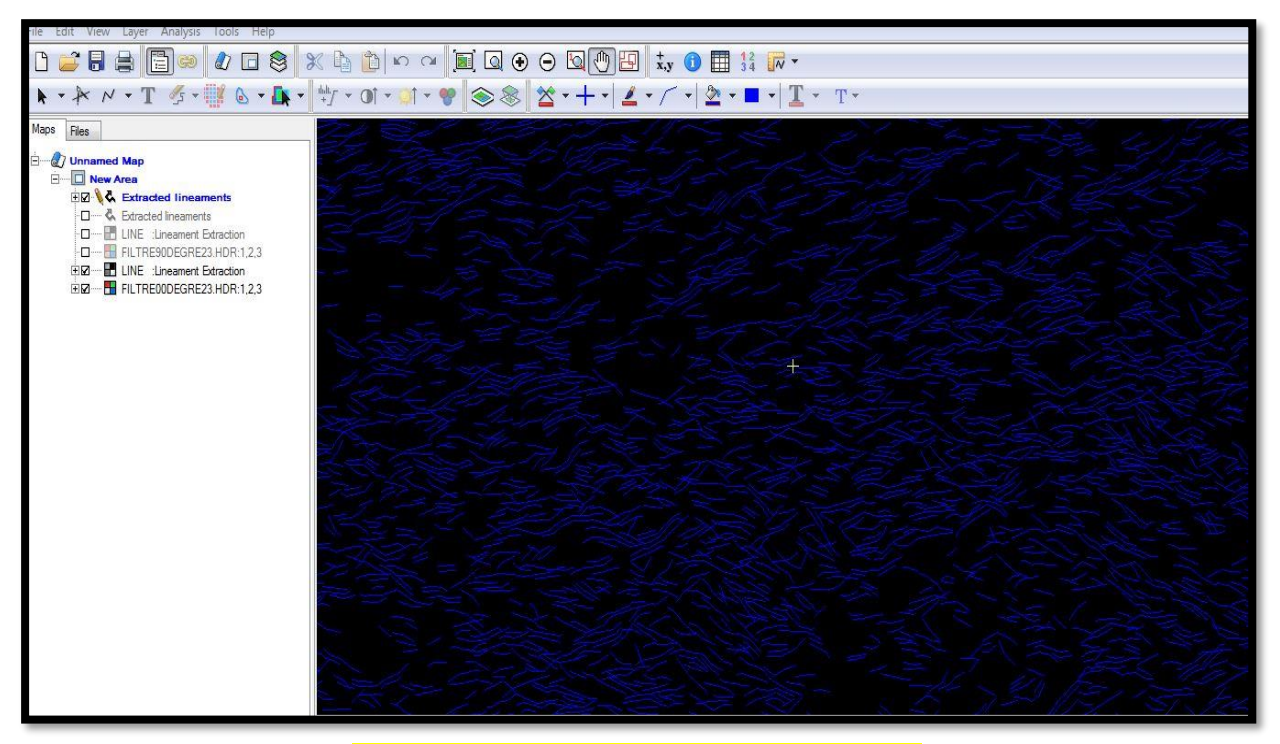

*Figure 26.5.extraction linéaments 90 degré*

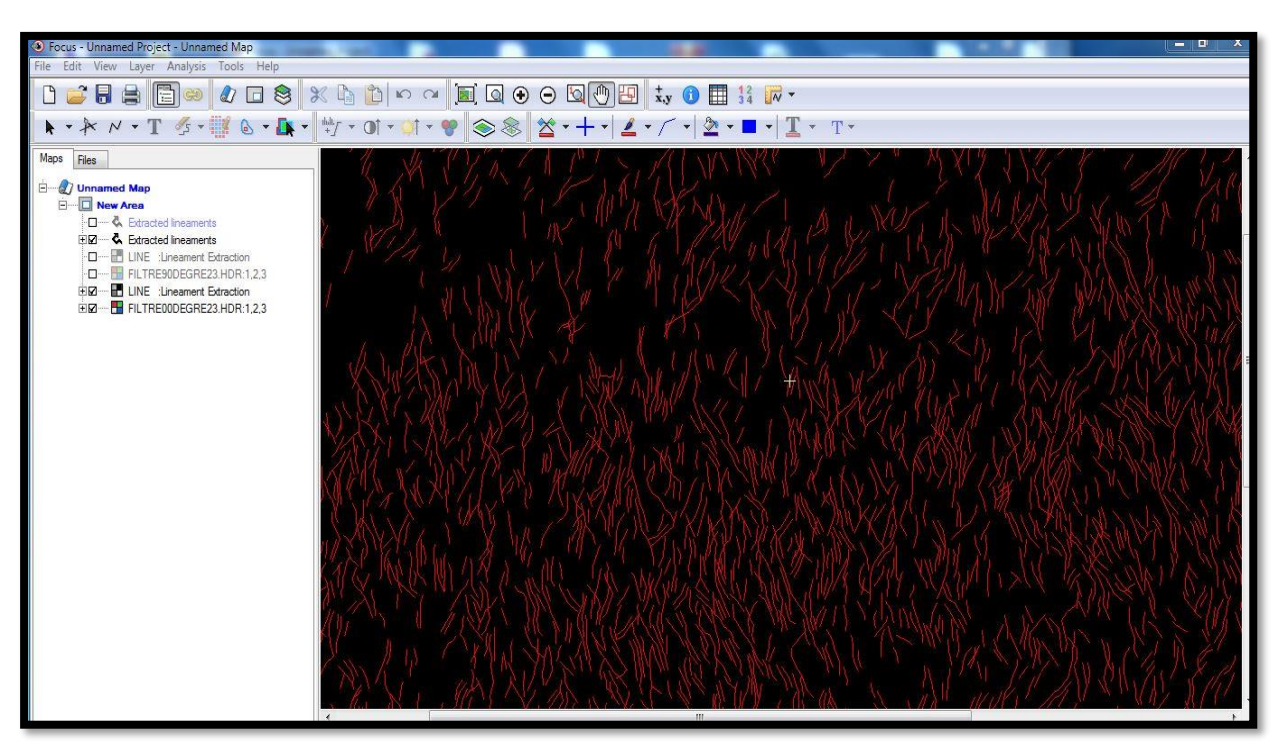

*Figure 27.5. Extraction linéaments 00 degré*

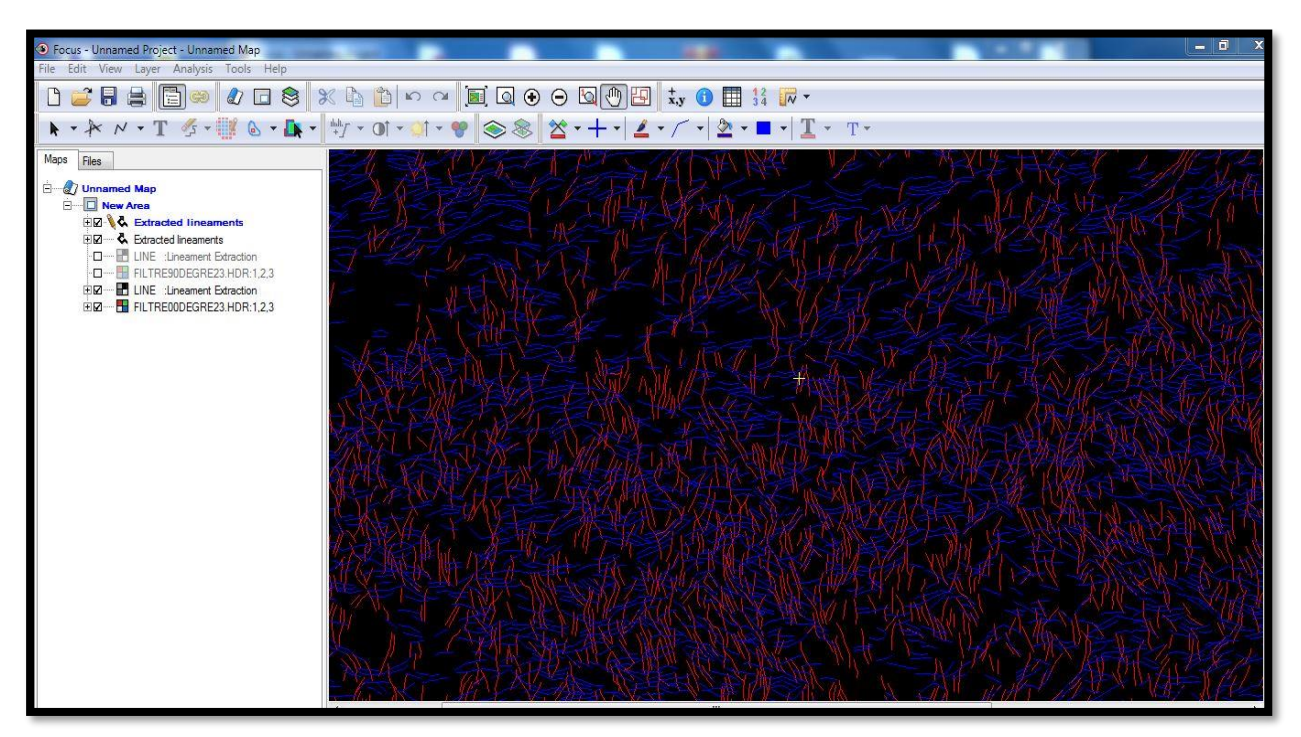

*Figure 28.5. Extraction linéaments NS et EO*

# **5.5.2.1.3. LE LOGICIEL ARC GIS**

 Arc GIS est le nom donné à un ensemble d'applications SIG, commercialisé par la société ESRI. Le BET utilisera plus spécifiquement l'application SIG bureautique Arc GIS Desktop, qui comprend principalement trois applications :

- 1. ArcCatalog, pour la gestion, la documentation et la navigation dans les bases de données (spatiales ou non).
- 2. ArcMap, pour afficher, cartographier, éditer, interroger et analyser des données géographiques.
- 3. ArcToolbox, pour les opérations de conversion (de projection, de format) et de géo traitement, En utilisant conjointement ces applications et ces interfaces, vous pouvez effectuer toutes les tâches SIG, de la plus simple à la plus sophistiquée, y compris la cartographie, l'analyse géographique, la gestion des données, la visualisation et le géotraitement.

# **1. FENETRE CATALOGUE (ARC CATALOG)**

 ArcMap, ArcGlobe et ArcScene comprennent une fenêtre Catalogue utilisée pour classer et gérer différents types d'informations géographiques sous forme d'ensembles logiques : données, cartes et résultats de vos projets SIG actuels avec lesquels vous travaillez dans ArcGIS, par exemple. La fenêtre Catalogue fournit une arborescence des dossiers et géodatabases. Les dossiers permettent de classer vos documents et fichiers ArcGIS, les géodatabases de classer vos jeux de données SIG

#### **2. LES MODES D'AFFICHAGE DANS ARCMAP**

ArcMap affiche le contenu des cartes dans l'un des deux modes d'affichage disponibles

- Mode Données
- Mode Mise en page

 Chaque mode vous permet d'afficher une carte et d'interagir avec elle de manière spécifique. En mode Données ArcMap, la carte correspond au bloc de données. En mode Données, le bloc de données actif est présenté comme une fenêtre géographique dans laquelle les couches de la carte sont affichées et utilisées. Dans un bloc de données, vous travaillez avec les informations SIG présentées à travers les couches de la carte à l'aide de coordonnées géographiques (monde réel). Il s'agit généralement de mesures au sol, exprimées en unités, tels que les pieds ou les mètres, ou de mesures de longitude et de latitude (telles que les degrés décimaux). Le mode Données masque tous les éléments cartographiques de mise en page (titres, flèches du Nord et barres d'échelle) et vous permet de vous concentrer sur le contenu d'un bloc de données distinct pour, notamment, modifier ou analyser ces informations.

# **3. ARCTOOLBOX**

 ArcToolbox est une boîte à outils permettant d'accéder et d'organiser un ensemble d'outils de géo traitement, de modèles et de scripts. C'est une interface graphique des commandes «ARC». Elle permet d'effectuer des opérations de calculs, de conversions, de croisements et de transferts de format et aussi de projection via un assistant. Ainsi que les traitements sur les données, outils et interface de modélisation de traitements. Ce module est disponible sous ArcCatalog et sous ArcMap en l'activant à l'aide de l'icône dans la barre des tâches.

 Dans notre projet on va utiliser ce logiciel pour la carte des linéaments et la densité des linéaments et pour convertir le fichier sous forme DBS OU DXF pour l'exploiter dans qui suit avec un autre logiciel comme c'est expliqué dans les captures qui suivent

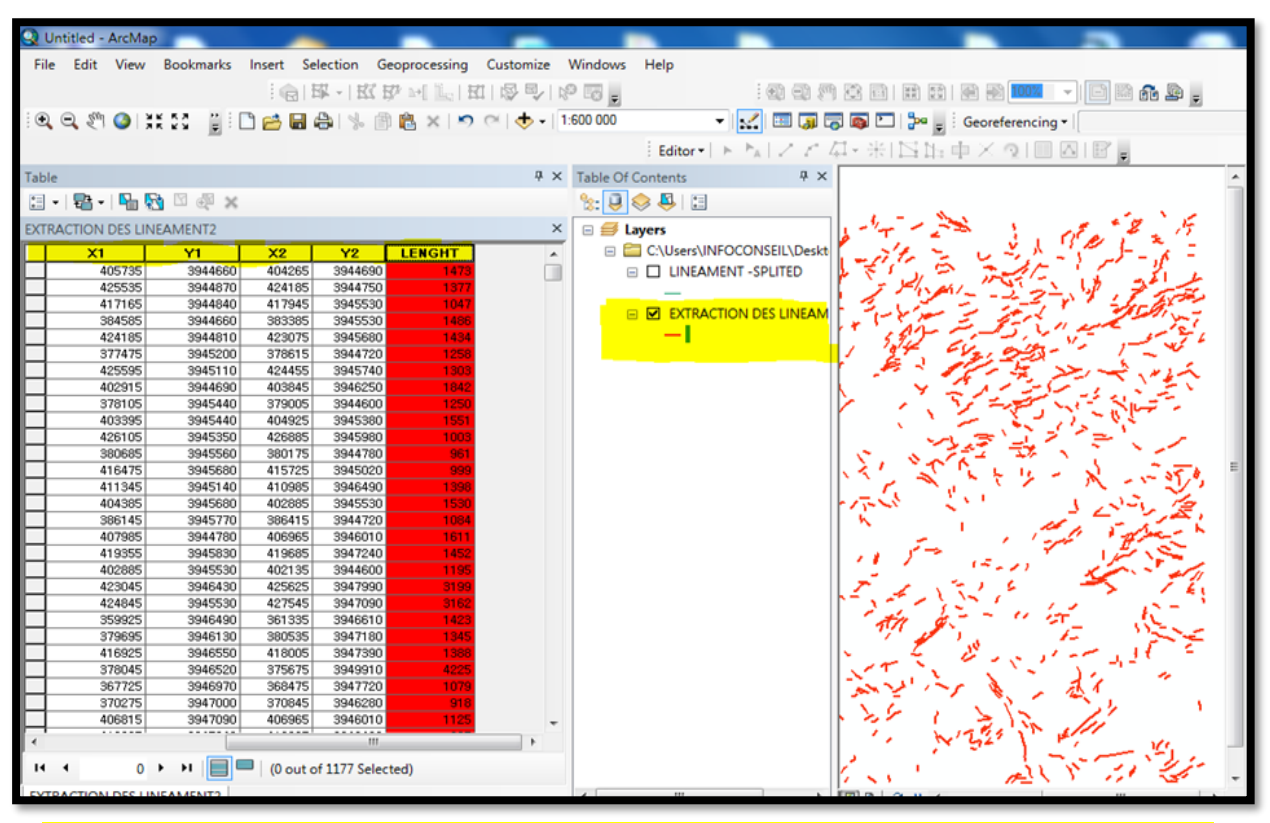

*Figure 29.5. Calcul des coordonnées et des longueurs après l'importation des linéaments*

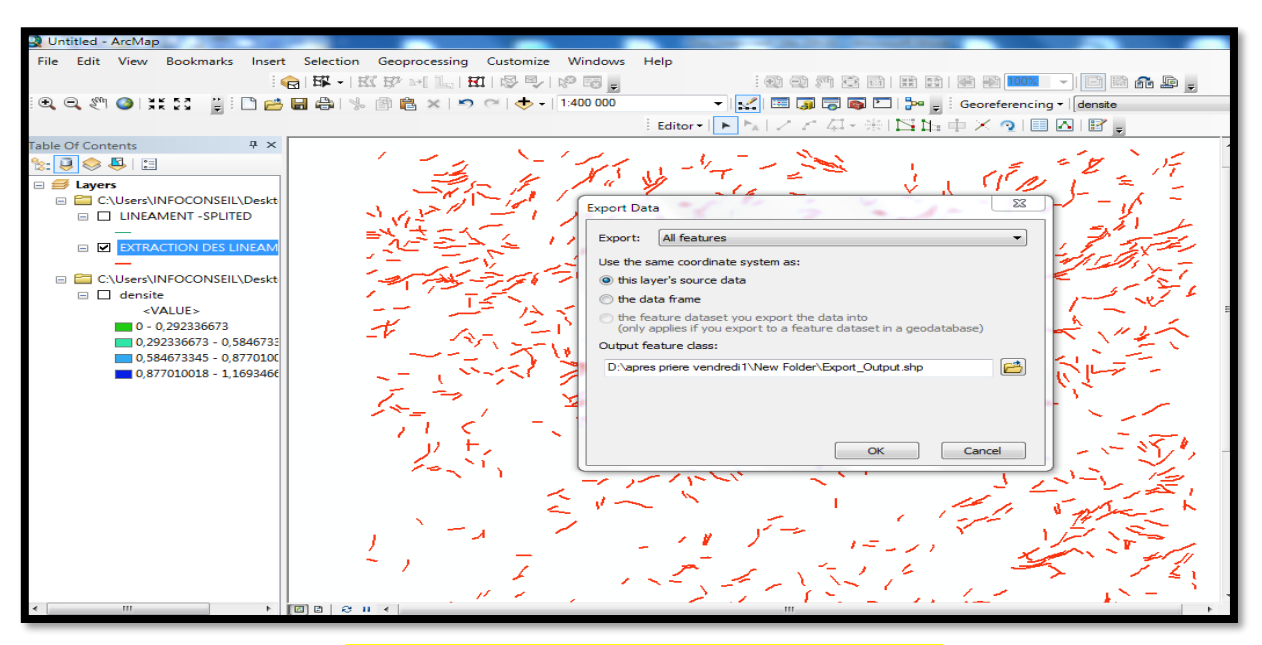

*Figure 30.5. Exportation du fichier avec data*

 On passe maintenant la carte des linéaments qu'on peut réaliser avec arc gis aussi comme le montre les captures au-dessous sans oublier d'attribuer le système de projection aux couches il faut calculer les longueurs et les coordonnées des linéaments de la couche dans le tableau d'attributions comme vous pouvez le voir dans la capture ci-dessus

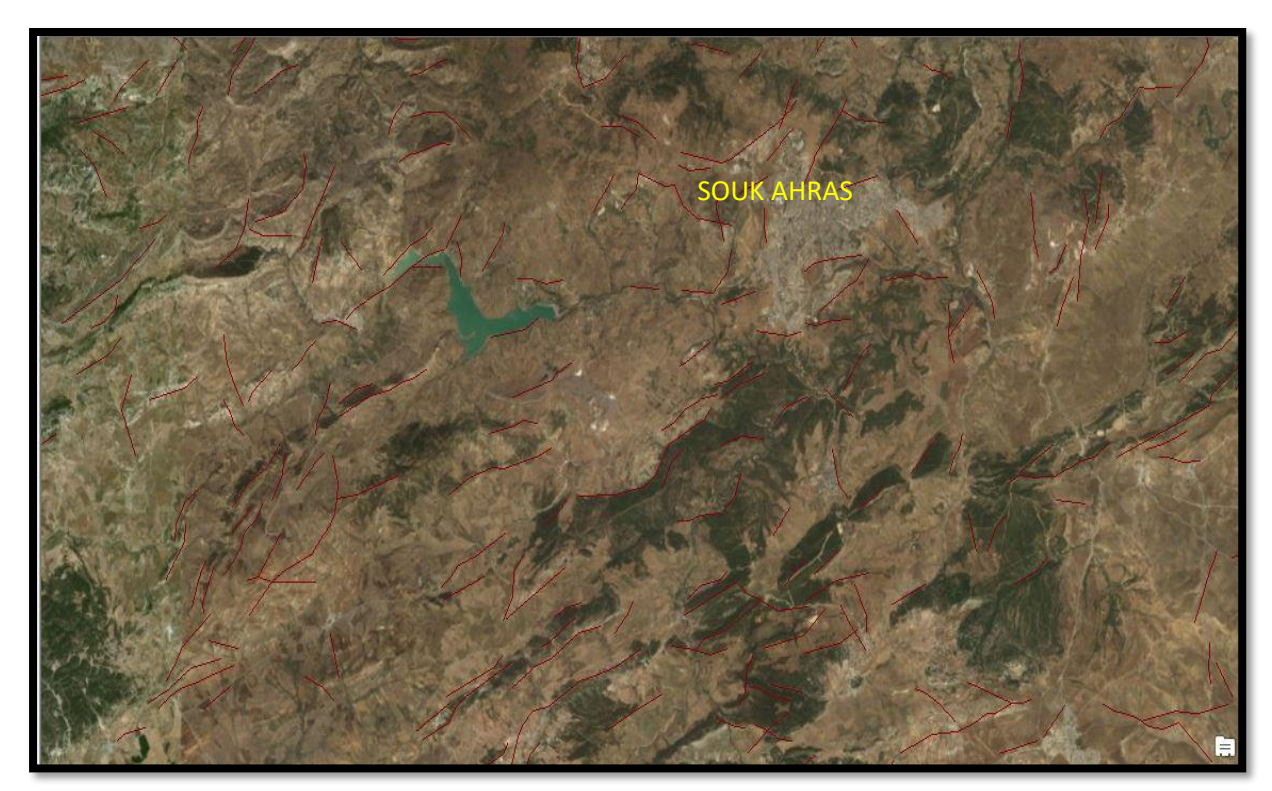

*Figure 31.5. Projection de world imagery*

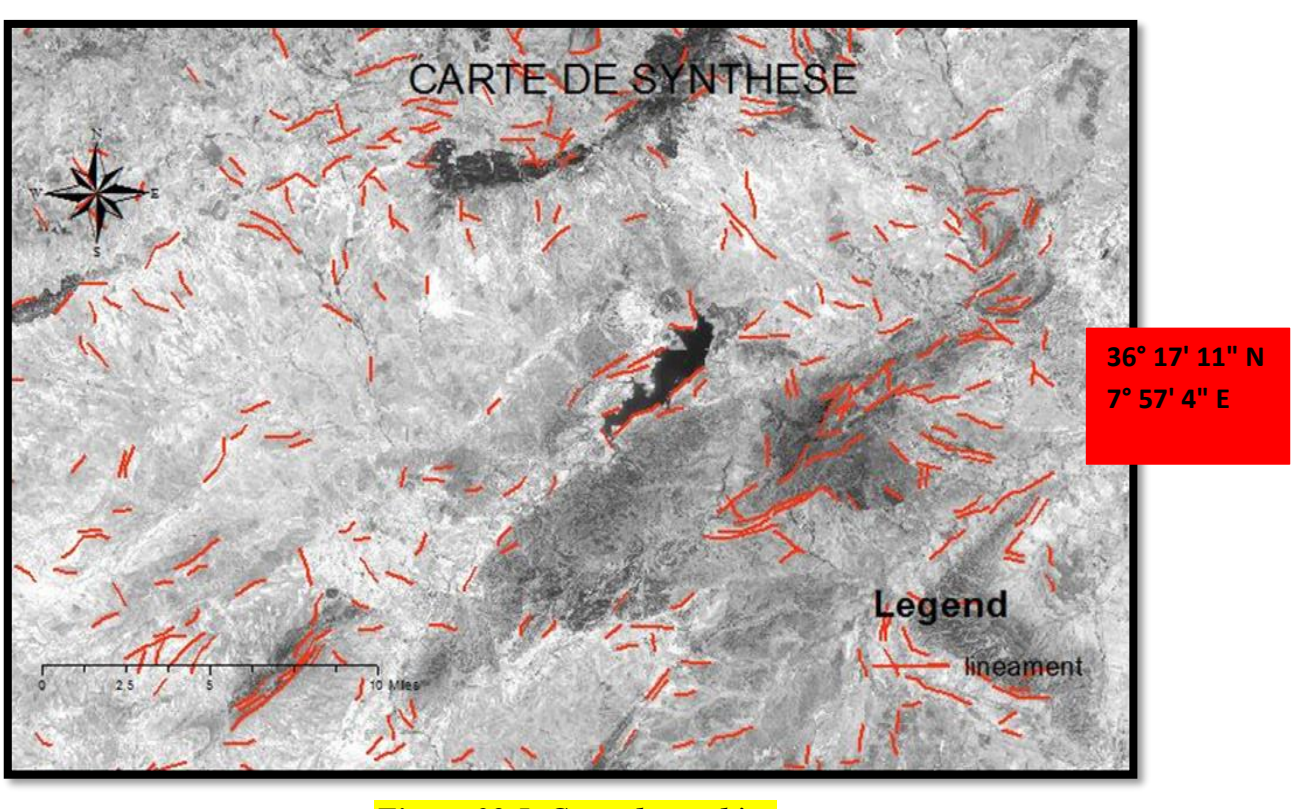

*Figure 32.5. Carte de synthèse*

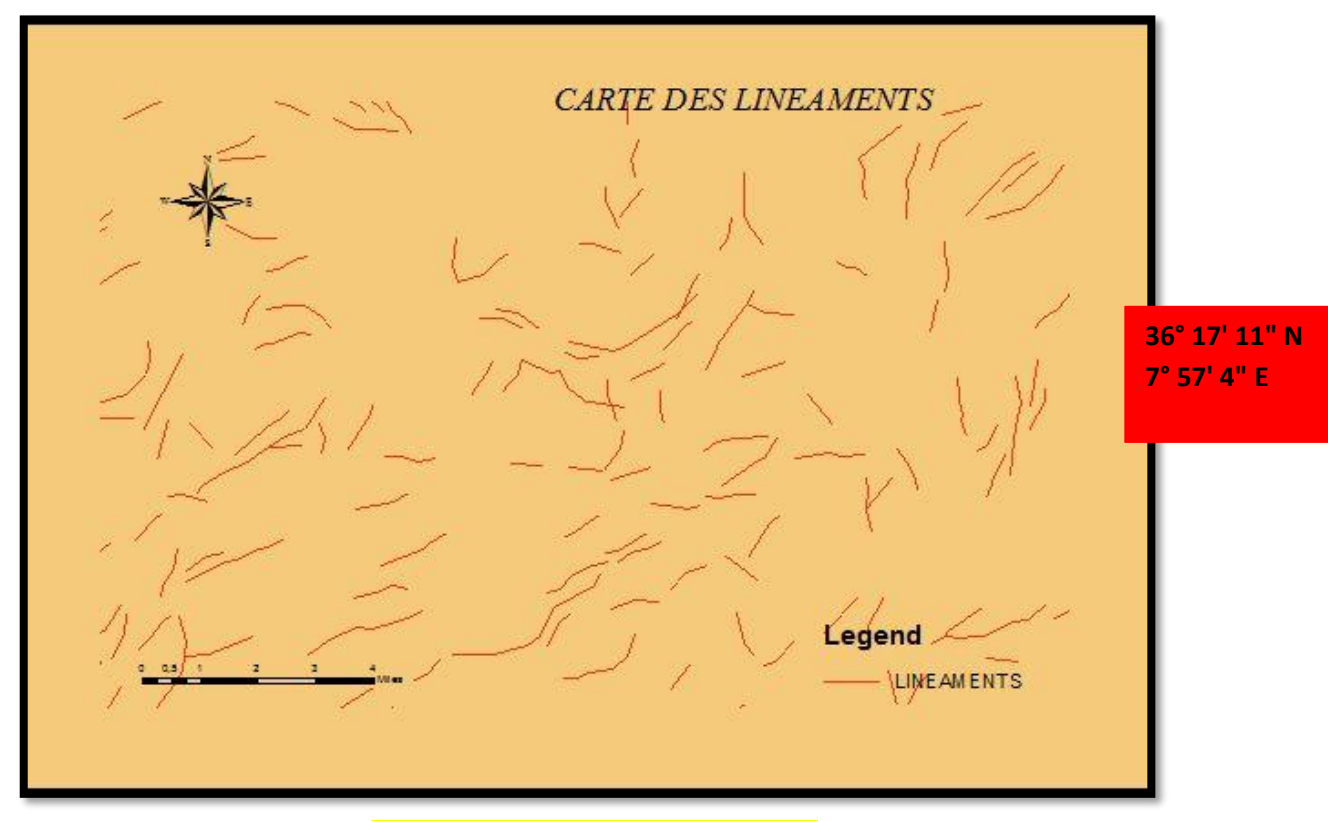

*Figure 33.5. Carte des linéaments*

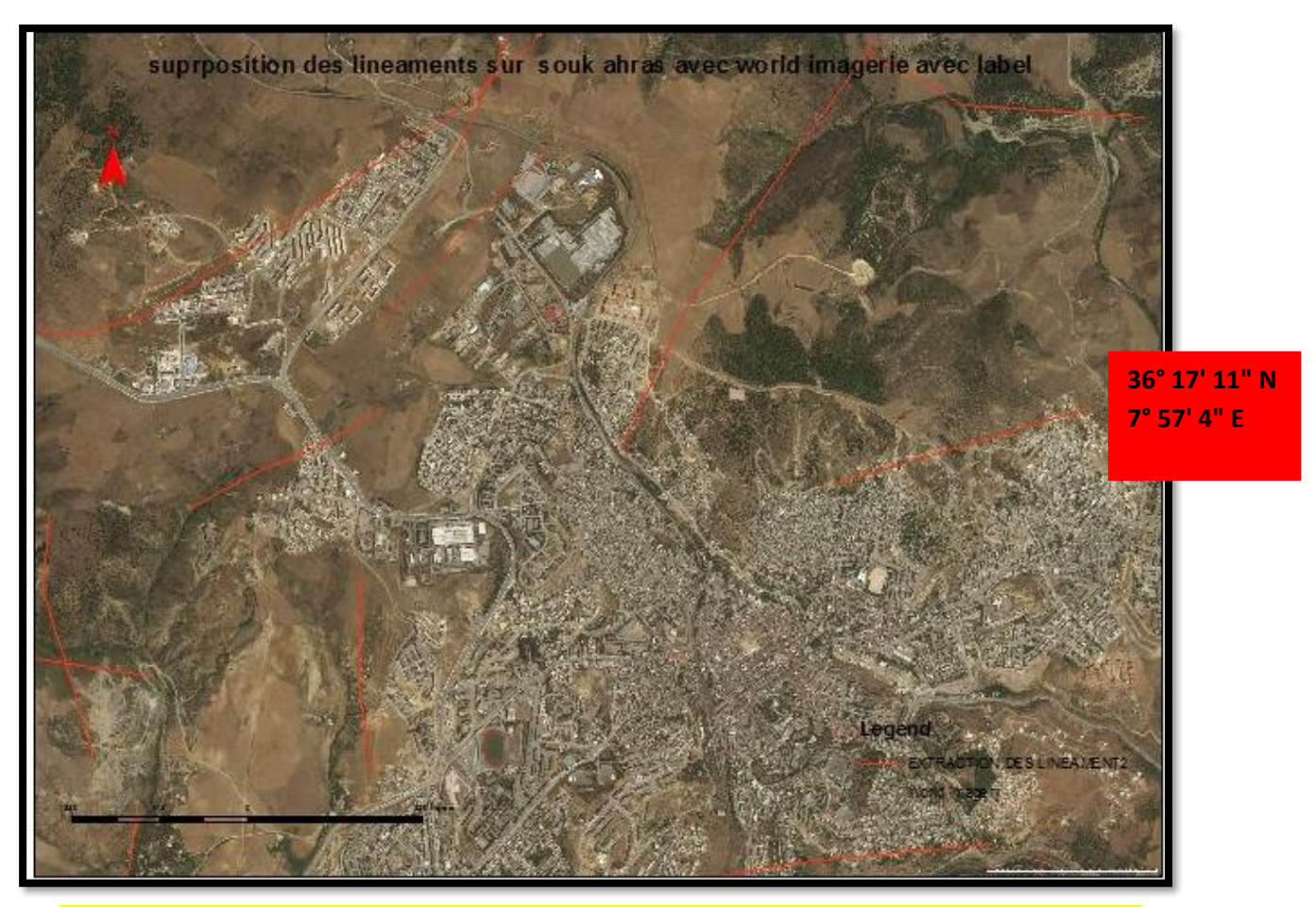

*Figure 34.5. Superposition des linéaments sur la région avec world imagerie avec label* 

# **5.5.2.1.4. LE LOGICIEL ROCKWORKS**

 Rockworks est une application de gestion, d'analyse et d'affichage de données géologiques de pointe de Rockware. Maintenant dans la version 16 Rockworks a évolué pendant plus de 25 ans dans une application qui peut être utilisée pour presque n'importe quel projet géologique (pétrole, gaz, pétrochimique, exploration, exploitation minière, carrière), géo-environnemental ou géotechnique. Il peut également être utilisé dans d'autres disciplines telles que l'archéologie.

 Rock Works est la norme dans les industries pétrolière, environnementale, géotechnique et minière pour la visualisation des données de surface et souterraines, avec des outils populaires tels que des cartes, des journaux, des coupes transversales, des diagrammes de clôture, des modèles solides et des calculs de volume.

 RockWorks offre de nombreuses options pour analyser vos données de surface et de subsurface et accepte de nombreux types de données différents, tels que la stratigraphie, la lithologie, la géochimie de fond de trou / géophysique / mesures géotechniques, les intervalles de couleur, les fractures et les données de l'aquifère.

Dans notre travail, nous avons utilisé le Rockworks pour réaliser la rosace des directions.

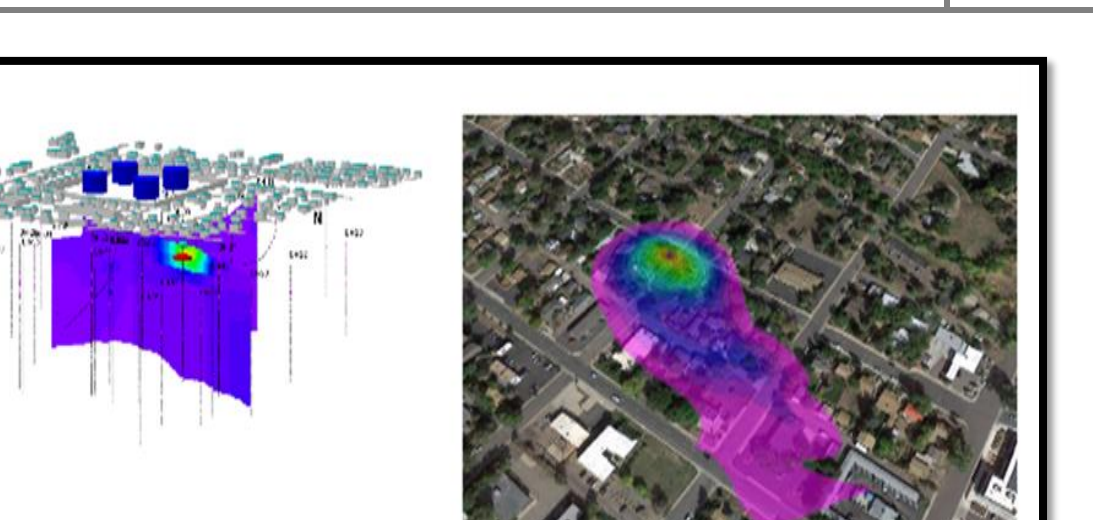

*Figure 35.5.definition de rockworks*

 Affichez la sortie graphique de RockWorks dans ses fenêtres de visualisation / édition 2D et 3D intégrées, ou exportez-les vers CAD, Google Earth et d'autres programmes SIG. Utilisez le module ReportWorks pour créer des mises en page pour les rapports et les affiches.

|                            | Project Folder: <   C:\Users\maste\Documents\RockWorks16 Data\New Project (2) |   |  |    |  |              |                                         |              |                                         | v O Preferences <b>H</b> Window ? Help                                                                                                    |
|----------------------------|-------------------------------------------------------------------------------|---|--|----|--|--------------|-----------------------------------------|--------------|-----------------------------------------|----------------------------------------------------------------------------------------------------|
| K Welcome                  | EarthApps K Utilities & Borehole Manager                                      |   |  |    |  |              |                                         |              |                                         |                                                                                                    |
| v<br>Intro                 | RockPlot2D                                                                    | κ |  | 98 |  |              | W<br>RockPlot3D ReportWorks Compile RCL |              |                                         |                                                                                                    |
|                            | <b>Licensing Options</b>                                                      |   |  |    |  |              | Information                             |              |                                         |                                                                                                    |
|                            | License Level:<br><b>Current License:</b>                                     |   |  |    |  | 5<br>$\circ$ | ÷<br>Back                               | 岭<br>Forward |                                         |                                                                                                    |
|                            |                                                                               |   |  |    |  |              |                                         |              | creating, operatig, managing inojects   | TION IN CIENTE & HEW DIVIELL III INDUNYATIONS                                                                                                |
|                            | <b>EarthApps</b><br>RockPlot2D                                                |   |  |    |  |              |                                         |              | EarthApps & Utilities - Entering Data   | How to lay out different types of data in the EarthApps and Utilities datasheet; data<br>import and export tools                             |
|                            | RockPlot3D<br><b>ReportWorks</b>                                              |   |  |    |  |              |                                         |              | EarthApps -<br><b>Creating Diagrams</b> | Points, Lines, Polygons, Images, Flyover, Cell-Map, and Survey menu tools                                                                    |
|                            | <b>Utilities</b>                                                              |   |  |    |  |              |                                         |              | Utilities - Modeling & Diagrams         | Map, Grid, Solid, Volumetrics, Hydrology, Hydrochem, Linears, Planes, Statistics,<br>Survey, Coords, Widgets, Imagery, and Grafix menu tools |
|                            | Logs & Sections                                                               |   |  |    |  |              |                                         |              | Borehole Manager - Entering Data        | How to enter borehole data; database information; data import and export tools                                                               |
|                            | <b>Borehole-Based Modeling</b><br><b>Batch Capability (RCL)</b>               |   |  |    |  |              |                                         |              | Borehole Manager - Modeling & Diagrams  | Map, Striplogs, Lithology, Stratigraphy, I-Data, T-Data, P-Data, Fractures, Aquifers,<br>Colors, and Vectors menu tools                      |
|                            | SQL-Based Database                                                            |   |  |    |  |              |                                         |              | RockPlot2D - 2D Graphic Display         | Using, manipulating, editing 2-dimensional diagrams (plan-view maps, profiles,<br>diagrams, etc.); graphic import and export tools           |
| om Change/Review Licensing |                                                                               |   |  |    |  |              |                                         |              | RockPlot3D - 3D Graphic Display         | Using, manipulating interactive, 3-dimensional maps and diagrams (3D surfaces,<br>fences, solids, logs); graphic import and export tools     |
|                            |                                                                               |   |  |    |  |              |                                         |              | ReportWorks - Page Layout Program       | A page layout tool for RockWorks images, raster images, legends, shapes, text, and<br>more                                                   |
|                            |                                                                               |   |  |    |  |              |                                         |              | RockWorks Tables & Libraries            | Using & editing the pattern and symbol libraries, and the variety project tables used<br>in the program                                      |
|                            |                                                                               |   |  |    |  |              |                                         |              | Reference                               | Other reference information                                                                                                    |
|                            |                                                                               |   |  |    |  |              |                                         |              |                                         |                                                                                                    |
|                            |                                                                               |   |  |    |  |              |                                         |              |                                         |                                                                                                    |
|                            |                                                                               |   |  |    |  |              |                                         |              |                                         |                                                                                                    |

*Figure 36.5. Interface de rock Works*

 On va utiliser ce logiciel pour extraire des rosaces directionnelles pour nous aider à analyser et à interpréter.

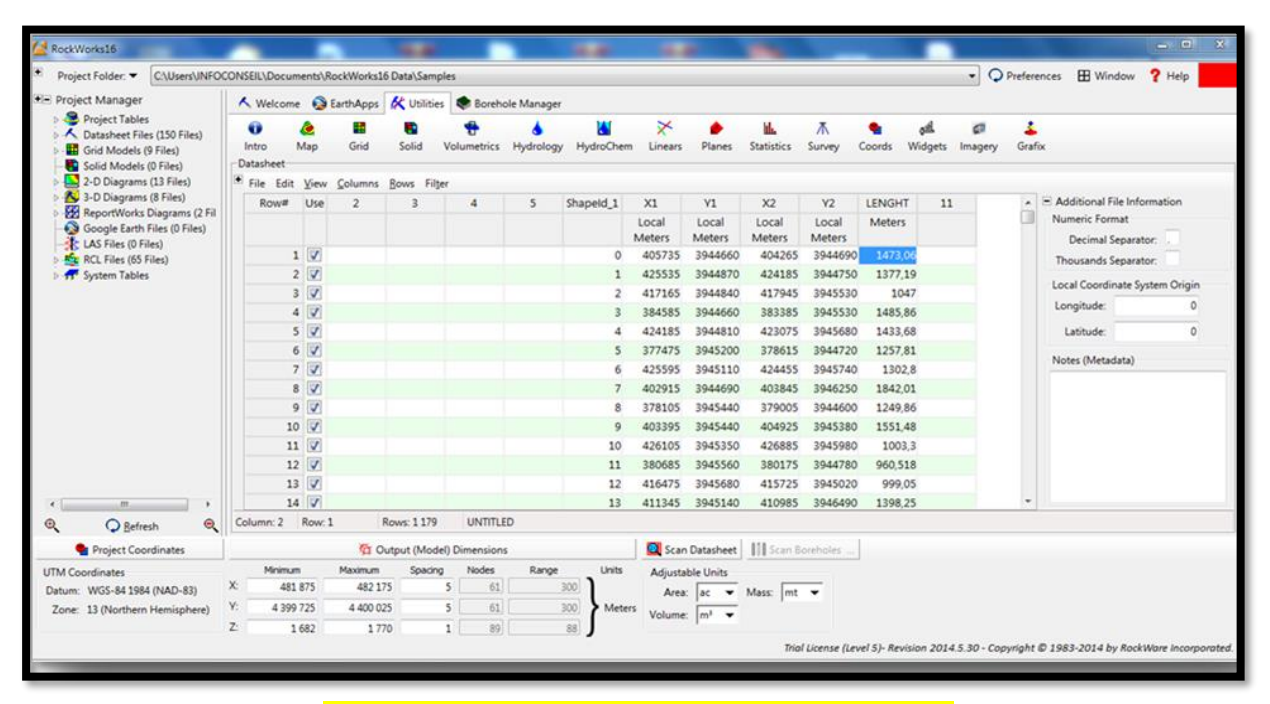

*Figure 37.5. Importation des données d'arcmap*

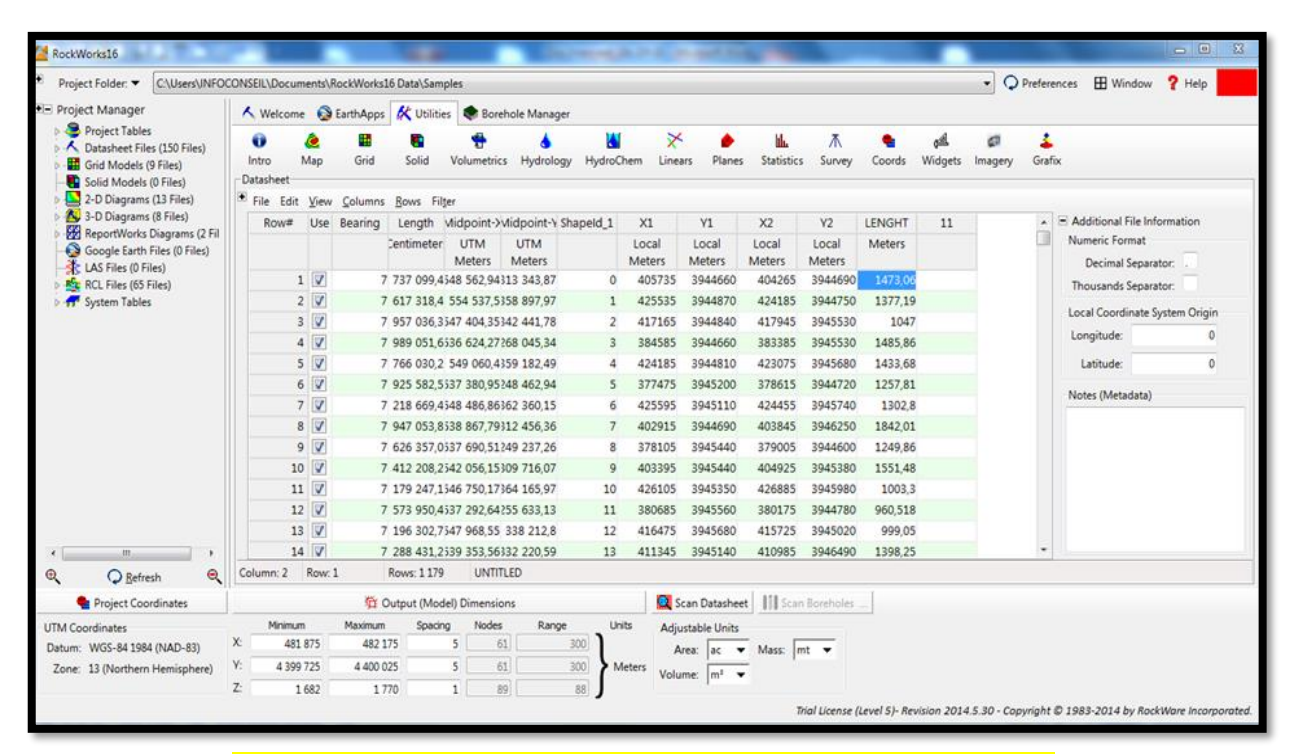

*Figure 38.5. Ajout automatique d'information par rock Works*

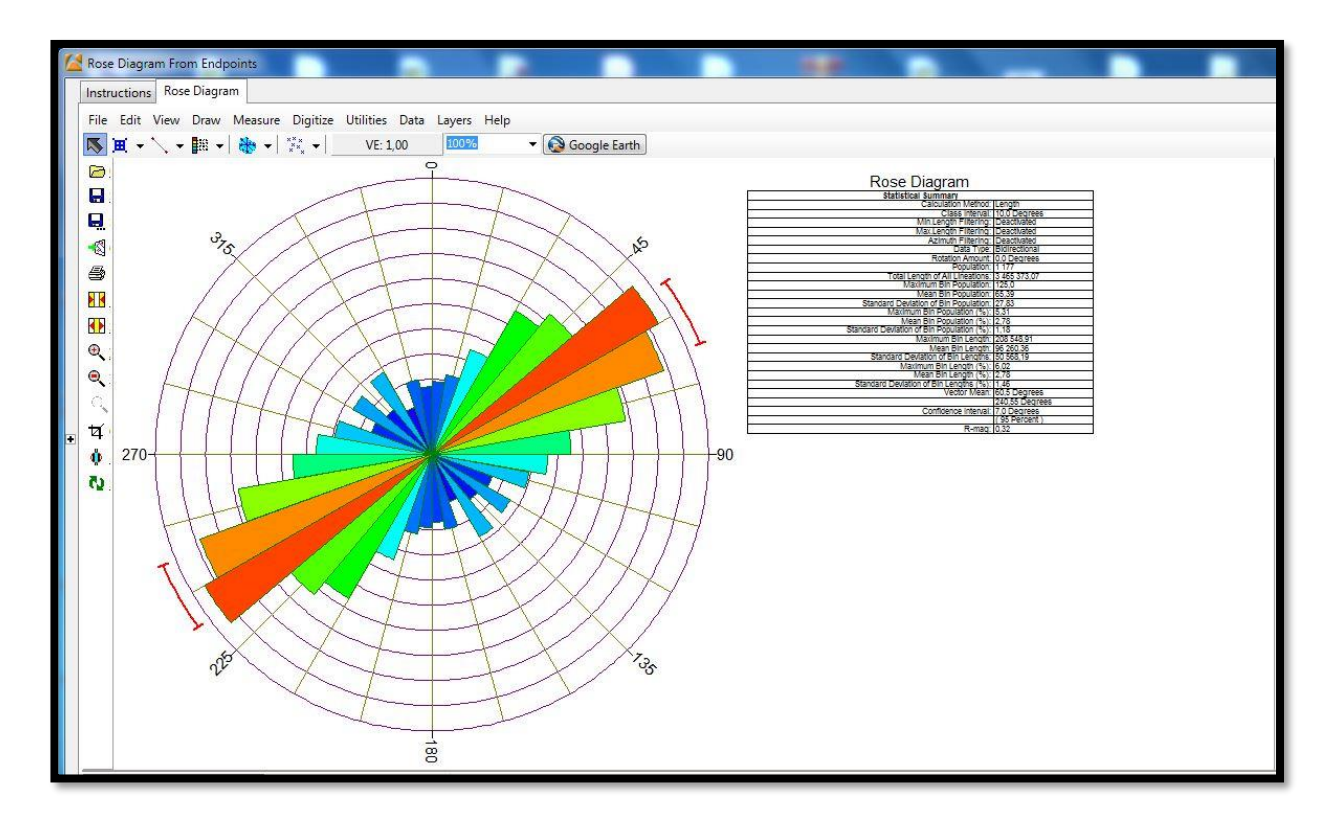

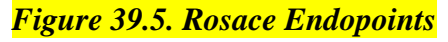

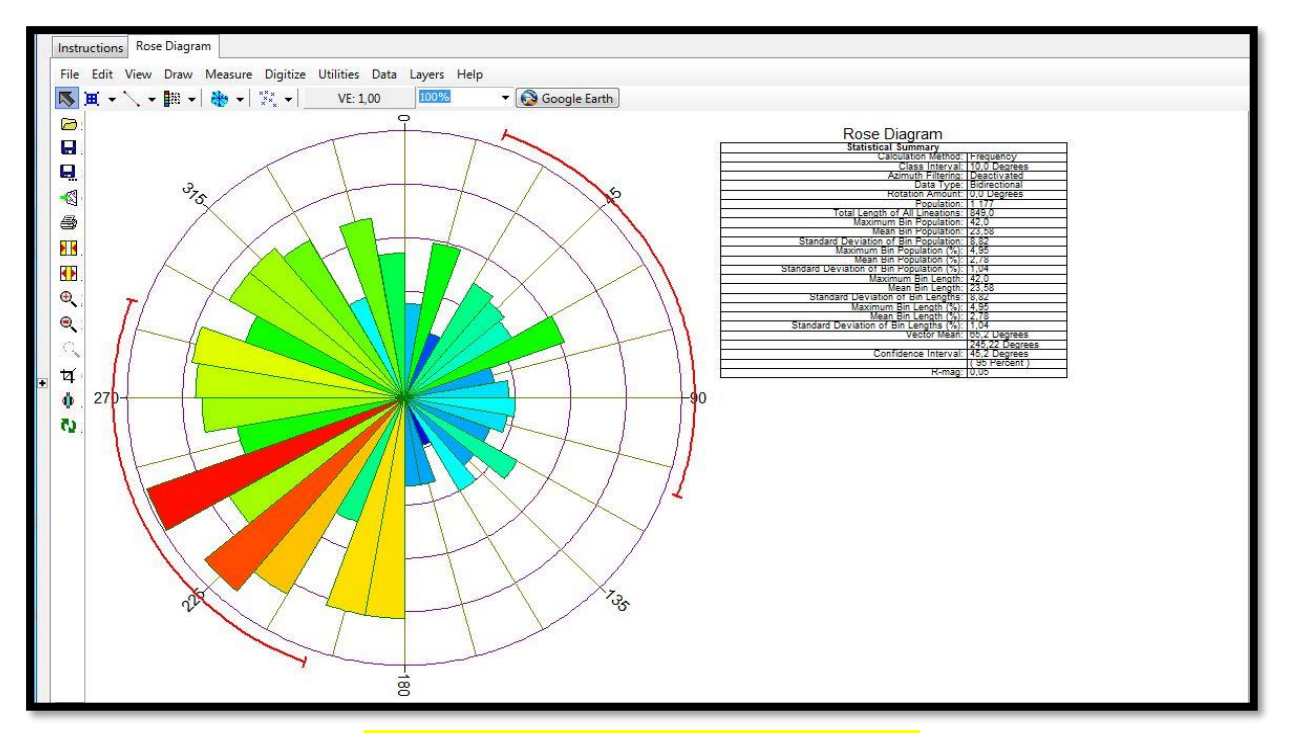

*Figure 40.5. Rosace d'après les longueurs*

## **5.5.2.2. METHODE 2 : BANDE 8 PANACHROMIQUE 15 m (GRAYSCALE)**

 Extraction des linéament a partie de la bande 8 panachromique (qui ne demande aucun traitement par ENVI et qui a une résolution de 15 c'est à dire plus grande que la composition colorée 7,6,2 qu'on utilise et qui d'ailleurs la plus utilisé pour les recherches géologiques. Puisque nous avons déjà expliqué la méthodologie de travail auparavant, nous allons contenter d'insérer le résultat de travail sous forme des captures écrans.

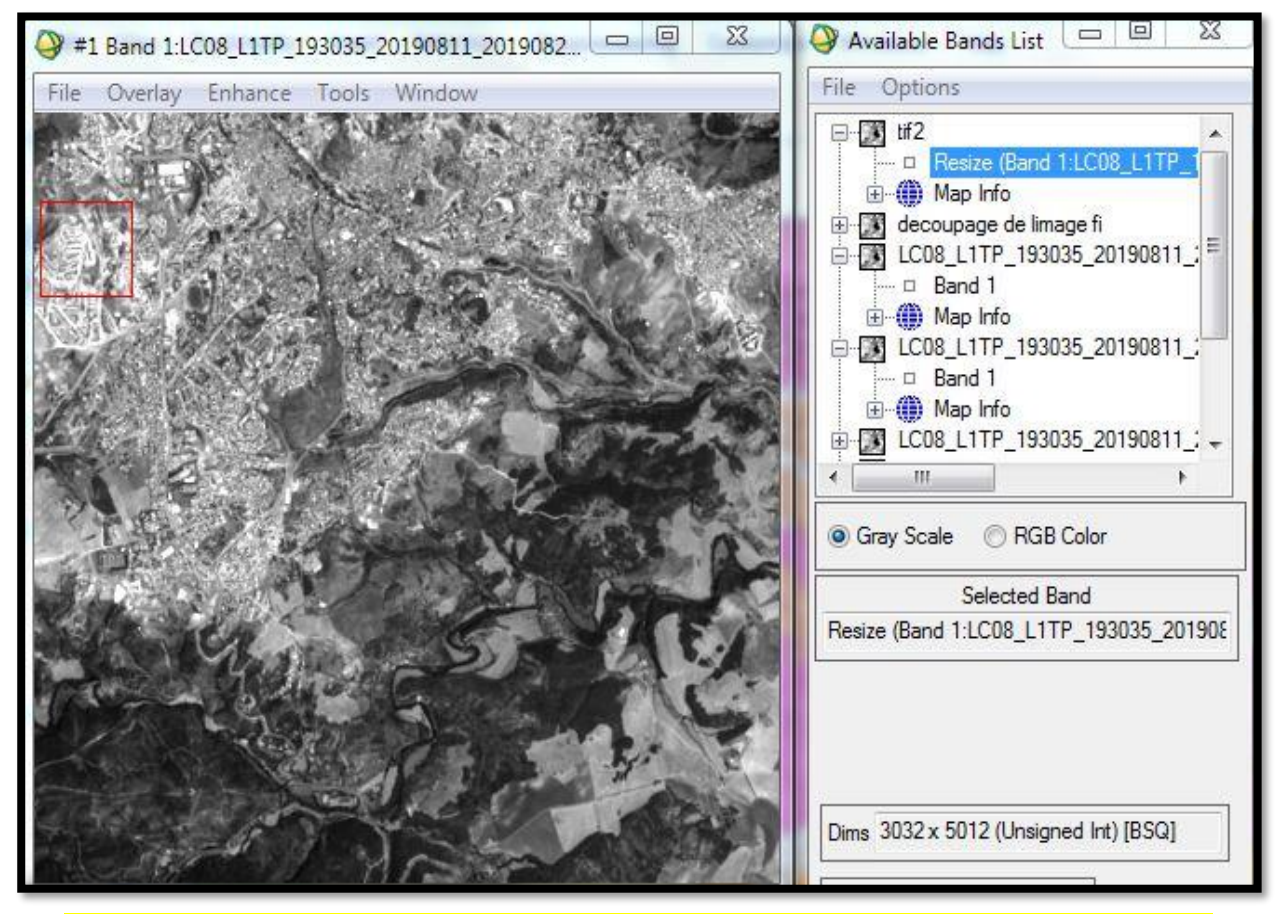

*Figure 41.5. Découpage de la zone à partir de le bande 8 uniquement (résolution 15 m)*

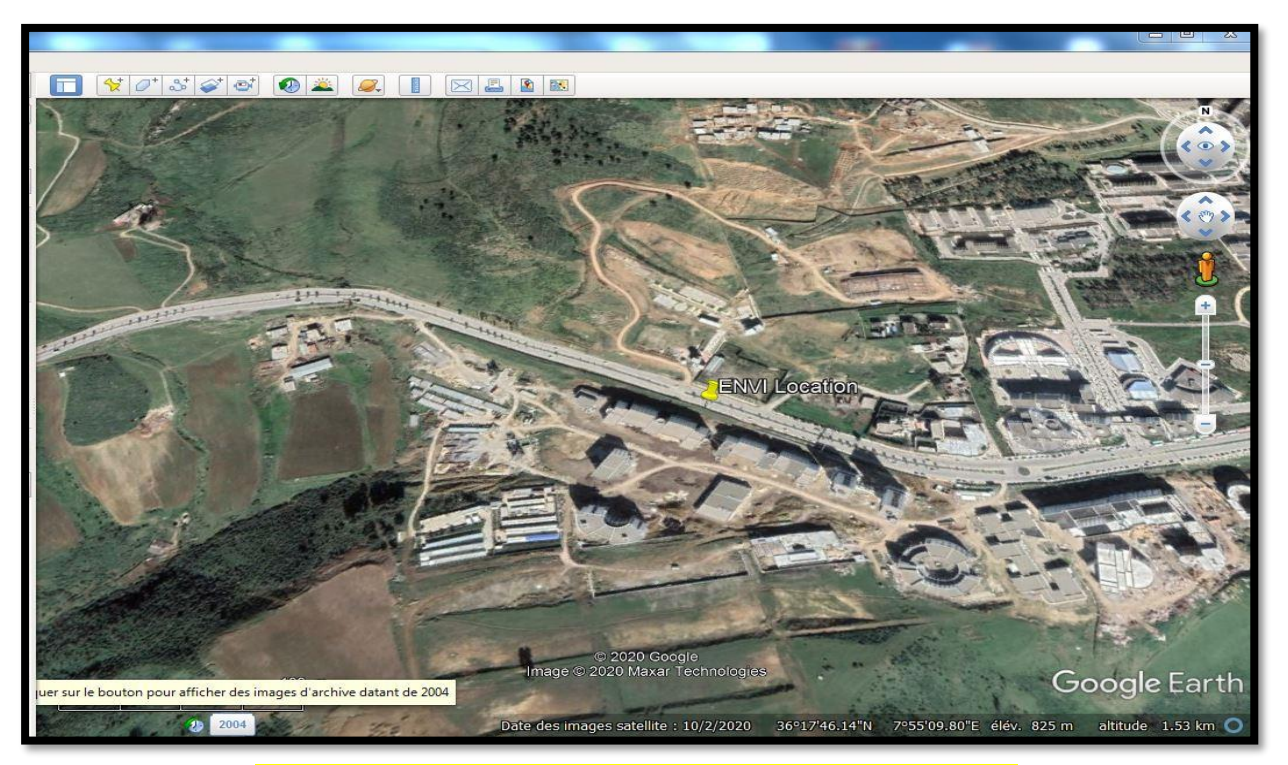

*Figure 42.5. Vérification de découpage avec Google earth*

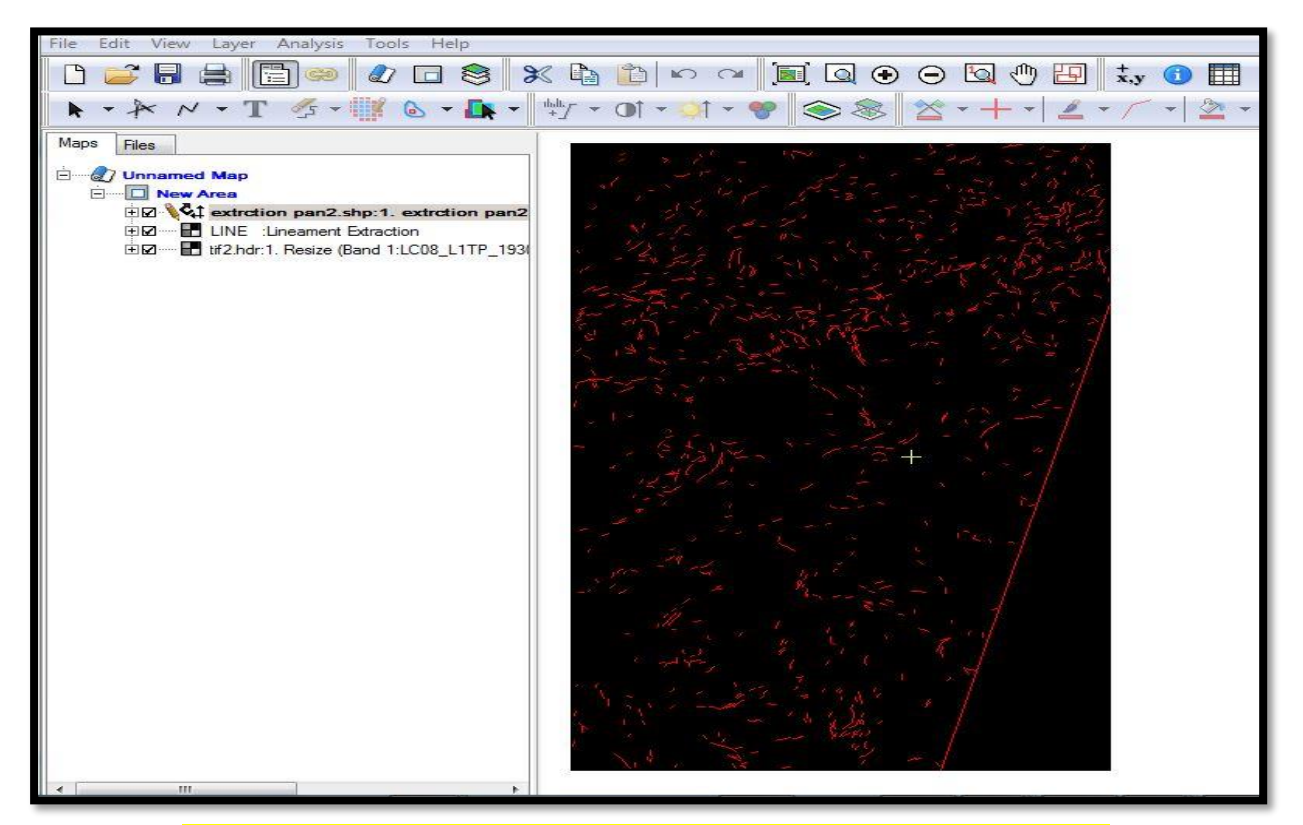

*Figure 43.5. Extraction des linéaments à partir 8 de 15m de résolution*

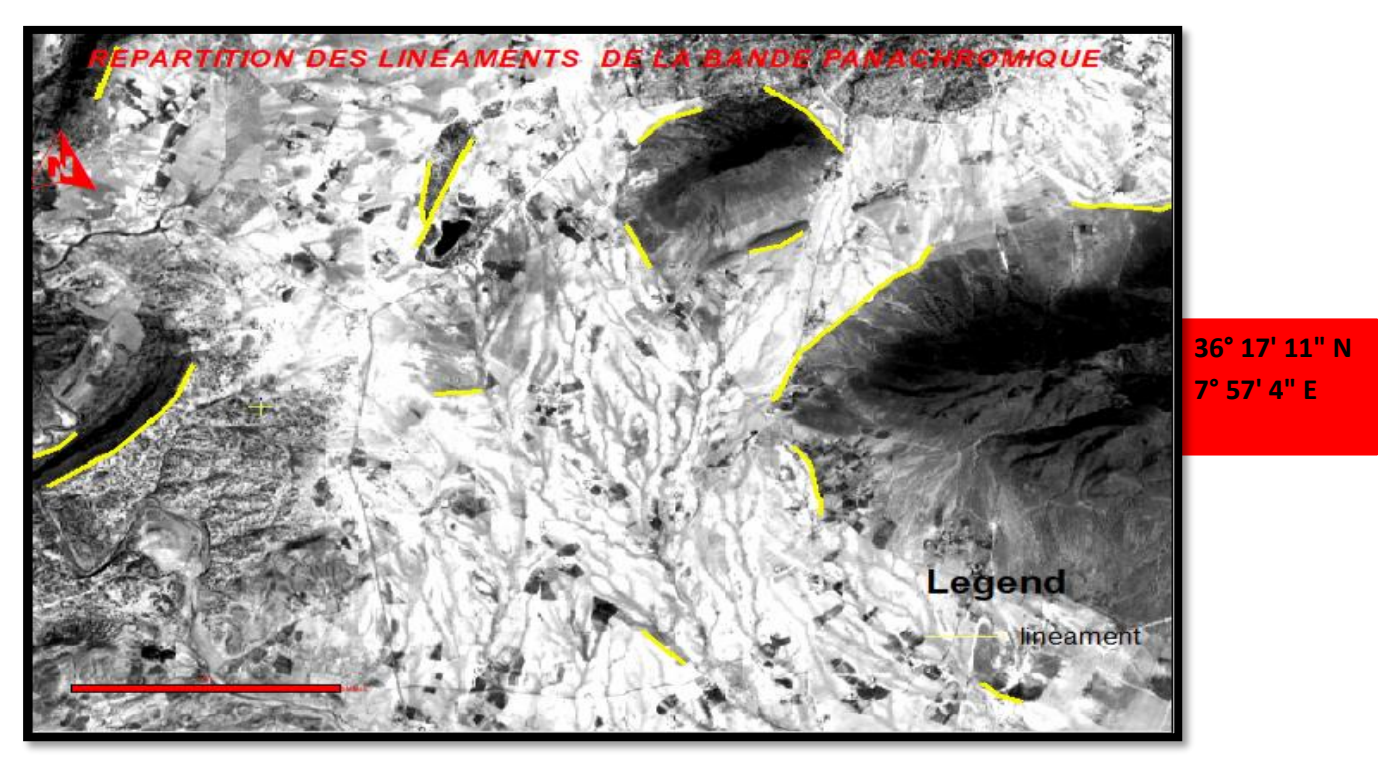

*Figure 44.5. Linéament sur bande panachromique 8*

 Alors qu'on auparavant les linéaments sur la composition colorée RGB comme c'est indiqué sur la figure suivante

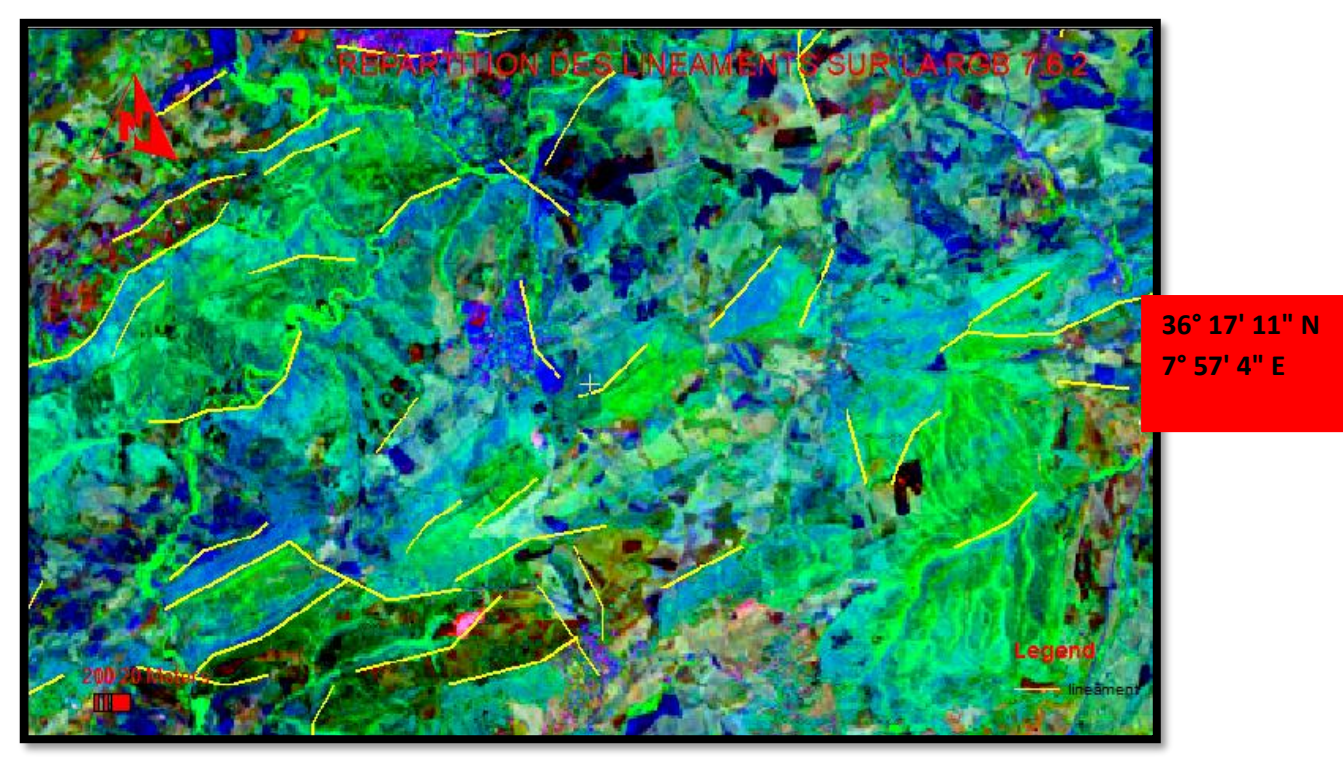

*Figure 45.5. Linéament sur composition RGB*

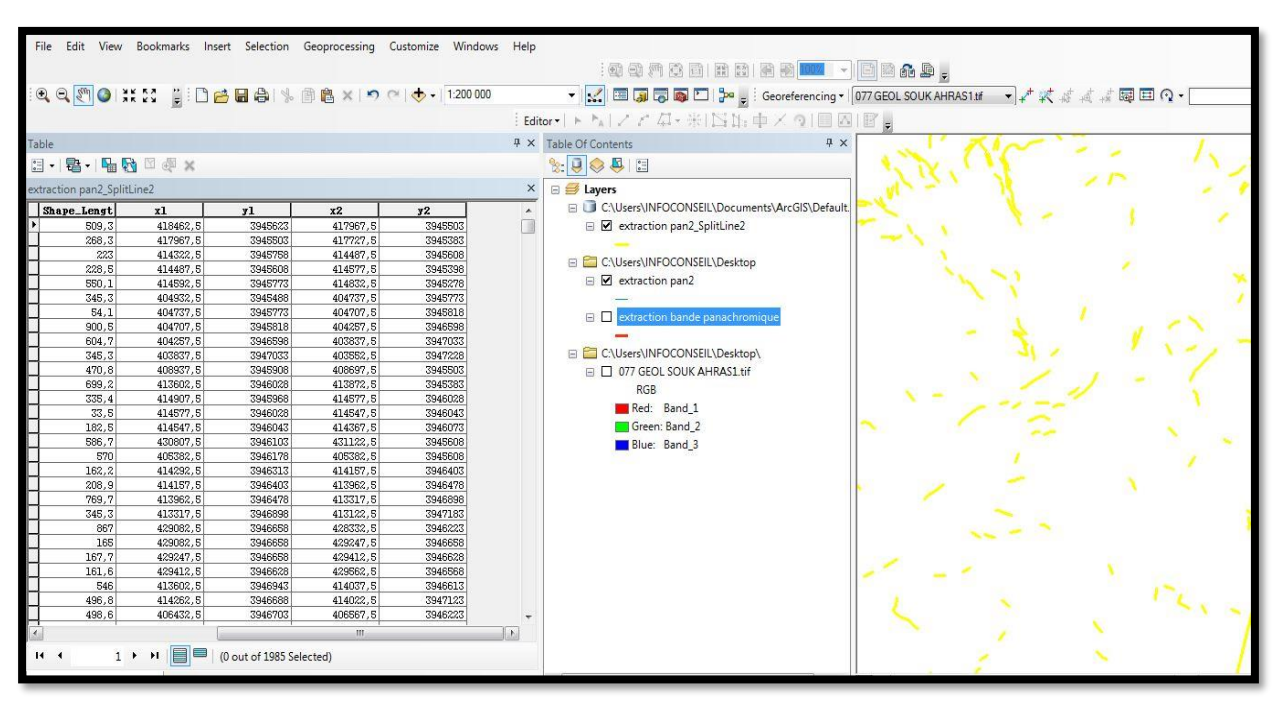

*Figure 46.5. Attribution des coordonnées des linéaments par Arc map*

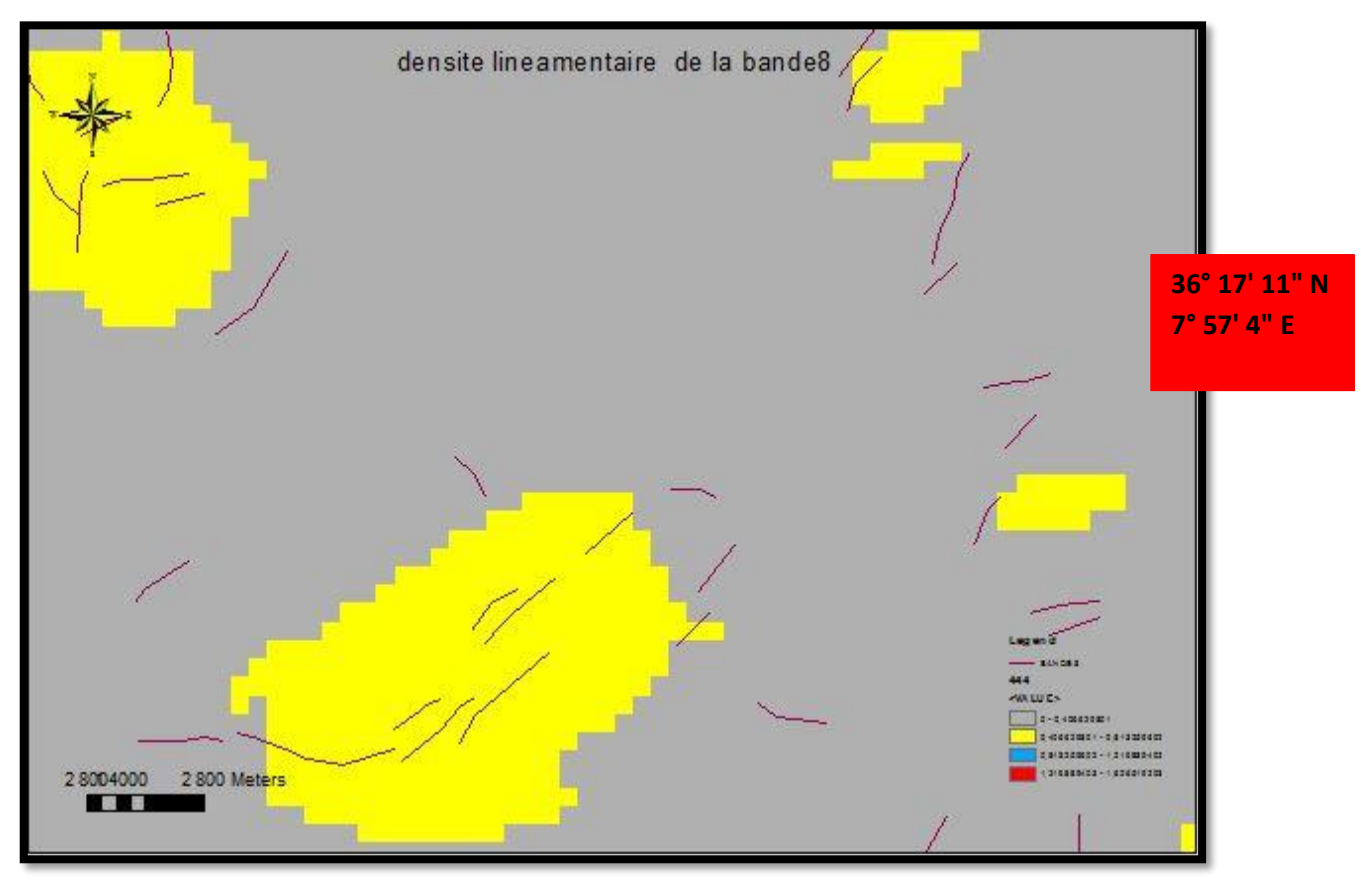

*Figure 47.5. Densité lineamentaire de la bande8*

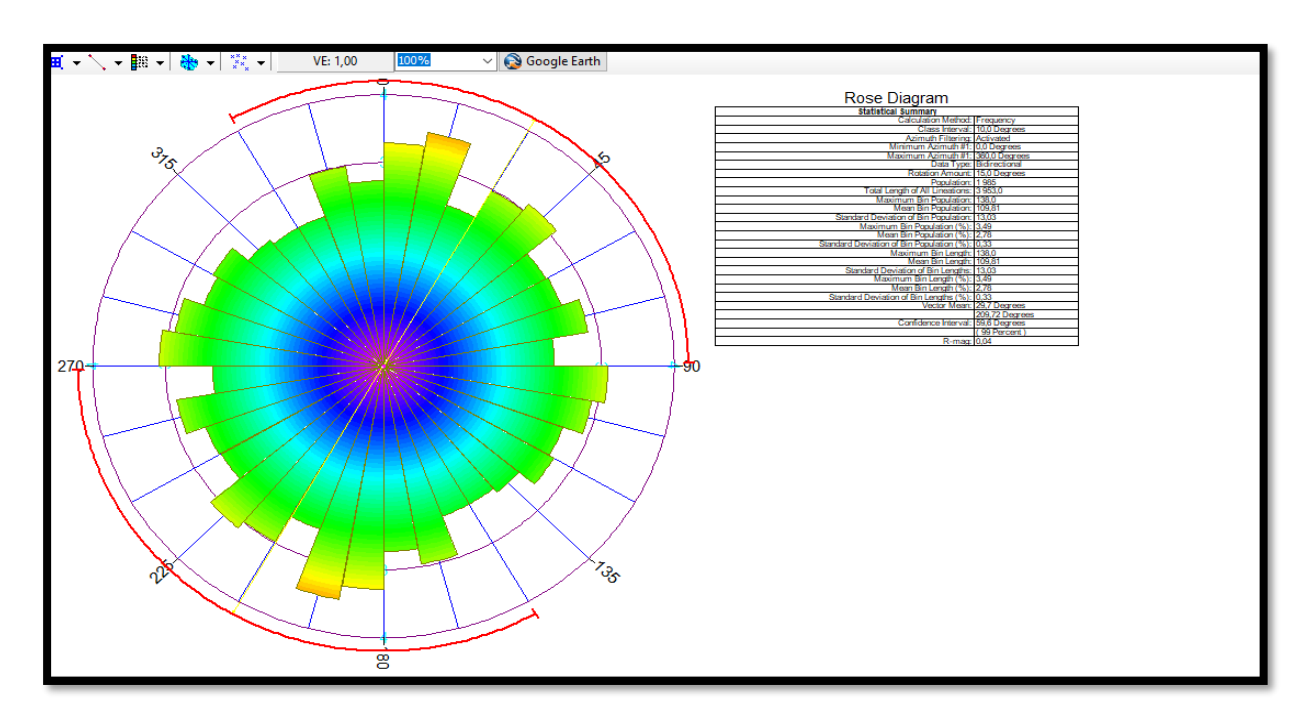

*Figure 48.5. Rosace de la bande 8(des longueurs)*

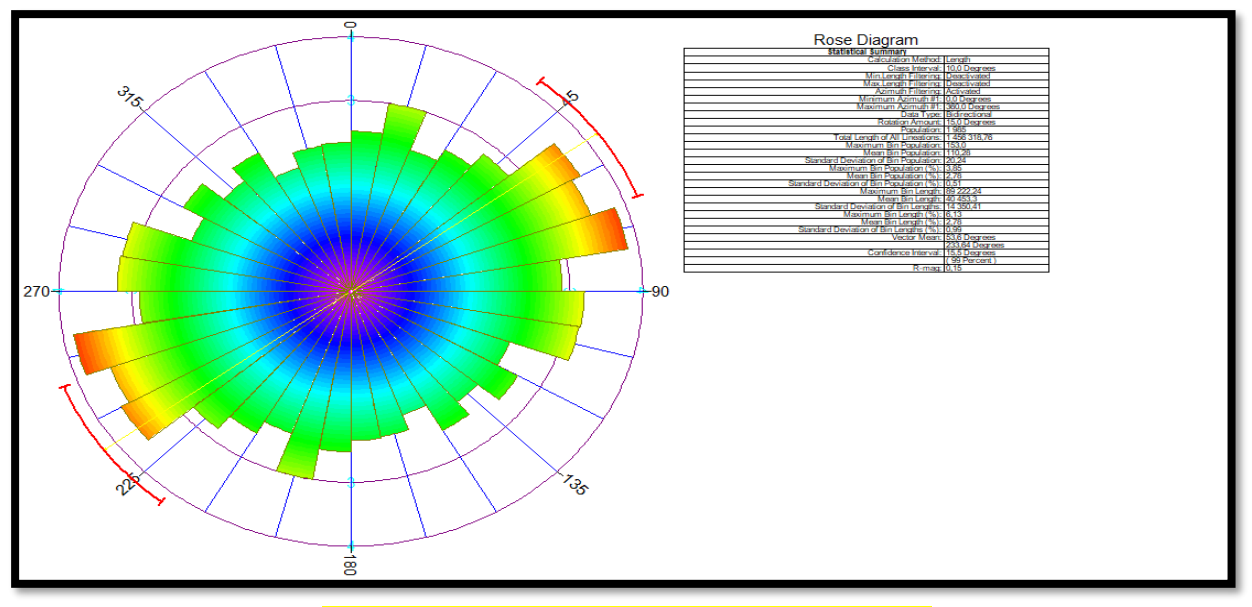

*Figure 49.5. Rosace de la bande 8 (endopoint)*

# **5.6. CONCLUSION**

 à part le nombres des linéaments extraits par GEOMATICA a partie de la bande panachromique (15m )et leurs répartitions qui un peu plus dense que les linéaments extraits de la composition colorée 7.6.2 ce qui nous amène à dire que les différent les traitement des images satellitaires peut augmenter la résolution de ces images et répondreà ceux qui ne croit pas à l'extraction avec une résolution de 30m.

# *CHAPITRE 6 RESULTAT ET DISCUSSION*

#### **6.1. INTRODUCTION**

 L'objectif principal de cette étude est d'interpréter une carte de linéaments de la région de Souk-Ahras extraite par des méthodes de traitement et d'analyse d'image Landsat-TM.

Les objectifs spécifiques sont les suivants :

- adapter et utiliser des techniques d'extraction des structures linéaires dans une région à couverture végétale dense et à relief peu marque.
- développer la méthodologie de confrontation de données multi sources dans un système.
- d'information géographique à partir des technologies existantes.
- produire une carte de linéaments de la région .
- étudier les caractéristiques spatiales des linéaments à partir d'une image satellitaire.

#### **6.2. INTERPRETATION DES LINEAMENTS**

 En observant la carte lineamentaire élaborée par le logiciel arc map on remarque que la répartition des linéaments est presque homogène dans les huit sens connus à savoir N-NE –E-SE-S-SO-O-NS.

Et toujours d'après le tableau d'attribution d'arc map le nombre total est 1177 et leurs longueurs total esr1757,78km et une déviation standard de 0.64image satellitaire.

On remarque que la plus grande de linéament est 5,84 km alors que la moins longue est 0.9 km.

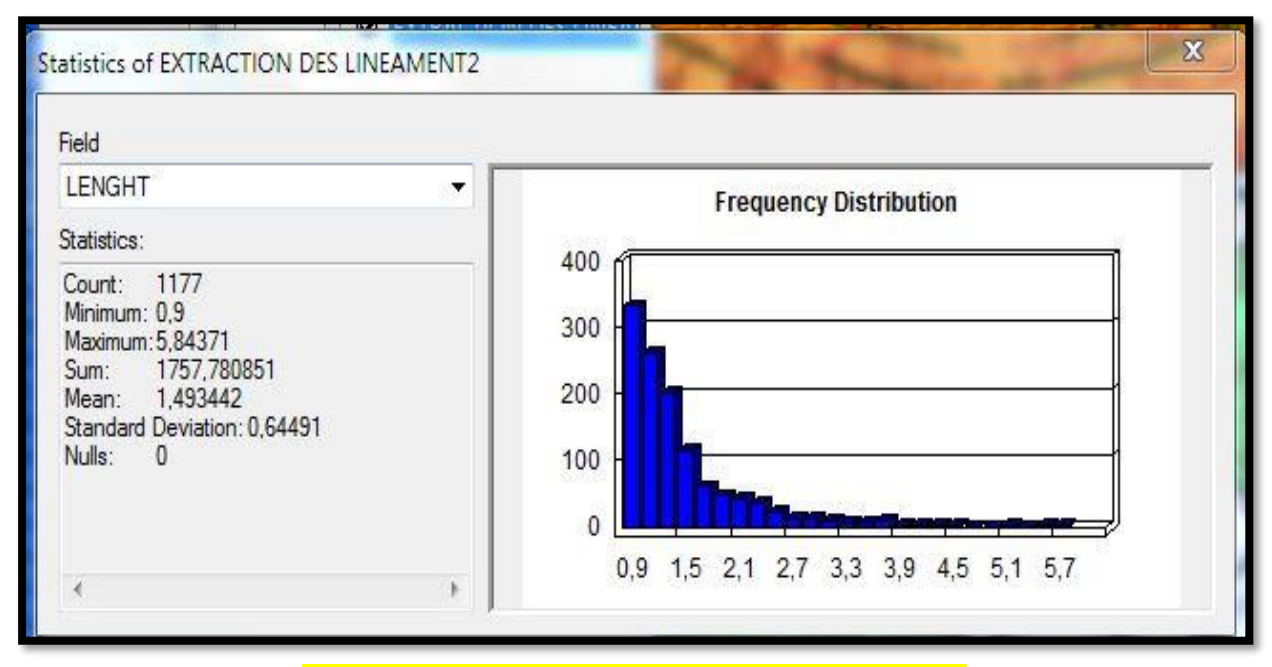

*Figure 1.6. Statistique des linéaments par arc map*

 Alors que la carte de densité lineamentaire met en évidence, trois groupes avec des grandes densités, la plus grande au NE tandis que les deux autres au SW.

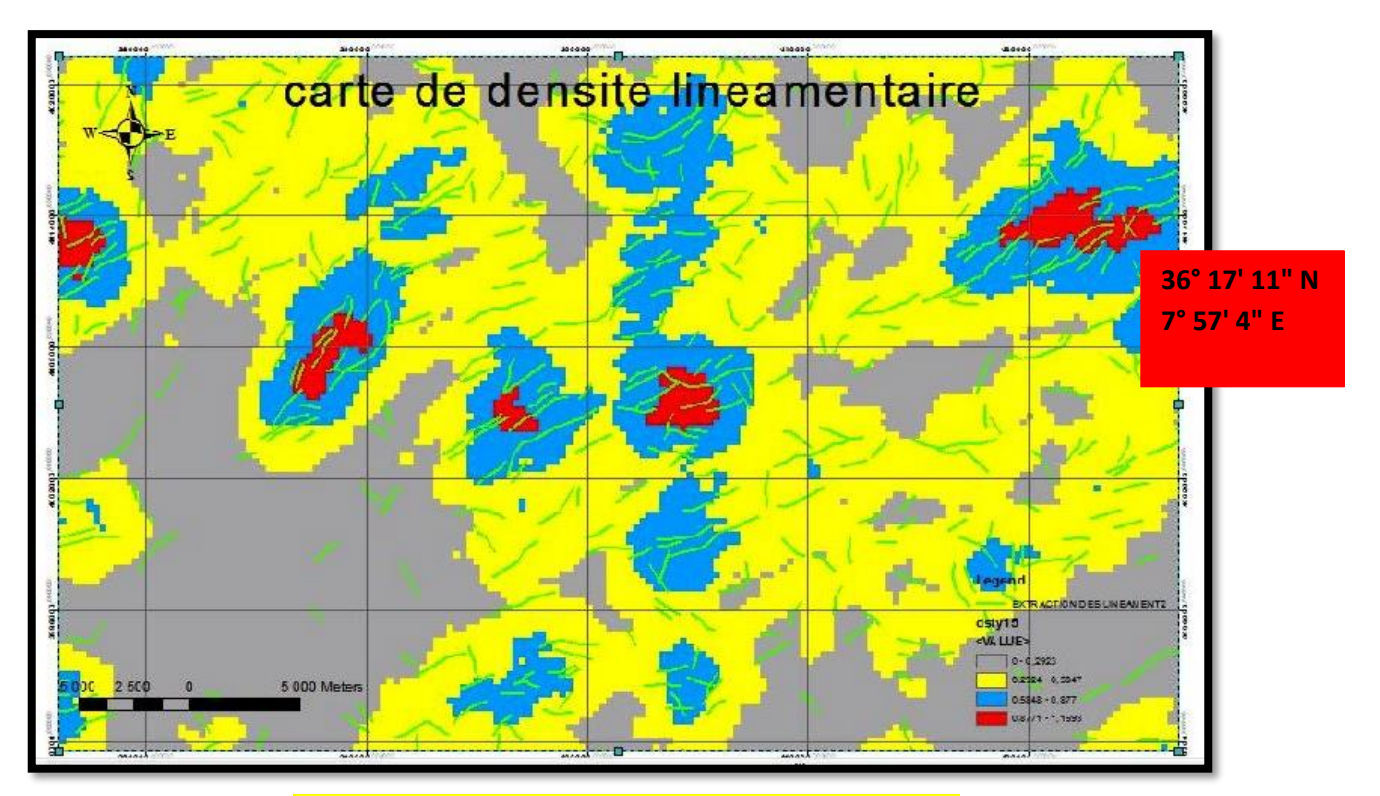

*Figure 2.6. Répartition de la densité lineamentaire*

 La visualisation de la rosace directionnelle montre une dominance de linéaments NE 45-60 degré par rapport aux autres orientations alors que les plus longs sont de direction SO.

 Les accidents de direction NE-SW sont les plus fréquents et les plus longs, ils semblent correspondre aux discontinuités structurales majeures entre les différentes unités morpho structurales du secteur d'étude. Cette direction est suivie par les directions presque dans tous les sens.

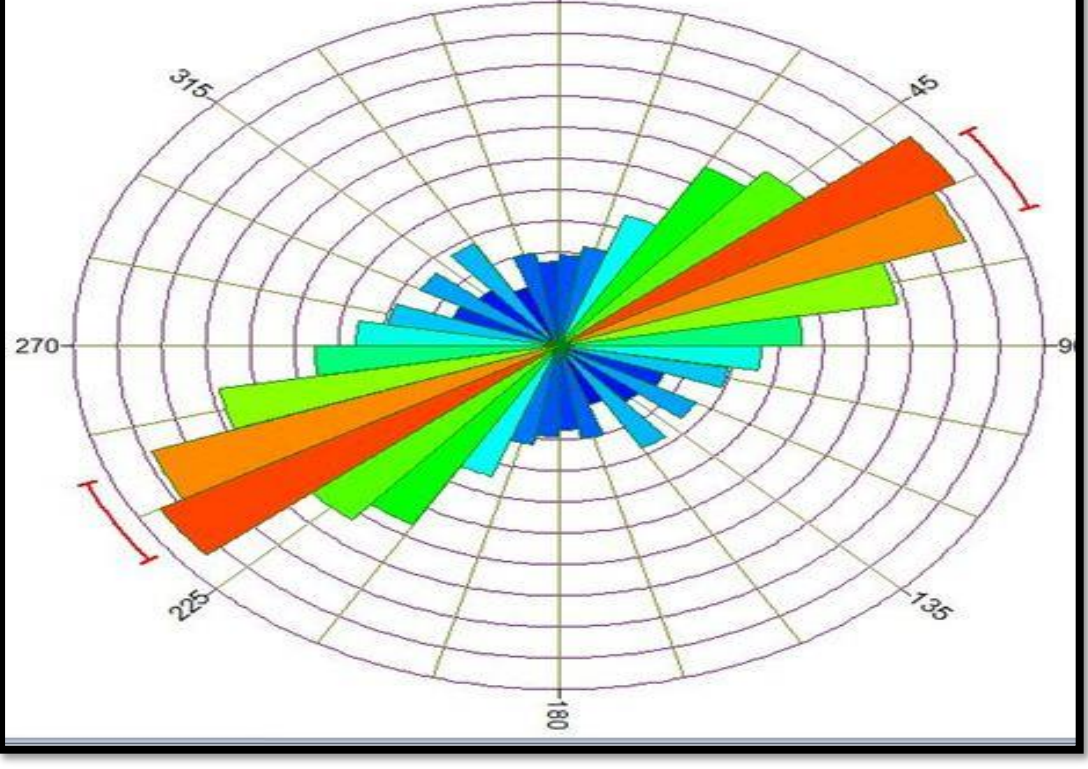

Ģ

*Figure 3.6. Représentation des directions des linéaments à l'aide de la rosace*

 La répartition directionnelle des linéaments tectonique apparaît polymodale (, en effet, elle nous révèle une fracturation dans toutes les directions, soit les N-S, E-W, NE-SW et les NW-SE.

 La rosace directionnelle fait ressortir que les classes de directions N45-N60 constituent les directions majeures de la trame linéamentaire. Les directions secondaires sont par ordre décroissant.

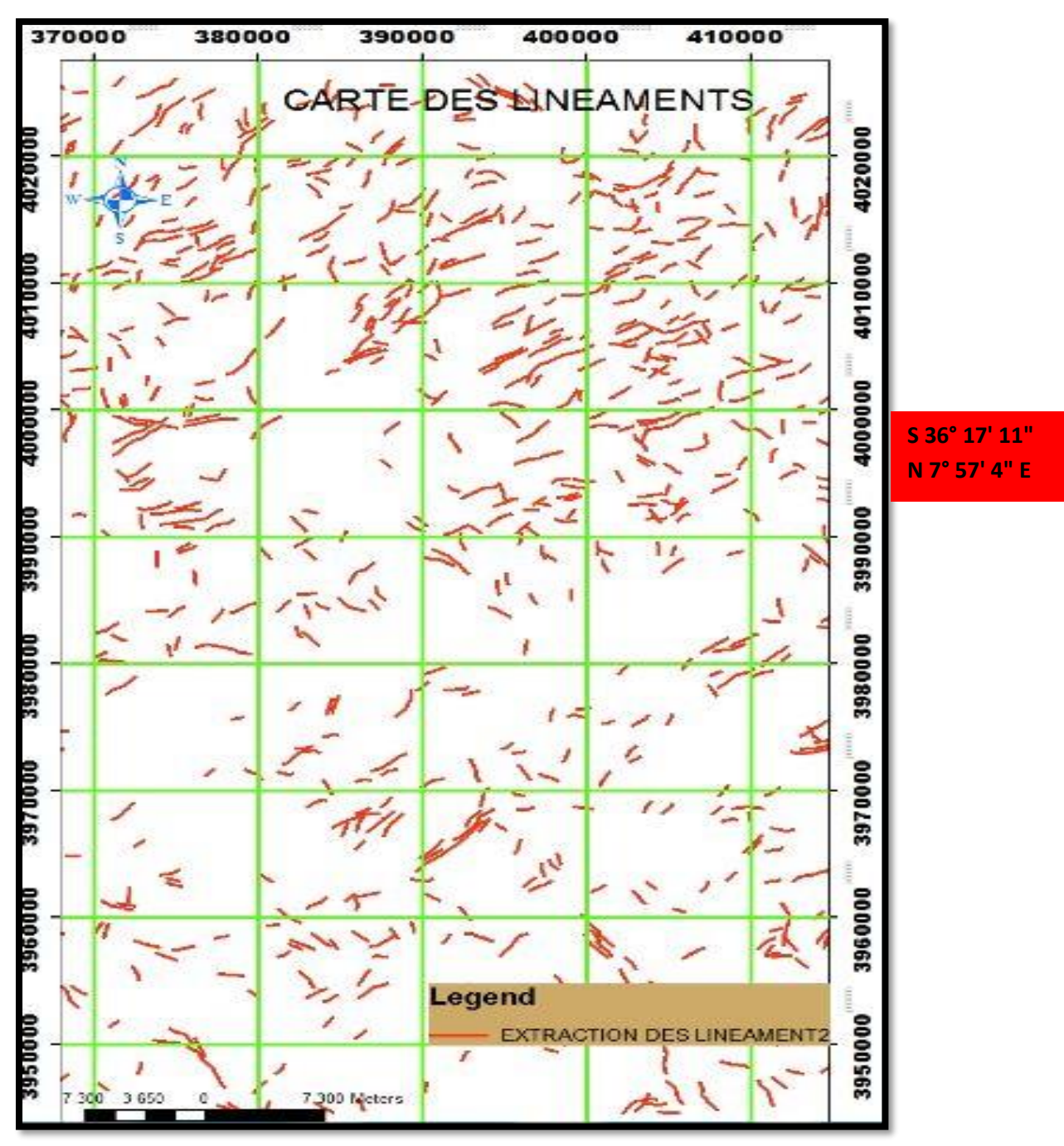

*Figure 4.6. Carte des linéaments*

La Répartition des linéaments sur la carte de Souk-Ahras montre aussi une densité de linéaments presque homogène sauf quelques endroits qui semblent être sensiblement moins denses.

Page 104

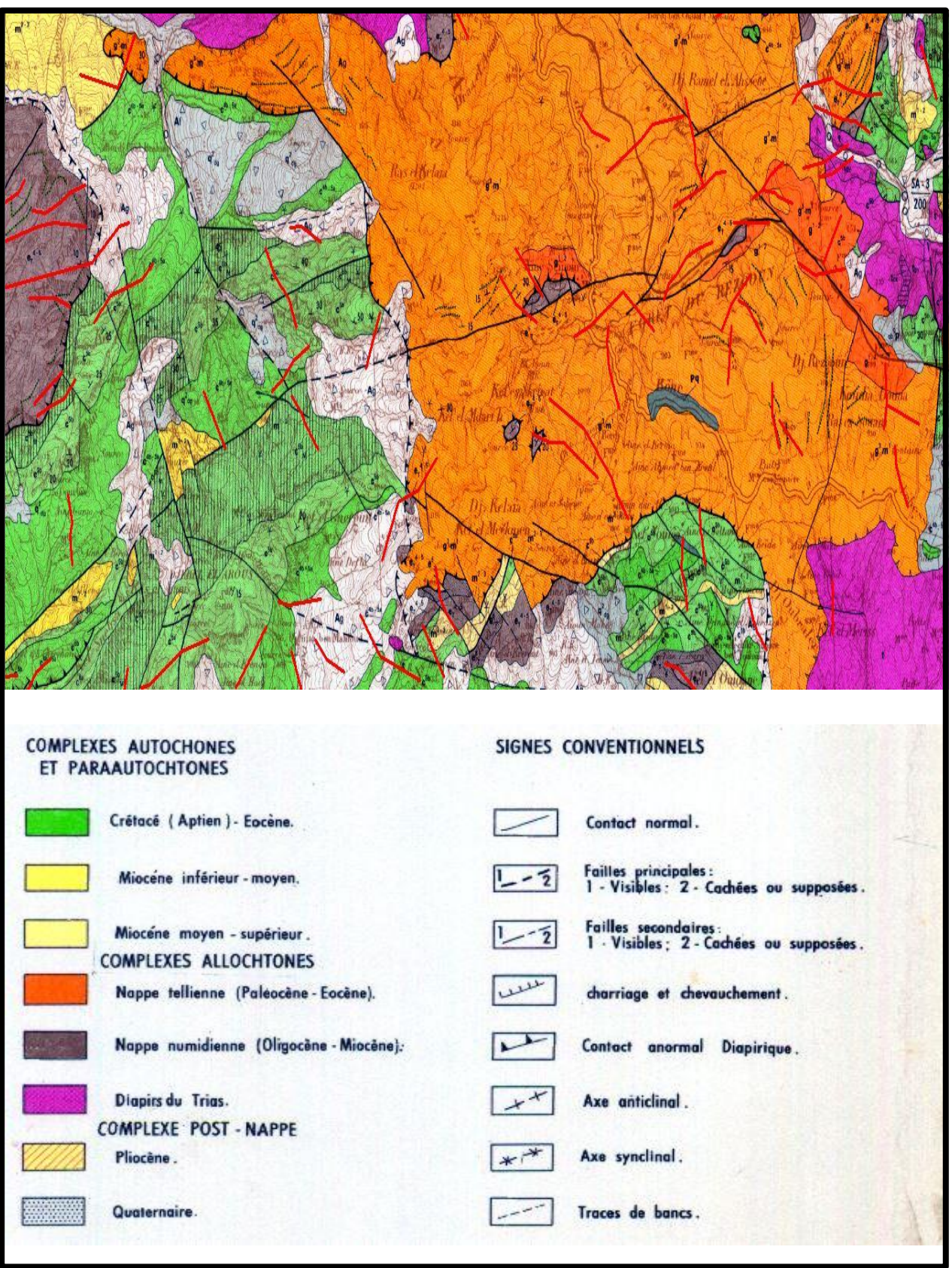

*Figure 5.6. Superposition des linéaments sur la carte géologique De Souk-Ahras*

Nous sommes contente de superposer la carte des linéaments la carte géologique de Souk-Ahras 1/50000. Notre carte est trop chargee ce qui rendu notre interpretation difficile on remarque qur les directions NE-SO sont les plus exprimées et coicident avec les glissements et les fracturations NS et NW-SW due au mobilisation tectonique de toute la region d'etude.

 Chose qui nous montre que les déformations sur la carte géologique ont presque les mêmes Orientation que les linéaments a plusieurs endroit alors que le nombre des linéaments est plus élevés que les failles ou glissement La superposition de cette dernière avec les données des images satellitaires du domaine étudié permet d'identifier un certain nombre de linéaments correspondant à des failles cartographiées.

 Ces linéaments issus de l'image sont souvent parfaitement superposés ou légèrement décalés par rapport aux éléments structuraux du terrain ou encore dans le prolongement de ces derniers.

 Étant donné la précision de l'image satellite, le décalage entre les linéaments satellitaires et géologiques peut s'expliquer d'une part par le géocodage et le ré-échantillonnage qui provoque l'imprécision dans l'image.

## **6.3. CONCLUSION**

Deux hypothèses principales sont sous-jacentes de ce projet :

1 - l'étude du comportement spatial des failles (longueurs, orientations, densités) à partir d'une image satellite nous informe sur leur origine, leur signification géologique, structurale et leur incidence sur la minéralisation.

2 - les techniques de la télédétection améliorent la localisation des structures géologiques et Permettent la cartographie des linéaments de façon raffinée et précise.

# **CONCLUSION GENERALE**

La région d'étude faite partie des Monts de Haute Medjerda et fait partie de la chaîne des maghrébides, cette dernière est prise entre la plaque Arabo-africaine au sud, et la plaque Euroasiatique au Nord.

Le domaine externe appelé aussi le domaine tellien, est constitué par un ensemble des nappes à vergence sud, escarpées dans des terrains sédimentaires spécialement marneux et calcaires, du crétacé et paléogènes.

Les nappes de flysch en position chevauchantes sur les unités telliennes. Le substratum stratigraphique de ces dépôts profonds n'affleure que très localement et comporte des roches basiques et ultrabasiques du jurassiques. Ces flyschs se sont déposés dans un bassin de nature partiellement océanique (le bassin maghrébin).

Le domaine interne comporte :

a) Les massifs de socle métamorphique panafricain et hercynien.

b) Les terrains cambriens, à carbonifère modérément métamorphisés, leur couverture mésozoïque et tertiaire formant la Dorsale calcaire.

Donc on est en présence d'un terrain géomorphologique complexe avec une tectonique poussée, ce genre de site classé comme une zone très dangereuse et qui est susceptible d'atteindre des glissements de terrain et divers déformations géologiques importantes

Compte tenu de l'immensité de la région, et son' inaccessibilité de quelques parties et la verdure de son terrain et de sa végétation, Nous avons essayé d'expérimenter

L'utilisation de la technologie de télédétection et des images satellitaires pour extraire certaines distorsions et lignes géologiques qui nous renseigneraient sur les glissements et nous montreraient certains incidents géologiques qui ne sont pas visibles, comme les failles.

Nous avons travaillé sur une satellite LANDSAT 8 ETM prise en mois de juin (sans nuages) pour essayer d'extraire le maximum de linéaments et ca de deux manières différentes l'une sur la composition colorée de 03 bandes, de 30 mètres de résolution pour chacune (7.6.2) la plus utilisée en geologie qu'on doit rehausser par les méthodes de traitement nécessaires et l'autre sur la seule bande panachromique 8 de 15 mètres qui ne demande pas de traitement.

L'extraction des linéaments était très positive pour les deux méthodes avec une légères avance au profit de la bande 8 de point de vue nombre et quelques différences d'orientation peut être du a un décalage d'échelle ou à d'autres cause.

On aussi superposé la carte lineamentaire sur la géologique 1/50000 après l'avoir georeferencié par Arc map, qui a montré que les orientations des failles ou autres déformations ont presque les mêmes directions dans quelques endroits (ici aussi le problème de décalage d'échelle ou la couverture végétale peuvent gêner l'interprétation).

Enfin on peut dire que le traitement des images satellitaires à l'aide des différents logiciels de traitement existants peut augmenter la résolution des images comme nous avons vu (bande8 de 15m non traitée et composition colorée de 30m avec traitement). Et dans un avenir très proche, la télédétection sera un outil très efficace dans le domaine de la recherche géologique et de l'extraction de cartes géotechniques en un temps record et avec un minimum de charges matérielles.
## **BIBILIOGRAPHIE**

**-Antoine Denis** (2013): travaux pratique de télédétection spatiale 1.84p

- **Benabid Ibtissem** (**2016)**: Contribution of multi-temporal remote sensing images in the characterization of unstable slopes: A case study of Souk Ahras area (N.E Algeria)**.**. Mémoire de Master en géologie de l'ingénieur et géotechnique, université de Tébessa. 135 p.

- **Brakni Salah eddine et Ayeb Hachem(2017)** : Geolocalisation des glissements de terrain de la wilaya de souk ahras par images satellitaires master université de tebessa.84p

- **Coulibaly Lacina (1996)**: interprétation structurales des linéaments par traitement d'image satellitaire : cas de sous provinces d'abitibi et de d'opatica .universite de SHERBOOK.pour l'obtention de de grade de maitrise.117p

--**Djaba Hichem (2010)** : ressources en eau et perspectives de gestion intégrée dans la bassin versant de Medjerda (Souk-Ahras, nord-est d'Algérie). Pour l'obtention du magister .université d'Annaba.155p

- **Derdjini Hamza (2017)** : cartographie des changement de l'occupation du sol dans la plaine de la mitidja a partir des images landsat,ecole nationale superieure d'hydraulique mémoire de master. 78 p

**-Google Maps (2009):** TerraMetrics, Cnes/Spot Image, GeoEye, Données cartographiques © 2009 Europa Technologies.

-**Gueraidia Nour El Houda (2018)**: caractérisation géomorphologique et structurale de quelques glissements de terrain dans la région de souk ahras : Apport des outils d'imagerie et de la télédétection. Mémoire de Master en géologie de l'ingénieur et géotechnique, université de Tébessa. 95 p.

-**Gueraidia Saida, Mokadem Bouthaina (2017)**: [La gestion du risque de mouvements de](http://docplayer.fr/11256652-La-gestion-du-risque-de-mouvements-de-terrain-lies-s-aux-cavites-s-souterraines-en-france.html)  [terrain liés aux cavités souterraines dans](http://docplayer.fr/11256652-La-gestion-du-risque-de-mouvements-de-terrain-lies-s-aux-cavites-s-souterraines-en-france.html) la région de Chéria (N.E Algérie) : étude par la photointerprétation et les méthodes géophysiques. Mémoire de Master en géologie de l'ingénieur et géotechnique, université de Tébessa. 115

**-Hammad Nabila (2016)** : cartographie géologique et analyse lineamentaire de la region de souk ahras. Obtention do doctorat. 179p

**-Hicham Si Mhamdi (2016):** Utilisation de la teledetection dans la cartographie automatique des linéaments géologiques granitoide de tichka haut atlas. 140p

**Hattassa Abdrrahmane et Karimi FatmaZohra(2016)** : Etude des lineaments a partir des donnees de la photogeologie et de teledetection ; des structures souiga-Mélah, secteur de Mekhalis atlas saharien occidentale-Algérie. master université e Tlemcen.216p

**Korlti Mohamed(2013)** : travaux pratique de télédétection (traitement d'images satellitaires) Tunisie.215p

-**Laghouat Mohamed Yacine (2011)**: Apport de la télédétection (images Land sat7 ETM) pour la cartographie de la region d'Aflou (atlas saharien),université ferhat Abbas Sétif. 98p

- **M.A.Niang et M.Bernier** : apport de l'imagerie radar multi polarisée palarimetrique a la classification et a la cartographie du drainage des sols du bassin versant BRAS-D'HENRI

-**Slimen S , Noamen R , (2016).** Automatic extraction of lineaments from Landsat Etm+ images and their structural interpretation: Case Study in Nefza region (North West of Tunisia). Journal of Research in Environmental and Earth Sciences 04 (2016) 139-145

-**Vila JM (1980) :** La chaîne alpine de l'Algérie orientale et des confins Algéro-Tunisiens. Thèse de Doctorat- es-sciences, Université Pierre et Marie curie, Paris VI .

**-Zargouni, F. Trimolière P. (1981).** Déformation tectonique postérieure au dépôt de la série du Ségui (Plio-Villafrachien) dans l'Atlas méridional tunisien. Résumé du premier Congrès. Nat. Sc. Terre, Tunis, 59 p.

**-Zargouni, F. (1985).** Tectonique de l'Atlas méridional de Tunisie, évolution géometrique et cinématique des structures en zone de cisaillement. Thèse Doc. Etat, Université Louis Pasteur. Strasbourg. Edit. Mem. INRST.5, Vol. 3, 302 p.